IBM SPSS Collaboration and Deployment Services Versión 8 Release 0

*Guía del administrador*

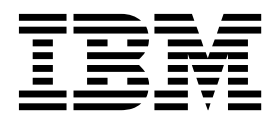

Antes de utilizar esta información y el producto al que se refiere, lea la información en ["Avisos" en la página 107.](#page-110-0)

#### **Información sobre el producto**

**Nota**

Esta edición se aplica a la versión 8, release 0, modificación 0 de IBM SPSS Collaboration and Deployment Services y a todos los releases y modificaciones posteriores hasta que se indique lo contrario en nuevas ediciones.

© Los componentes de escritorio de IBM 2000, 2016

# **Contenido**

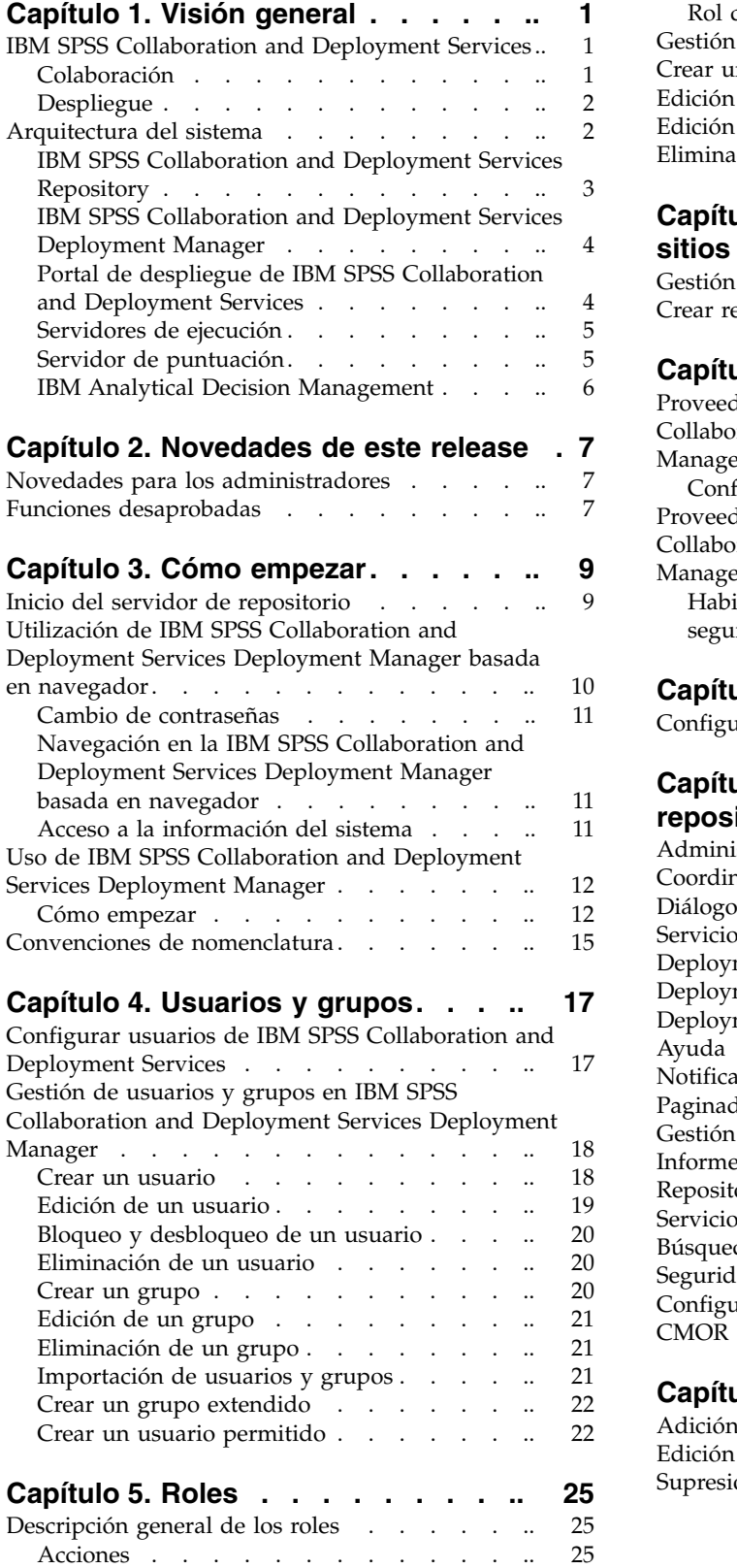

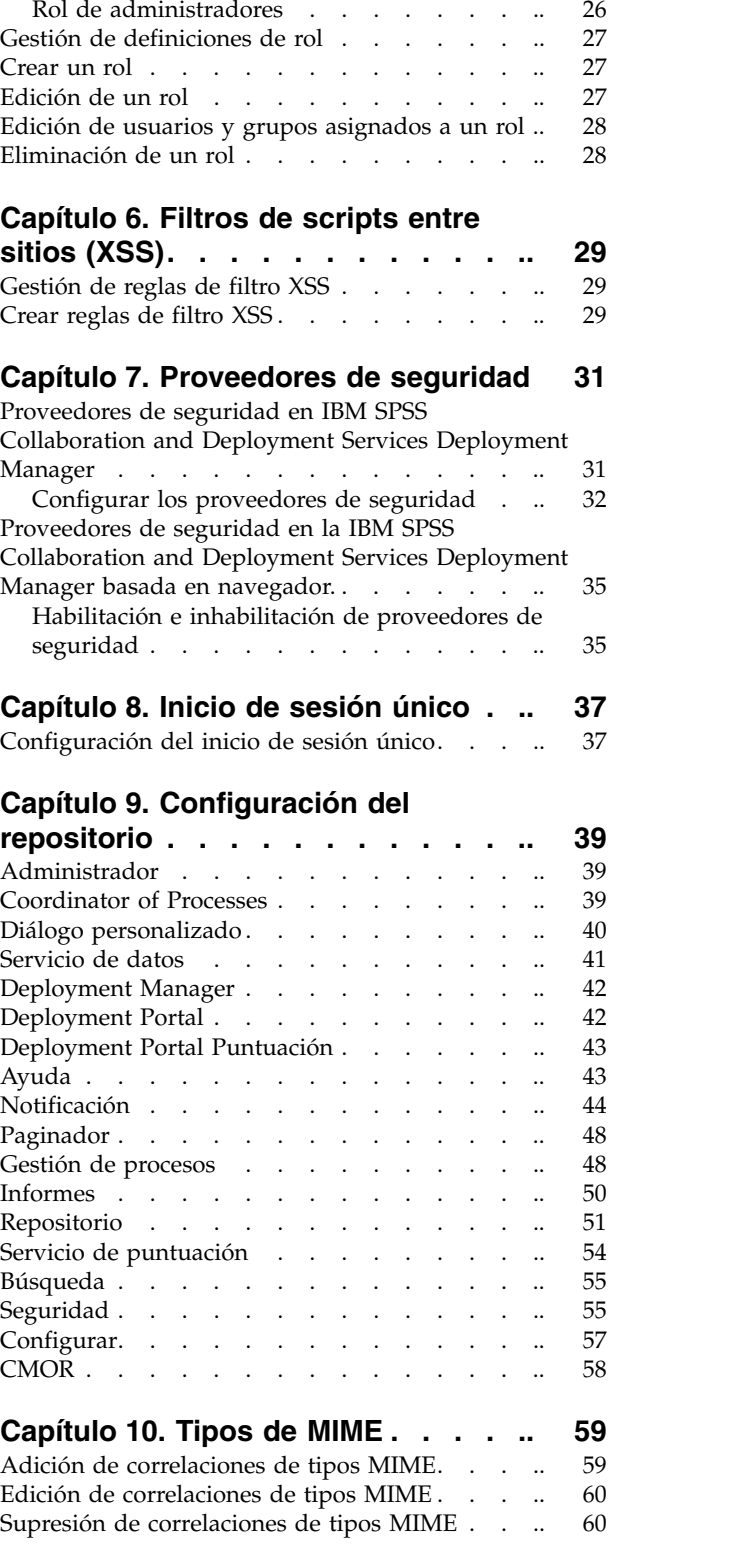

#### **Capítulo [11. Reindexado del repositorio](#page-64-0) [61](#page-64-0)**

#### **Capítulo [12. Mantenimiento del](#page-66-0)**

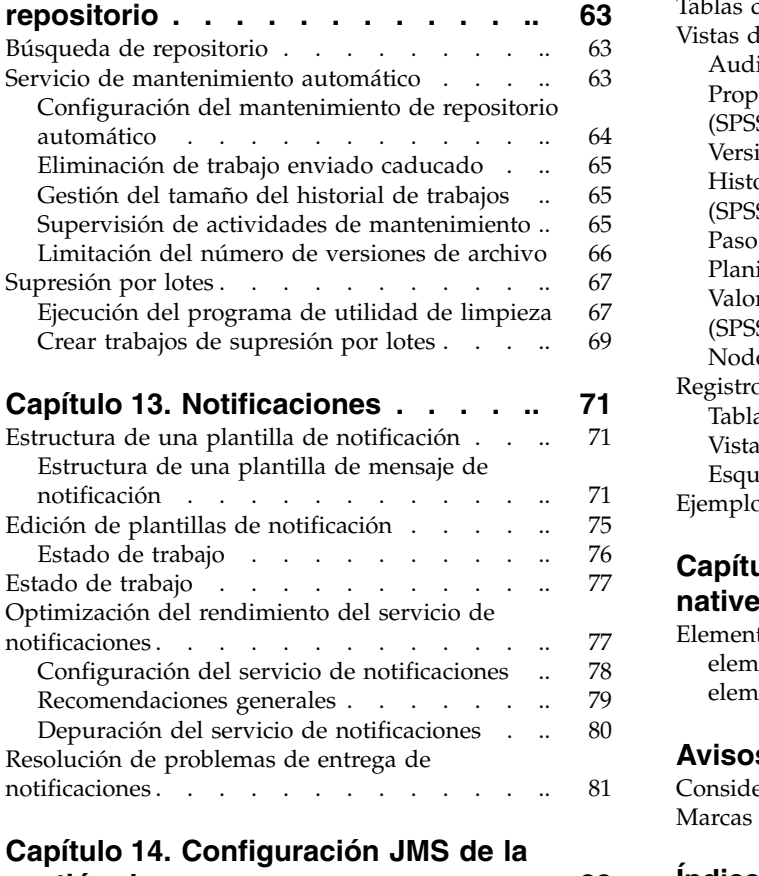

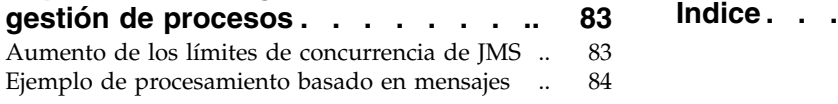

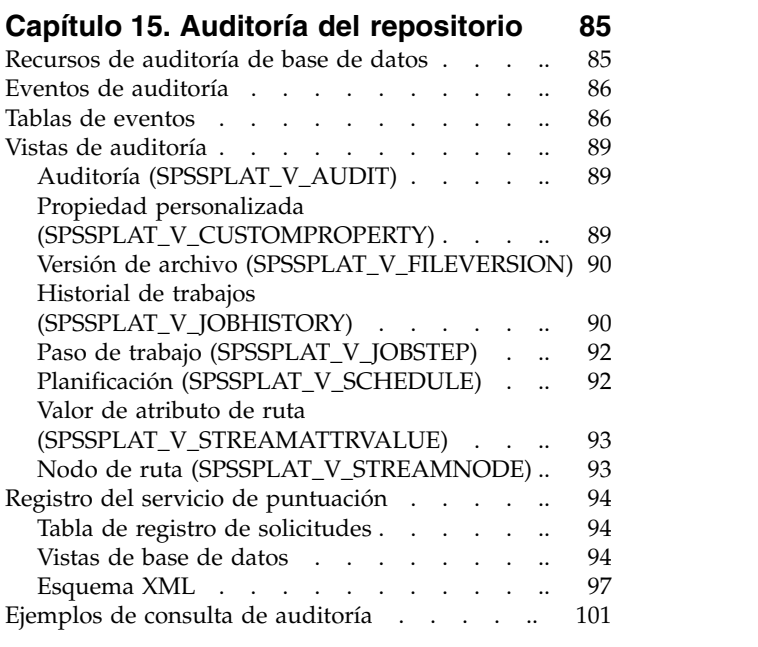

# **Capítulo [16. referencia del esquema](#page-106-0)**

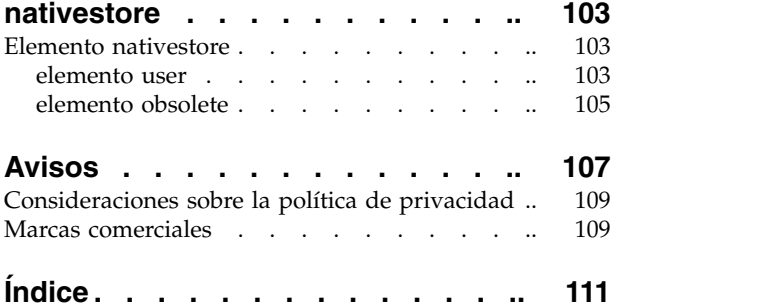

# <span id="page-4-0"></span>**Capítulo 1. Visión general**

## **IBM SPSS Collaboration and Deployment Services**

IBM® SPSS Collaboration and Deployment Services es una aplicación a escala empresarial que permite un despliegue y un uso generalizados de análisis predictivos.

IBM SPSS Collaboration and Deployment Services proporciona un almacenamiento centralizado, seguro y auditable de activos analíticos, capacidades avanzadas de gestión y control de procesos analíticos predictivos, así como mecanismos sofisticados para ofrecer los resultados de procesamiento analítico a los usuarios. Entre los beneficios de IBM SPSS Collaboration and Deployment Services se incluyen:

- v Protección del valor de los activos analíticos
- v Garantía del cumplimiento de los requisitos normativos
- v Mejora de la productividad de los analistas
- v Reducción de los costes de TI de la administración de análisis

IBM SPSS Collaboration and Deployment Services permite administrar con seguridad diferentes activos analíticos y fomenta la colaboración entre los desarrolladores y los usuarios. Además, los recursos de despliegue aseguran que las personas obtienen la información que necesitan para llevar a cabo la acción correcta y oportuna.

## **Colaboración**

La colaboración hace referencia a la posibilidad de compartir y reutilizar los activos de forma eficiente y es la clave del desarrollo e implementación de análisis en una empresa.

Los analistas necesitan una ubicación en la que situar los archivos que deben estar disponibles para otros analistas comerciales o usuarios empresariales. Esta ubicación necesita una implementación de control de la versión de los archivos para administrar la evolución del análisis. La seguridad es necesaria para controlar el acceso y modificar los archivos. Finalmente, se necesita un mecanismo de copia de seguridad y restauración para evitar que la empresa pierda estos activos cruciales.

Para cumplir estas necesidades, IBM SPSS Collaboration and Deployment Services proporciona un repositorio para almacenar activos utilizando una jerarquía de carpetas similar a la mayoría de sistemas de archivos. Los archivos almacenados en el IBM SPSS Collaboration and Deployment Services Repository están disponibles para los usuarios de la empresa, si estos usuarios tienen los permisos de acceso adecuados. Para ayudar a los usuarios a buscar activos, el repositorio ofrece un recurso de búsqueda.

Los analistas pueden trabajar con los archivos del repositorio desde aplicaciones cliente que utilizan la interfaz de servicio de IBM SPSS Collaboration and Deployment Services. Productos como IBM SPSS Statistics y IBM SPSS Modeler permiten una interacción directa con los archivos del repositorio. Un analista puede guardar una versión de un archivo en desarrollo, recuperar esta versión posteriormente y continuar modificándola hasta que se finalice y esté lista para pasar a otro proceso de producción. Estos archivos pueden incluir interfaces personalizadas que ejecutan procesos analíticos que permiten a los usuarios empresariales beneficiarse del trabajo de los analistas.

El uso del repositorio protege la empresa proporcionando una ubicación central para activos analíticos que se pueden copiar y restaurar con facilidad. Además, los permisos a nivel de usuario, archivo y etiqueta de versión controlan el acceso a activos individuales. Las etiquetas de control de versión y objeto garantizan que se utilizan las versiones de activos correctas en los procesos de producción. Finalmente, las características de acceso permiten controlar las modificaciones en los archivos y sistema.

## <span id="page-5-0"></span>**Despliegue**

Para comprender el beneficio completo de los análisis predictivos, los activos analíticos proporcionan información de las decisiones comerciales. El despliegue sirve de puente entre los análisis y la acción proporcionando resultados a personas y procesos según una programación o en tiempo real.

En IBM SPSS Collaboration and Deployment Services, los archivos individuales almacenados en el repositorio se pueden incluir en los **trabajos** de procesamiento. Los trabajos definen una secuencia de ejecución de artefactos analíticos y se pueden crear con IBM SPSS Collaboration and Deployment Services Deployment Manager. Los resultados de la ejecución se pueden guardar en el repositorio, en un sistema de archivos o enviarse a destinatarios específicos. Los resultados almacenados en el repositorio son fácilmente accesibles para cualquier usuario con los permisos suficientes con la interfaz de Portal de despliegue de IBM SPSS Collaboration and Deployment Services. Los trabajos se pueden activar según una programación definida o en respuesta a eventos del sistema.

Además, el servicio de puntuación de IBM SPSS Collaboration and Deployment Services permite proporcionar los resultados analíticos de los modelos desplegados en tiempo real durante las interacciones con un cliente. Un modelo analítico configurado para puntuación puede combinar los datos recopilados a partir de interacciones con clientes con datos históricos para producir una puntuación que determine el curso de la interacción. Cualquier aplicación cliente puede utilizar el servicio, permitiendo la creación de interfaces personalizadas para definir el proceso.

Los recursos de despliegue de IBM SPSS Collaboration and Deployment Services están diseñadas para integrarse fácilmente con la infraestructura de la empresa. El inicio de sesión único reduce la necesidad de proporcionar credenciales manualmente en varias fases del proceso. Además, el sistema se puede configurar para el cumplimiento de las publicaciones de estándares de procesamiento de información federal (Federal Information Processing Standard Publication 140-2).

### **Arquitectura del sistema**

De forma general, IBM SPSS Collaboration and Deployment Services es un IBM SPSS Collaboration and Deployment Services Repository único y centralizado que proporciona servicio a una gran variedad de clientes, que utiliza servidores de ejecución para procesar activos analíticos.

<span id="page-6-0"></span>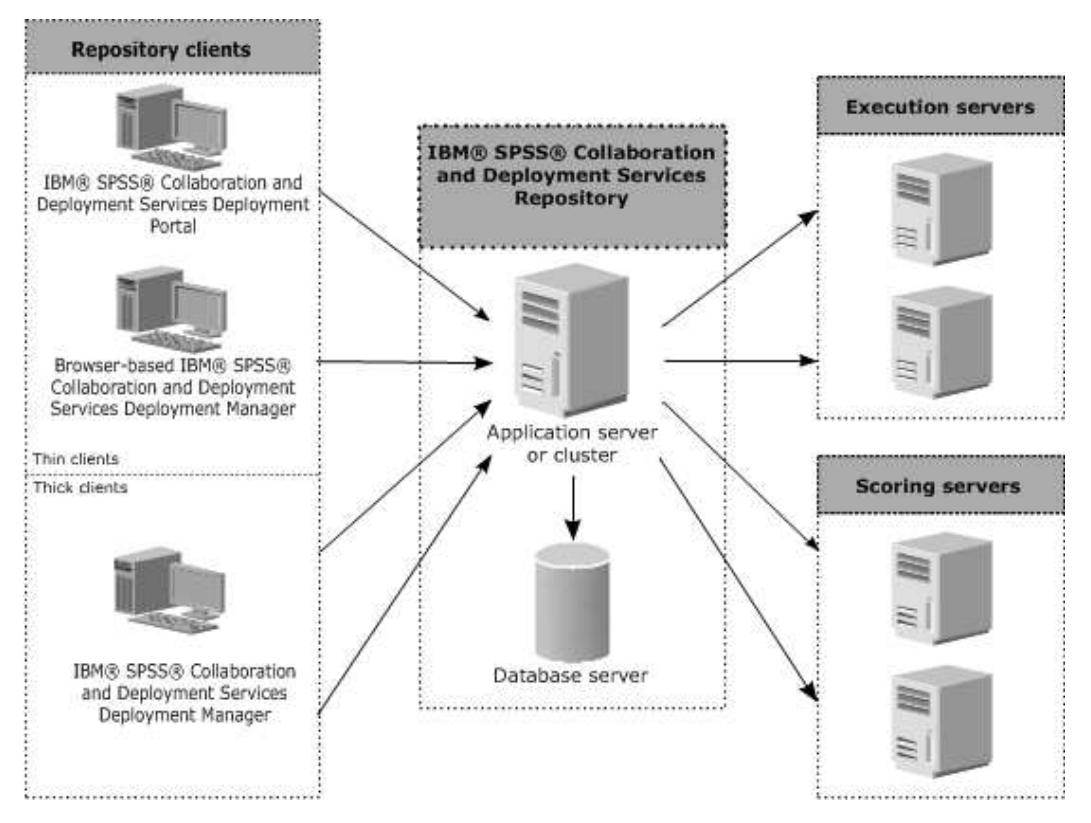

*Figura 1. Arquitectura de IBM SPSS Collaboration and Deployment Services*

IBM SPSS Collaboration and Deployment Services se compone de los siguientes componentes:

- IBM SPSS Collaboration and Deployment Services Repository de artefactos analíticos
- IBM SPSS Collaboration and Deployment Services Deployment Manager
- Portal de despliegue de IBM SPSS Collaboration and Deployment Services
- IBM SPSS Collaboration and Deployment Services Deployment Manager

### **IBM SPSS Collaboration and Deployment Services Repository**

El repositorio proporciona una ubicación centralizada para almacenar activos analíticos como, por ejemplo, modelos y datos. El repositorio requiere una instalación de una base de datos relacional como, por ejemplo, IBM DB2, Microsoft SQL Server u Oracle.

El repositorio incluye recursos para:

- Seguridad
- Control de versiones
- Búsqueda
- Audición

Las opciones de configuración para el repositorio se definen mediante IBM SPSS Collaboration and Deployment Services Deployment Manager o IBM SPSS Collaboration and Deployment Services Deployment Manager basada en navegador. El contenido del repositorio se gestiona con Deployment Manager y es accesible mediante Portal de despliegue de IBM SPSS Collaboration and Deployment Services.

# <span id="page-7-0"></span>**IBM SPSS Collaboration and Deployment Services Deployment Manager**

IBM SPSS Collaboration and Deployment Services Deployment Manager es una aplicación cliente para IBM SPSS Collaboration and Deployment Services Repository que permite a los usuarios planificar, automatizar y ejecutar tareas analíticas como, por ejemplo, la actualización de modelos o la generación de puntuaciones.

La aplicación cliente permite a un usuario realizar las tareas siguientes:

- v Ver todos los archivos existentes en el sistema, incluyendo informes, archivos de sintaxis de SAS,
- v Importar archivos en el repositorio
- v Planificar trabajos para ejecutarse repetidamente utilizando un patrón de repetición especificado, como cada hora o cuarto de hora
- Modificar las propiedades de trabajo existentes
- Determinar el estado de un trabajo
- v Especificar la notificación de correo electrónico del estado de trabajo

Además, la aplicación cliente permite a los usuarios realizar tareas administrativas para IBM SPSS Collaboration and Deployment Services, que incluyen:

- v Gestionar usuarios
- Configurar proveedores de seguridad
- Asignar roles y acciones

#### **IBM SPSS Collaboration and Deployment Services Deployment Manager basada en navegador**

IBM SPSS Collaboration and Deployment Services Deployment Manager basada en navegador es una interfaz de baja intensidad para realizar tareas de configuración y de gestión de sistema, entre las que se incluyen:

- v Congigurar las opciones de configuración del sistema
- v Configurar los proveedores de seguridad
- Gestionar los tipos MIME

Los usuarios no administrativos pueden ejecutar cualquiera de estas tareas siempre que tengan las acciones adecuadas asociadas con sus credenciales de inicio de sesión. Estas acciones están asignadas por un administrador.

Normalmente se accede a la IBM SPSS Collaboration and Deployment Services Deployment Manager basada en navegador en el siguiente URL:

http://<dirección IP de host>:<puerto>/security/login

**Nota:** Una dirección IPv6 se debe especificar entre corchetes como, por ejemplo, [3ffe:2a00:100:7031::1].

Si su entorno está configurado para utilizar una vía de acceso de contexto personalizada para conexiones de servidor, incluya esta vía de acceso en el URL.

http://<dirección IP de host>:<puerto>/<vía de acceso de contexto>/security/login

## **Portal de despliegue de IBM SPSS Collaboration and Deployment Services**

Portal de despliegue de IBM SPSS Collaboration and Deployment Services es una interfaz de baja intensidad para acceder al repositorio. A diferencia de IBM SPSS Collaboration and Deployment Services <span id="page-8-0"></span>Deployment Manager basada en navegador, destinada a los administradores, Portal de despliegue de IBM SPSS Collaboration and Deployment Services es un portal web que proporciona servicios a diferentes usuarios.

El portal web incluye la siguiente funcionalidad:

- v Navegación por el contenido del repositorio por carpeta
- Apertura del contenido publicado
- v Ejecución de trabajos e informes
- v Generación de puntuaciones utilizando modelos almacenados en el repositorio
- v Búsqueda en el contenido del repositorio
- v Visualización de las propiedades del contenido
- v Acceso a preferencias de usuarios individuales como, por ejemplo, direcciones y contraseñas de correo electrónico, opciones generales, suscripciones y opciones para formatos de archivos de salida

Normalmente se accede a la página de inicio en la siguiente URL: http://<dirección IP de host>:<puerto>/peb

**Nota:** Una dirección IPv6 se debe especificar entre corchetes como, por ejemplo, [3ffe:2a00:100:7031::1].

Si su entorno está configurado para utilizar una vía de acceso de contexto personalizada para conexiones de servidor, incluya esta vía de acceso en el URL.

http://<dirección IP de host>:<puerto>/<vía de acceso de contexto>/peb

### **Servidores de ejecución**

Los servidores de ejecución proporcionan la posibilidad de ejecutar recursos almacenados en el repositorio. Si se incluye un recurso en un trabajo para su ejecución, la definición de paso de trabajo incluye la especificación del servidor de ejecución utilizado para procesar el paso. El tipo de servidor de ejecución depende del recurso.

Entre los servidores de ejecución compatibles actualmente con IBM SPSS Collaboration and Deployment Services se incluyen:

- v **SAS**. El servidor de ejecución SAS es el archivo ejecutable SAS *sas.exe*, que se incluye con el software Base SAS<sup>®</sup>. Utilice este servidor de ejecución para procesar archivos de sintaxis SAS.
- v **Proceso remoto**. Un servidor de ejecución de procesos remotos permite iniciar y controlar procesos en servidores remotos. Cuando finaliza el proceso, devuelve un mensaje de éxito o error. Cualquier máquina que sirva como servidor de procesos remotos debe tener la infraestructura necesaria instalada para comunicarse con el repositorio.

Los servidores de ejecución que procesan otros tipos de recursos específicos se pueden añadir al sistema, instalando los adaptadores adecuados. Si desea información, consulte la documentación de esos tipos de recursos.

Durante la creación de un trabajo, asigne un servidor de ejecución a cada paso incluido en el trabajo. Cuando se ejecuta el trabajo, el repositorio utiliza los servidores de ejecución especificados para realizar los análisis correspondientes.

## **Servidor de puntuación**

IBM SPSS Collaboration and Deployment Services Scoring Service también está disponible como una aplicación desplegable por separado, el Servidor de puntuación.

El Servidor de puntuación mejora la flexibilidad de despliegue en varias áreas clave:

- <span id="page-9-0"></span>v El rendimiento de puntuación se puede escalar independientemente de los otros servicios
- v Los Servidores de puntuación se pueden configurar de forma independiente para dedicar recursos informáticos a una o más configuraciones de puntuación de IBM SPSS Collaboration and Deployment Services
- v La arquitectura de procesador y sistema operativo del Servidor de puntuación no es necesario que coincida con el IBM SPSS Collaboration and Deployment Services Repository u otros Servidores de puntuación
- v La aplicación Servidor de puntuación no es necesario que coincida con el servidor de aplicaciones utilizado para IBM SPSS Collaboration and Deployment Services Repository u otros Servidores de puntuación

## **IBM Analytical Decision Management**

IBM SPSS Collaboration and Deployment Services es un requisito previo para instalar IBM Analytical Decision Management, una suite de aplicaciones para la integración de analítica predictiva con toma de decisiones operativas. IBM Analytical Decision Management utiliza la puntuación de alta velocidad, la gestión de datos maestros y los recursos de automatización de procesos de IBM SPSS Collaboration and Deployment Services para optimizar y automatizar las decisiones de gran volumen y generar mejores resultados en situaciones empresariales específicas.

# <span id="page-10-0"></span>**Capítulo 2. Novedades de este release**

### **Novedades para los administradores**

IBM SPSS Collaboration and Deployment Services 8 ofrece nuevas funciones que pueden ayudarle a simplificar el despliegue de la analítica predictiva y a gestionar los costes.

#### **Soporte de dirección multidifusión IPv6**

Ahora puede hacer referencia al servidor del IBM SPSS Collaboration and Deployment Services Repository utilizando una dirección multidifusión del tipo IPv6.

### **Funciones desaprobadas**

Si está migrando desde un release anterior de IBM SPSS Collaboration and Deployment Services, debe ser consciente de las distintas características que han quedado en desuso desde la última versión.

Si una característica está en desuso, es posible que IBM Corp. elimine esta prestación en un release subsiguiente del producto. La inversión futura se centrará en la función estratégica listada en la acción de migración recomendada. Normalmente, una característica no pasa a figurar como en desuso a menos que se proporcione una alternativa equivalente.

Las tablas siguientes indican qué está en desuso. Donde es posible, la tabla también indica la acción de migración recomendada.

| En desuso                                                                                                    | Acción de migración recomendada                                                                                                    |
|----------------------------------------------------------------------------------------------------|----------------------------------------------------------------------------------------------------|
| Proveedor de seguridad: Active Directory con alteración<br>temporal local, que soporta grupos extendidos y usuarios<br>autorizados | Utilice el proveedor de seguridad de Active Directory<br>estándar con los grupos necesarios añadidos                                    |
| IBM SPSS Collaboration and Deployment Services<br><b>Enterprise View</b>                                                           | Utilice la característica de la vista de datos analíticos                                                                               |
| Controlador de IBM SPSS Collaboration and Deployment<br>Services Enterprise View Driver                                            | Utilice la característica de la vista de datos analíticos                                                                               |
| Instalación de web para IBM SPSS Collaboration and<br>Deployment Services Deployment Manager                                       | Utilice el instalador autónomo                                                                                                    |
| BIRT Report Designer for IBM SPSS                                                                                                  | Ninguno                                                                                                    |
| Visor de BIRT Report Designer for IBM SPSS                                                                                         | Ninguno                                                                                                    |
| IBM SPSS Collaboration and Deployment Services Portlet                                                                             | Utilice el Portal de despliegue de IBM SPSS<br>Collaboration and Deployment Services directamente o<br>utilice las API de servicios web |
| Componente web de IBM SPSS Collaboration and<br>Deployment Services                                                                | Utilice el Portal de despliegue de IBM SPSS<br>Collaboration and Deployment Services directamente o<br>utilice las API de servicios web |
| API de Servicio de puntuación V1                                                                                                   | API de Servicio de puntuación V2                                                                                                    |
| Servicio del servidor de planificación                                                                                             | Ninguno                                                                                                    |
| Servicio de informes                                                                                                    | Ninguno                                                                                                    |
| Operación login de Servicio de autenticación                                                                                       | Operación dologin de Servicio de autenticación                                                                                          |
| Operación search de Servicio de búsqueda                                                                                           | Operación search2.5 de Servicio de búsqueda                                                                                             |
|                                                                                                    |                                                                                                    |

*Tabla 1. Características en desuso en versiones anteriores*

*Tabla 1. Características en desuso en versiones anteriores (continuación)*

| En desuso                                       | Acción de migración recomendada                                                                                                    |
|-------------------------------------------------|----------------------------------------------------------------------------------------------------|
| ar de cliente de servicios web SPSS AXIS/Castor | Utilice las herramientas proporcionadas con Java<br>Runtime Environment, Integrated Development<br>Environment o Eclipse Web Tools Platform (WTP) |

Para obtener información actualizada sobre las características en desuso, consulte [IBM Knowledge Center.](http://www.ibm.com/support/knowledgecenter/SS69YH/welcome)

# <span id="page-12-0"></span>**Capítulo 3. Cómo empezar**

Cuando haya instalado correctamente el IBM SPSS Collaboration and Deployment Services Repository, podrá realizar las siguientes acciones:

- v Iniciar el servidor como servicio o aplicación de consola
- v Detener el servidor como servicio o aplicación de consola
- v Iniciar y cerrar sesión en el sistema
- Cambiar las contraseñas y navegar por la interfaz
- v Añadir o cambiar el soporte de IBM SPSS Modeler

## **Inicio del servidor de repositorio**

El servidor de repositorio puede ejecutarse en una consola o en segundo plano.

La ejecución en una consola permite la visualización de los mensajes de procesamiento y puede resultar útil para diagnosticar un comportamiento inesperado. Sin embargo, el servidor de repositorio suele ejecutar en segundo plano y maneja solicitudes de clientes tales como IBM SPSS Modeler o IBM SPSS Collaboration and Deployment Services Deployment Manager.

**Nota:** La ejecución de otras aplicaciones de forma simultánea puede reducir el rendimiento del sistema y la velocidad de inicio.

En Windows, la ejecución en una consola corresponde a la ejecución en una ventana de comandos. La ejecución en segundo plano corresponde a ejecutarse como un servicio de Windows. Por el contrario, en UNIX, la ejecución en una consola corresponde con la ejecución en un shell, mientras que su ejecución en segundo plano corresponde a ejecutarse como proceso demonio.

**Importante:** Para evitar conflictos de permisos, el servidor de repositorio deberá iniciarse siempre con las mismas credenciales, a ser posible con un usuario que tenga privilegios sudo (UNIX) o de administrador (Windows).

El servidor de repositorio se inicia iniciando el servidor de aplicaciones. Esto puede realizarse con los scripts proporcionados con la instalación del servidor de repositorio o con las herramientas de administración nativas del servidor de aplicaciones. Para obtener más información, consulte la documentación del proveedor de servidor de aplicaciones.

#### **WebSphere**

Utilice las herramientas de administración de WebSphere. Si desea obtener más información, consulte la documentación de WebSphere.

#### **JBoss**

Utilice los scripts siguientes con la instalación del servidor de repositorio: <directorio de instalación del repositorio>/bin/startserver.bat <directorio de instalación del repositorio>/bin/startserver.sh

Como alternativa, también puede utilizar las herramientas de administración de JBoss para iniciar el servidor. Si desea obtener más información, consulte la documentación de JBoss.

### <span id="page-13-0"></span>**WebLogic**

En el caso de configuraciones de un único servidor WebLogic, utilice los siguientes scripts que se proporcionan con la instalación del servidor de repositorio:

<directorio de instalación del repositorio>/bin/startserver.bat <directorio de instalación del repositorio>/bin/startserver.sh

El servidor de aplicaciones WebLogic también se puede iniciar utilizando su mecanismo preferido, pero debe asegurarse de que las variables de entorno y las propiedades Java correctas estén establecidas. Para ayudarle en este proceso, el proceso de configuración crea los siguientes scripts en el directorio *toDeploy/current*:

- v *setCDSEnv.cmd* o *setCDSEnv.sh*
- v *startCDSWebLogic.cmd* o *startCDSWebLogic.sh*
- v *startManagedCDSWebLogic.cmd* o *startManagedCDSWebLogic.sh*

Si ha seleccionado el despliegue automático durante la configuración, los archivos también se copian en el dominio y en el directorio *<domain>/bin*. Revise estos archivos para determinar qué entorno y propiedades Java se deben establecer. Las propiedades específicas variarán dependiendo de los adaptadores de IBM SPSS instalados. Si está iniciando el servidor utilizando un script de inicio, puede llamar a *setCDSEnv.cmd/setCDSEnv.sh* desde dicho script. Si está utilizando un gestor de nodos u otro mecanismo para iniciar el servidor, asegúrese de que define los valores equivalentes.

## **Utilización de IBM SPSS Collaboration and Deployment Services Deployment Manager basada en navegador**

La página Inicio de sesión es su punto de entrada en el sistema.

Para iniciar sesión:

1. En un navegador, vaya a la página de inicio de sesión. Normalmente, el URL es el siguiente: http://<dirección IP de host>:<puerto>/security/login

El uso de *localhost* en lugar de la dirección IP puede fallar para algunos servidores de aplicaciones; se recomienda utilizar la dirección IP en todos los casos.

**Nota:** Una dirección IPv6 se debe especificar entre corchetes como, por ejemplo, [3ffe:2a00:100:7031::1].

Si su entorno está configurado para utilizar una vía de acceso de contexto personalizada para conexiones de servidor, incluya esta vía de acceso en el URL.

http://<dirección IP de host>:<puerto>/<vía de acceso de contexto>/security/login

- 2. En el campo Nombre de inicio de sesión, introduzca su ID de usuario.
- 3. En el campo Contraseña, escriba su contraseña.
- 4. Haga clic en **Iniciar sesión**.

**Importante:** Para iniciar sesión correctamente, su navegador debe permitir las cookies de sesión.

#### **Opciones adicionales**

En la página Inicio de sesión, también tiene la opción de cambiar su contraseña. Para obtener más información, consulte el tema ["Cambio de contraseñas" en la página 11.](#page-14-0)

**Importante:** El inicio de sesión único no está permitido para la IBM SPSS Collaboration and Deployment Services Deployment Manager basada en el navegador.

# <span id="page-14-0"></span>**Cambio de contraseñas**

Para cambiar su contraseña:

En la página Inicio de sesión, pulse en **¿Desea cambiar la contraseña?** Se abrirá el cuadro de diálogo Cambiar contraseña.

- 1. En el campo Nombre de inicio de sesión, introduzca su nombre de inicio de sesión.
- 2. En el campo Contraseña actual, introduzca su contraseña actual.
- 3. En el campo Nueva contraseña, introduzca su contraseña nueva.
- 4. En el campo Confirmar nueva contraseña, introduzca su contraseña nueva una vez más.
- 5. Pulse en **Guardar nueva contraseña**. En la sección Mensajes aparece el siguiente texto: Contraseña actualizada
- 6. Pulse en **Volver al Inicio de sesión**. Se abrirá la página Inicio de sesión. Inicie sesión en el sistema usando la nueva contraseña. Consulte el tema ["Utilización de IBM SPSS Collaboration and](#page-13-0) [Deployment Services Deployment Manager basada en navegador" en la página 10](#page-13-0) para obtener más información.

### **Navegación en la IBM SPSS Collaboration and Deployment Services Deployment Manager basada en navegador**

IBM SPSS Collaboration and Deployment Services Deployment Manager basada en navegador se basa principalmente en la navegación basada en pestañas.

En general, los componentes del sistema se organizan de más general a más específico. Desde el panel de navegación podrá seleccionar cualquiera de las siguientes categorías:

- v **Configuración de**
- **Tipos de MIME**
- v **Índice del repositorio**
- Proveedores de seguridad
- v **Cerrar sesión**
- Acerca de
- **Manual del administrador**
- v **Ayuda**

Cada uno de estos elementos tiene una o más secciones asociadas. Si pulsa en un elemento, su sección correspondiente aparecerá en el panel de la derecha. Si una sección cuenta con múltiples subsecciones, aparecerá una serie de pestañas en el panel derecho. De forma predeterminada se muestra el contenido de la primera pestaña. Por ejemplo, si se pulsa en **Tipos MIME** de la lista de navegación, aparecerá la sección Tipos MIME e iconos de tipo de archivo.

#### **Diferencias entre hacer clic en Establecer y pulsar Intro**

El sistema se basa en el uso del ratón. No es recomendable que utilice la tecla Intro para completar las acciones. Normalmente, si pulsa Intro no se enviará la solicitud. Por ejemplo, en todo el sistema es posible ver la tecla Definir. Si presiona Intro en lugar de pulsar en **Definir**, la solicitud no se procesará. Al pulsar en **Definir** los cambios se aplican a la base de datos.

### **Acceso a la información del sistema**

Es posible acceder a información sobre su instalación de IBM SPSS Collaboration and Deployment Services mediante la página Acerca de.

La página muestra el número de versión del sistema y enumera la información de componentes individuales (paquetes instalados), incluyendo la categoría general de componentes ("Área"), el número <span id="page-15-0"></span>de versión y la licencia. La página también le permite mostrar información detallada sobre los archivos incluidos en cada paquete y ofrece la posibilidad de descargar información del sistema, registros de instalación y registros del servidor de aplicaciones. Los registros del servidor de aplicaciones pueden usarse para solucionar problemas del sistema.

Para visualizar información detallada de los paquetes instalados:

v Pulse **Mostrar detalles**.

Para descargar un archivo de texto de información de sistema y versión:

v Pulse en **Descargar detalles de sistema y versión**.

Para descargar archivos de texto de información de sistema y versión, y un registro del servidor de aplicaciones:

v Pulse **Descargar detalles de sistema y versión, y registros en un archivo zip**. Los archivos se descargarán como un archivo comprimido.

## **Uso de IBM SPSS Collaboration and Deployment Services Deployment Manager**

Es posible realizar tareas administrativas con IBM SPSS Collaboration and Deployment Services Deployment Manager, así como con IBM SPSS Collaboration and Deployment Services Deployment Manager basada en navegador. Un administrador puede:

- Configurar y activar los proveedores de seguridad.
- Crear usuarios y grupos para acceder al sistema.
- v Definir roles para controlar el acceso a las funciones del sistema.

Además, IBM SPSS Collaboration and Deployment Services Deployment Manager permite la administración de otros servidores, como los servidores IBM SPSS Statistics y IBM SPSS Modeler.

## **Cómo empezar**

#### **Servidores administrados**

La administración de servidores en IBM SPSS Collaboration and Deployment Services Deployment Manager implica:

- 1. Añadir el servidor que se desea que administre el sistema.
- 2. Iniciar sesión en el servidor que se desea administrar.
- 3. Realizar tareas administrativas en el servidor según sea necesario.
- 4. Cerrar sesión en el servidor que se desea administrar.

La pestaña Server Administration ofrece acceso a estas funciones. Esta pestaña enumera los servidores que están disponibles actualmente para ser administrados. Esta lista se conserva a lo largo de las diferentes sesiones de IBM SPSS Collaboration and Deployment Services Deployment Manager, lo que facilita el acceso a dichos servidores.

En los menús, elija:

#### **Herramientas** > **Administración de servidor**

La lista de servidores administrados puede incluir una variedad de tipos de servidor, incluyendo servidores del IBM SPSS Collaboration and Deployment Services Repository, servidores de IBM SPSS Modeler y servidores de IBM SPSS Statistics. La funcionalidad administrativa que está realmente

disponible para un servidor depende del tipo de servidor del que se trate. Por ejemplo, los proveedores de seguridad pueden activarse y configurarse para los servidores de repositorio, pero no para los servidores de IBM SPSS Modeler.

#### **Adición de nuevos servidores administrados**

Antes de realizar tareas administrativas, es necesario establecer una conexión con el servidor administrado.

En los menús, elija:

#### **Archivo** > **Nuevo** > **Conexión de servidor administrado**

Se abrirá el cuadro de diálogo Añadir nuevo servidor administrado. Para añadir una nueva conexión es necesario especificar el tipo de servidor administrado y la información del servidor de seguridad administrado.

#### **Selección del nombre y tipo del servidor administrado:**

El primer paso de la adición de un nuevo servidor administrado al sistema implica la definición del nombre y del tipo del servidor.

**Nombre.** Etiqueta utilizada para identificar al servidor en la pestaña Server Administration. Puede ser útil incluir el número de puerto en el nombre, como en *mi\_servidor:8080*, para identificar con mayor facilidad el servidor en la lista de servidores administrados.

*Nota*: Se recomiendan caracteres alfanuméricos. No se admiten los siguientes símbolos:

- v Comillas (sencillas y dobles)
- Ampersands  $(\&)$
- Símbolos menor que  $(\leq)$  y mayor que  $(\geq)$
- Barra inclinada (/)
- Puntos
- Comas
- Puntos y coma

**Tipo.** Tipo de servidor que se desea añadir. La lista de tipos de servidores posibles depende de la configuración del sistema y puede incluir:

- IBM SPSS Collaboration and Deployment Services Repository Server
- v Servidor de IBM SPSS Modeler administrado
- v Servidor de IBM SPSS Statistics administrado
- Servidor de IBM SPSS Modeler Text Analytics administrado

#### **Selección de un tipo de servidor administrado**

En el cuadro de diálogo Seleccione tipo de servidor administrado:

- 1. Introduzca un nombre para el servidor.
- 2. Seleccione el tipo de servidor.
- 3. Pulse en **Siguiente**. Se abrirá el cuadro de diálogo Información del servidor administrado.

#### **Información del servidor administrado:**

El segundo paso para añadir un nuevo servidor administrado al sistema implica la definición de las propiedades del servidor.

En el caso de un servidor de IBM SPSS Collaboration and Deployment Services Repository, puede especificarse el URL del servidor.

La URL incluye los elementos siguientes:

- v El esquema de conexión, o el protocolo, ya sea *http* para el protocolo de transferencia de hipertexto o *https* para el protocolo de transferencia de hipertexto con la capa de sockets seguros (SSL).
- v El nombre del servidor de host o la dirección IP

**Nota:** Una dirección IPv6 se debe especificar entre corchetes como, por ejemplo, [3ffe:2a00:100:7031::1].

- v El número de puerto. Si el servidor de repositorio utiliza el puerto predeterminado (puerto 80 para http o puerto 443 para https), el número de puerto es opcional.
- v Una vía de acceso de contexto personalizado opcional para el servidor de repositorio

*Tabla 2. Especificaciones de URL de ejemplo*. Esta tabla lista algunas especificaciones de URL de ejemplo para conexiones de servidor.

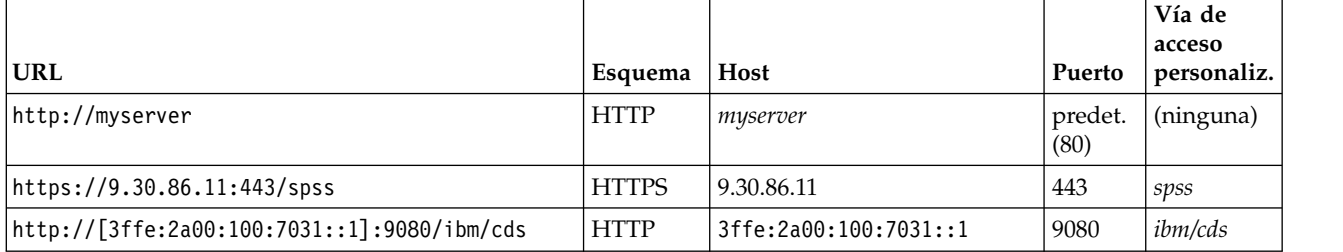

Póngase en contacto con el administrador del sistema si no sabe qué URL utilizar para el servidor.

En el caso de otros tipos de servidor, entre las propiedades disponibles se incluyen los elementos siguientes:

#### **Host** Nombre o dirección IP del servidor.

*Nota*: Se recomiendan caracteres alfanuméricos. No se admiten los siguientes símbolos:

- v Comillas (sencillas y dobles)
- Ampersands  $(\&)$
- Símbolos menor que  $(\leq)$  y mayor que  $(\geq)$
- Barra inclinada (/)
- Puntos
- v Comas
- Puntos y coma

**Puerto** El número de puerto usado para la conexión con el servidor.

#### **Este es un puerto seguro.**

Activa o desactiva el uso de capa de sockets seguros (SSL) para la conexión con el servidor. Esta opción no se ofrece para todos los tipos de servidores administrados.

Tras definirse las propiedades, el nuevo servidor aparecerá en la lista de servidores administrados de la pestaña Administración de servidor.

#### **Visualización de las propiedades de un servidor administrado**

Para ver las propiedades de un servidor administrado existente, pulse con el botón derecho en el servidor en la pestaña Administración de servidor y seleccione **Propiedades** en el menú desplegable.

Las propiedades mostradas dependerán del tipo de servidor que haya seleccionado.

#### <span id="page-18-0"></span>**Conexión con servidores administrados**

En la mayoría de los servidores debe conectarse con un servidor de la lista de servidores administrados para poder realizar tareas administrativas. En la pestaña Server Administration, pulse dos veces en el servidor que desea administrar.

#### **IBM SPSS Collaboration and Deployment Services RepositoryInicio de sesión del servidor**

En el caso de los servidores de repositorio, los parámetros de inicio de sesión incluyen:

**ID de usuario.** Usuario que ha iniciado sesión en el servidor, mostrado en texto sin cifrar.

**Contraseña.** Cadena utilizada para autenticar al usuario. Por seguridad, el texto de la contraseña aparece enmascarado.

**Proveedor.** Proveedor para el que se validará la combinación de inicio de sesión y contraseña especificada. Este campo sólo aparece si hay múltiples proveedores de seguridad activados para el sistema. En los demás casos, el sistema valida las credenciales proporcionadas respecto al repositorio local de usuarios.

#### **Desconexión de los servidores administrados**

Cuando haya realizado las tareas administrativas, cierre sesión en el servidor.

1. En la pestaña Administración de servidor, pulse con el botón derecho en el servidor.

2. Seleccione **Cerrar sesión**.

Para administrar el servidor deberá volver a iniciar sesión.

#### **Supresión de servidores administrados**

Un servidor aparece en la lista de servidores administrados hasta que se elimina de la lista.

- 1. En la pestaña Server Administration, seleccione el servidor que desea eliminar.
- 2. Seleccione en los menús:

#### **Editar** > **Eliminar**

También puede pulsar con el botón derecho y seleccionar **Eliminar** en el menú emergente.

Si más adelante es necesario realizar tareas administrativas con dicho servidor, deberá volver a añadirlo al sistema.

### **Convenciones de nomenclatura**

En todo el sistema deberá nombrar entidades, desde carpetas a temas. Por ejemplo, es posible que desee añadir un nuevo usuario o crear un nuevo tema.

Se aplicarán las siguientes convenciones de nombre:

- v El sistema admite la mayoría de los caracteres, incluidos los espacios. Sin embargo, no se admite el carácter de barra diagonal (/). Si escribe una barra diagonal como parte de un nombre, no se incluirá en él.
- v La longitud máxima de caracteres es 255, espacios incluidos.
- v Los nombres no distinguen entre mayúsculas y minúsculas.

# <span id="page-20-0"></span>**Capítulo 4. Usuarios y grupos**

Un usuario de IBM SPSS Collaboration and Deployment Services es una persona o proceso a quien se permite acceder a archivos y ejecutar programas. El usuario se autentica con un par de nombre de usuario y contraseña en una base de datos interna o externa. Los usuarios tienen distintos niveles de acceso a los recursos de aplicaciones.

Los usuarios se pueden organizar en grupos en función de la necesidad de acceso y manipulación de la información. Al organizar los usuarios en grupos puede minimizarse los esfuerzos necesarios para distribuir permisos a múltiples usuarios uniforme y organizadamente.

A los usuarios y grupos se les asigna acceso a los recursos del sistema mediante el mecanismo de los *roles*. Un rol es un conjunto de acciones predefinidas en el sistema, como el acceso a los archivos y tipos de MIME, la posibilidad de cambiar la configuración del sistema, etc. Las asignaciones de roles pueden añadirse o quitarse, y es posible definir nuevos roles a medida que cambian las necesidades. Tenga en cuenta que los roles deben asignarse explícitamente para que los usuarios puedan acceder al sistema. Consulte el tema ["Descripción general de los roles" en la página 25](#page-28-0) para obtener más información.

Los usuarios y grupos de IBM SPSS Collaboration and Deployment Services los gestionan los *proveedores de seguridad*. Un proveedor de seguridad es el sistema que autentica las credenciales del usuario. Los usuarios y grupos pueden definirse localmente (en cuyo caso, IBM SPSS Collaboration and Deployment Services es el proveedor de seguridad) o derivarse de un directorio remoto, como Windows Active Directory u OpenLDAP. Consulte el tema Capítulo [7, "Proveedores de seguridad", en la página 31](#page-34-0) para obtener más información.

Algunos entornos pueden requerir la configuración de grupos de usuarios definidos remotamente que son específicos de IBM SPSS Collaboration and Deployment Services Deployment Manager. Este sería el caso si los grupos especificados en el directorio remoto están suficientemente definidos. Puede que el administrador de directorios no pueda añadir estos grupos más específicos por las restricciones de políticas o porque no se admitan consultas del directorio remoto desde aplicaciones externas. En estos casos, los grupos de usuarios remotos especificados localmente, denominados *grupos extendidos* se añadirán a la lista de grupos que ya se han definido en el directorio remoto.

En muchos entornos, el número de usuarios que existen en un directorio remoto es muy elevado, mientras que sólo un pequeño subconjunto del grupo total de usuarios necesita realmente acceso a IBM SPSS Collaboration and Deployment Services. En este caso, el administrador puede especificar una lista de *usuarios admitidos* y sólo se permitirá a estos usuarios que inicien sesión. La lista de admitidos actúa como un filtro según el nombre de usuario, pero la autenticación en sí del usuario se realiza con el directorio remoto de la forma normal.

## **Configurar usuarios de IBM SPSS Collaboration and Deployment Services**

La configuración de usuarios locales en IBM SPSS Collaboration and Deployment Services implica:

- 1. Creación del usuario y, si es necesario, asignación de pertenencia a grupo. Los grupos y usuarios locales pueden gestionarse mediante IBM SPSS Collaboration and Deployment Services Deployment Manager.
- 2. La definición del nivel de acceso de un usuario asignando el rol de forma individual o por grupos. Consulte el tema ["Edición de usuarios y grupos asignados a un rol" en la página 28](#page-31-0) para obtener más información. Si no existe un rol con las acciones apropiadas definidas, deberá crearse. Consulte el tema ["Crear un rol" en la página 27](#page-30-0) para obtener más información.

<span id="page-21-0"></span>La configuración de usuarios definidos externamente en IBM SPSS Collaboration and Deployment Services implica:

- 1. Configuración del proveedor externo de seguridad, si aún no se ha definido. El usuario se derivará de ese proveedor de seguridad. Consulte el tema ["Configurar los proveedores de seguridad" en la](#page-35-0) [página 32](#page-35-0) para obtener más información.
- 2. Crear usuarios admitidos si se va a limitar el acceso a un subconjunto de usuarios de Active Directory con reemplazo local. Los usuarios admitidos sólo pueden crearse con IBM SPSS Collaboration and Deployment Services Deployment Manager.
- 3. Definición del grupo extendido y adición del usuario al grupo si el usuario de Active Directory con reemplazo local debe asignarse a un grupo que no existe en el directorio remoto. Los grupos extendidos sólo pueden crearse con IBM SPSS Collaboration and Deployment Services Deployment Manager.
- 4. Asignación del rol de forma individual o por grupo. Los roles se asignan a usuarios definidos remotamente de la misma forma en que se asignan a usuarios locales.

## **Gestión de usuarios y grupos en IBM SPSS Collaboration and Deployment Services Deployment Manager**

IBM SPSS Collaboration and Deployment Services Deployment Manager le permite gestionar los grupos y usuarios remotos y los usuarios admitidos y grupos extendidos definidos para el proveedor de seguridad de Active Directory con reemplazo local.

Antes de aplicar ninguna acción a usuarios o grupos, desplácese a la interfaz administrativa que controla estas áreas.

- 1. En el menú **Herramientas**, seleccione Administración de servidor.
- 2. En la pestaña Administración de servidor, inicie sesión en un servidor del IBM SPSS Collaboration and Deployment Services Repository. Pulse dos veces en el icono **Usuarios y grupos** para que se amplíe la jerarquía. Si no se han definido proveedores de seguridad externos, el repositorio de usuarios locales es la única entrada de la jerarquía. Si se ha configurado Active Directory con reemplazo local como un proveedor de seguridad con las opciones de usuarios admitidos o grupos extendidos activadas, también se mostrará la entrada Active Directory con reemplazo local.
- 3. Pulse dos veces en el icono **Repositorio de usuarios de locales** o **Active Directory con reemplazo local**.

Se abre el editor Gestionar usuarios y grupos.

- v Para el repositorio de usuarios locales, el editor muestra todos los usuarios y grupos nativos o muestra una lista filtrada en función de las letras iniciales de los nombres de grupo y usuario. Un administrador puede crear y eliminar usuarios y grupos, editar las propiedades de usuarios y grupos existentes, importar usuarios y grupos, y bloquear o desbloquear el acceso de los usuarios al sistema.
- v Para Active Directory con reemplazo local, el editor muestra todos los usuarios y grupos definidos externamente que se han definido para acceder a IBM SPSS Collaboration and Deployment Services o muestra una lista filtrada en función de las letras iniciales de los nombres de grupo y usuario. Un administrador puede crear y eliminar usuarios admitidos y grupos extendidos y editar las propiedades de grupos existentes si las opciones de usuarios admitidos y grupos extendidos se activan para el proveedor de seguridad. Consulte el tema Capítulo [7, "Proveedores de seguridad", en la página 31](#page-34-0) para obtener más información.

### **Crear un usuario**

En el editor Gestionar usuarios y grupos del repositorio de usuarios locales, pulse en **Nuevo usuario**. Aparecerá el cuadro de diálogo Crear nuevo usuario.

**Nombre de usuario.** El nombre no distingue entre mayúsculas y minúsculas y puede contener espacios.

<span id="page-22-0"></span>**Contraseña.** Contraseña del usuario local. La contraseña distingue entre mayúsculas y minúsculas.

**Verificar.** Campo de verificación de la contraseña. Si las contraseñas no coinciden se mostrará un mensaje.

**Mostrar todos los grupos disponibles.** Devuelve una lista de todos los grupos reconocidos por el sistema. Tenga en cuenta que para directorios de gran tamaño puede haber un límite en el número de entradas que se pueden visualizar. Por lo tanto, se recomienda especificar una cadena de búsqueda.

**Mostrar grupos que comienzan por.** Filtra la lista de grupos disponibles de acuerdo con la cadena introducida. Utilice este campo para refinar la lista de grupos disponibles.

**Grupos disponibles.** Enumera los grupos reconocidos a los que se puede asignar el usuario.

**El usuario pertenece a los grupos.** Enumera los grupos a los que el usuario está actualmente asignado.

**Añadir todos.** Asocia todos los grupos con el usuario.

**Eliminar todos.** Desvincula al usuario de todos los grupos mostrados.

Para crear un usuario local es necesario especificar las credenciales de inicio de sesión. El usuario también puede asociarse con grupos.

- 1. En el cuadro de diálogo Crear nuevo usuario, especifique el nombre del usuario.
- 2. Especifique la contraseña.
- 3. Verifique la contraseña
- 4. Si es necesario, asocie el usuario con grupos.
- 5. Pulse en **Aceptar**. El nuevo usuario aparece en la lista del editor Gestionar usuarios y grupos.

### **Edición de un usuario**

Es posible editar las asignaciones de grupos para los usuarios locales y los usuarios admitidos en Active Directory con reemplazo local. Para los usuarios locales también es posible editar la contraseña.

En el editor Gestionar usuarios y grupos, seleccione el usuario y pulse en **Editar**. Se abrirá el cuadro de diálogo Editar usuario.

**Contraseña.** Contraseña del usuario local. La contraseña distingue entre mayúsculas y minúsculas.

**Verificar.** Campo de verificación de la contraseña. Si las contraseñas no coinciden se mostrará un mensaje.

**Mostrar todos los grupos disponibles.** Devuelve una lista de todos los grupos reconocidos por el sistema. Tenga en cuenta que para directorios de gran tamaño puede haber un límite en el número de entradas que se pueden visualizar. Por lo tanto, se recomienda especificar una cadena de búsqueda.

**Mostrar grupos que comienzan por.** Filtra la lista de grupos disponibles de acuerdo con la cadena introducida. Utilice este campo para refinar la lista de grupos disponibles.

**Grupos disponibles.** Enumera los grupos reconocidos a los que se puede asignar el usuario.

**El usuario pertenece a los grupos.** Enumera los grupos a los que el usuario está actualmente asignado.

**Añadir todos.** Asocia todos los grupos con el usuario.

**Eliminar todos.** Desvincula al usuario de todos los grupos mostrados.

## <span id="page-23-0"></span>**Bloqueo y desbloqueo de un usuario**

De forma predeterminada, después de que un usuario del repositorio local de usuarios intente iniciar sesión en IBM SPSS Collaboration and Deployment Services con una contraseña incorrecta tres veces consecutivas, la cuenta de usuario se bloqueará automáticamente. El usuario no podrá iniciar la sesión (ni con las credenciales correctas) hasta que su cuenta se haya desbloqueado automáticamente después de treinta minutos o la desbloquee manualmente un administrador.

En la IBM SPSS Collaboration and Deployment Services Deployment Manager basada en navegador, en la sección Seguridad, hay dos valores de configuración para personalizar esta funcionalidad.

- v **Umbral de recuento de intentos de inicio de sesión no válidos** Este valor define el número de veces que se permite un inicio de sesión fallido antes de que se bloquee automáticamente al usuario. También puede optarse por nunca bloquear a los usuarios de forma automática.
- v **Duración del bloqueo de cuenta.** Este valor define el número de minutos que hay que esperar antes de que se desbloquee automáticamente a los usuarios bloqueados. También puede optarse por nunca desbloquear a los usuarios de forma automática.

Tenga en cuenta que esta funcionalidad solo se aplica a usuarios del proveedor de seguridad nativo del repositorio local de usuarios.

En el editor Gestionar usuarios y grupos del repositorio de usuarios locales, también pueden bloquearse y desbloquearse usuarios de forma manual. La columna Estado indica si un usuario está bloqueado. Para visualizar todos los usuarios bloqueados en ese momento, seleccione **Mostrar solo los usuarios bloqueados** en el editor Gestionar usuarios y grupos.

Para desbloquear de forma manual un usuario local:

- 1. Seleccione el usuario bloqueado en el editor Gestionar usuarios y grupos. La columna Estado muestra el texto **Bloqueado** en todos los usuarios que están bloqueados. Si desea visualizar todos los usuarios bloqueados en ese momento, pulse **Mostrar solo los usuarios bloqueados**.
- 2. Pulse **Desbloquear**. Se abre un cuadro de diálogo para confirmar que se debe desbloquear el usuario.
- 3. Pulse **Sí** para desbloquear el usuario.

Para bloquear de forma manual un usuario local:

- 1. Seleccione el usuario que desea bloquear en el editor Gestionar usuarios y grupos. No se pueden bloquear grupos.
- 2. Pulse en **Bloquear**. Se abrirá un cuadro de diálogo para confirmar que se debe bloquear el usuario.
- 3. Pulse **Sí** para bloquear el usuario. Tenga en cuenta que un usuario bloqueado manualmente permanecerá bloqueado mientras no se desbloquee manualmente. El valor de configuración Duración del bloqueo de cuenta descrito anteriormente no se aplica (el usuario no se desbloqueará de forma automática).

### **Eliminación de un usuario**

Para eliminar un usuario local o un usuario autorizado en Active Directory con reemplazo local:

- 1. Seleccione el usuario en el editor Gestionar usuarios y grupos.
- 2. Pulse en el botón **Eliminar**. Se abre un cuadro de diálogo para confirmar que se debe eliminar el usuario.
- 3. Pulse en **Sí** para eliminar el usuario del sistema. El usuario se elimina del listado Usuario/grupo.

## **Crear un grupo**

En el editor Gestionar usuarios y grupos del repositorio de usuarios locales, pulse en **Nuevo grupo**. Se abrirá el cuadro de diálogo Crear nuevo grupo.

<span id="page-24-0"></span>**Nombre del grupo.** El nombre no distingue entre mayúsculas y minúsculas y puede contener espacios.

**Mostrar todos los usuarios disponibles.** Devuelve una lista de todos los usuarios reconocidos por el sistema. Tenga en cuenta que para directorios de gran tamaño puede haber un límite en el número de entradas que se pueden visualizar. Por lo tanto, se recomienda especificar una cadena de búsqueda.

**Mostrar usuarios que comienzan por.** Filtra la lista de grupos disponibles de acuerdo con la cadena introducida. Utilice este campo para refinar la lista de grupos disponibles.

**Usuarios disponibles.** Enumera los usuarios reconocidos que se pueden añadir al grupo.

**El grupo contiene usuarios.** Enumera los usuarios asignados al grupo.

**Añadir todos.** Asocia todos los usuarios con el grupo.

**Eliminar todos.** Desvincula todos los usuarios mostrados del grupo.

Para crear un grupo local es necesario especificar el nombre de usuario. También pueden añadirse usuarios al grupo.

- 1. Especifica el campo del grupo.
- 2. Si es necesario, añada usuarios al grupo.
- 3. Pulse en **Aceptar**. El nuevo grupo aparecerá en la lista del editor Gestionar usuarios y grupos.

### **Edición de un grupo**

La lista de usuarios puede cambiarse para los grupos locales y extendidos en Active Directory con reemplazo local. En el editor Gestionar usuarios y grupos, seleccione un grupo y pulse en **Editar**.

**Mostrar todos los usuarios disponibles.** Devuelve una lista de todos los usuarios reconocidos por el sistema. Tenga en cuenta que para directorios de gran tamaño puede haber un límite en el número de entradas que se pueden visualizar. Por lo tanto, se recomienda especificar una cadena de búsqueda.

**Mostrar usuarios que comienzan por.** Filtra la lista de grupos disponibles de acuerdo con la cadena introducida. Utilice este campo para refinar la lista de grupos disponibles.

**Usuarios disponibles.** Enumera los usuarios reconocidos que se pueden añadir al grupo.

**El grupo contiene usuarios.** Enumera los usuarios asignados al grupo.

**Añadir todos.** Asocia todos los usuarios con el grupo.

**Eliminar todos.** Desvincula todos los usuarios mostrados del grupo.

### **Eliminación de un grupo**

Para eliminar un grupo local o extendido en Active Directory con reemplazo local:

- 1. Seleccione el grupo que desea eliminar en el editor Gestionar usuarios y grupos.
- 2. Pulse en el botón **Eliminar**. Se abre un cuadro de diálogo para confirmar que se desea eliminar la entrada.
- 3. Pulse en **Sí** para eliminarlo del sistema. El grupo se elimina del listado Usuario/grupo.

### **Importación de usuarios y grupos**

Si debe definir un gran número de usuarios o grupos locales, puede usar un archivo de importación de principales para importar usuarios y grupos en masa. Este archivo debe ajustarse a la estructura definida en el esquema nativestore.xsd.

<span id="page-25-0"></span>Si desea obtener más información, consulte Capítulo [16, "referencia del esquema nativestore", en la](#page-106-0) [página 103.](#page-106-0)

Para importar usuarios y grupos:

- 1. Pulse en el botón **Importar** en el editor Gestionar usuarios y grupos para el repositorio de usuarios locales. Se abrirá el cuadro de diálogo **Importar usuarios y grupos del archivo**.
- 2. Seleccione **Actualizar usuarios y grupos** o **Reemplazar todos los usuarios y grupos**.
	- v **Actualizar usuarios y grupos.** Actualiza los usuarios existentes con la información del archivo de importación. No se actualizarán los usuarios y grupos que no se definan en el archivo.
	- v **Reemplazar usuarios y grupos.** Actualiza los usuarios y grupos actuales con la información del archivo de importación. Los usuarios y grupos existentes que no se definan en el archivo se eliminan.
- 3. Desplácese a la ubicación del archivo de importación.
- 4. Pulse en **Aceptar** para importar el archivo. Los nuevos usuarios y grupos aparecerán en la lista del editor Gestionar usuarios y grupos.

## **Crear un grupo extendido**

En el editor Gestionar usuarios y grupos de Active Directory con reemplazo local, pulse en **Nuevo grupo extendido**. Se abrirá el cuadro de diálogo Crear nuevo grupo extendido.

**Mostrar todos los usuarios disponibles.** Si la opción usuarios admitidos está activada, devuelve la lista de todos los usuarios admitidos. Si la opción usuarios admitidos está desactivada, devuelve la lista de todos los usuarios del directorio. Tenga en cuenta que para directorios de gran tamaño puede haber un límite en el número de entradas que se pueden visualizar. Por lo tanto, se recomienda especificar una cadena de búsqueda.

**Mostrar usuarios que comienzan por.** Filtra la lista de grupos disponibles de acuerdo con la cadena introducida. Utilice este campo para refinar la lista de grupos disponibles.

**Usuarios disponibles.** Enumera los usuarios reconocidos que se pueden añadir al grupo.

**El grupo contiene usuarios.** Enumera los usuarios asignados al grupo.

**Añadir todos.** Asocia todos los usuarios con el grupo.

**Eliminar todos.** Desvincula todos los usuarios mostrados del grupo.

Para crear un grupo extendido es necesario especificar el nombre de usuario. También pueden añadirse usuarios al grupo.

- 1. Especifica el campo del grupo.
- 2. Si es necesario, añada usuarios al grupo.
- 3. Pulse en **Aceptar**. El nuevo grupo extendido aparecerá en la lista del editor Gestionar usuarios y grupos.

## **Crear un usuario permitido**

En el editor Gestionar usuarios y grupos de Active Directory con reemplazo local, pulse en **Nuevo usuario autorizado**. Aparecerá el cuadro de diálogo Crear nuevo usuario autorizado.

**Nombre de usuario.** El nombre no distingue entre mayúsculas y minúsculas y puede contener espacios. Tenga en cuenta que no es posible verificar que el usuario realmente existe en el directorio remoto y un nombre de usuario mal introducido nunca se autenticará en el sistema.

**Mostrar todos los grupos extendidos.** Devuelve una lista de todos los grupos extendidos.

**Mostrar grupos que comienzan por.** Filtra la lista de grupos disponibles de acuerdo con la cadena introducida. Utilice este campo para refinar la lista de grupos disponibles.

**Grupos disponibles.** Enumera los grupos reconocidos a los que se puede asignar el usuario.

**El usuario pertenece a los grupos.** Enumera los grupos a los que el usuario está actualmente asignado.

**Añadir todos.** Asocia todos los grupos con el usuario.

**Eliminar todos.** Desvincula al usuario de todos los grupos mostrados.

**Nota:** Sólo es posible asociar un usuario autorizado con grupos extendidos si los grupos extendidos están activados en Active Directory para reemplazo local. Si los grupos extendidos no están activados, no se mostrarán los campos de selección de usuarios.

Para crear un usuario autorizado es necesario especificar el nombre de usuario. El usuario también puede asociarse con grupos.

- 1. En el cuadro de diálogo Crear nuevo usuario, especifique el nombre del usuario.
- 2. Si es necesario, asocie el usuario con grupos extendidos.
- 3. Pulse en **Aceptar**. El nuevo usuario autorizado aparece en la lista del editor Gestionar usuarios y grupos.

# <span id="page-28-0"></span>**Capítulo 5. Roles**

## **Descripción general de los roles**

Los roles son una forma de administrar usuarios y accesos a grupos a las funcionalidades del sistema. Los roles asignados a los usuarios y grupos funcionan junto con un proveedor de seguridad.

Cada rol creado tiene acciones asociadas que representan los permisos y el nivel de control que tiene el usuario o grupo asignado al rol. Por ejemplo, se puede crear un rol de usuario básico. El rol del usuario básico se asigna a un conjunto limitado de acciones para acceder al sistema y permite ver el contenido del repositorio. El rol de usuario básico no tiene acciones asociadas para definir servidores y otros usuarios o definir configuraciones del sistema que afectarían a otros usuarios y grupos.

Sin embargo, se necesita un usuario avanzado para realizar tareas administrativas, como eliminar usuarios, crear grupos y definir roles adicionales. En este caso, se puede crear un rol menos restringido con más control en el dominio de la aplicación y se asignan a un pequeña conjunto de usuarios.

La lista de acciones disponibles se definen en el sistema y no se pueden editar por el usuario que las asigna.

Si el usuario pertenece a varios grupos, los roles asignados a dicho usuario (conjunto de acciones) se componen de todos los roles asignados de forma explícita al usuario, así como los roles asignados indirectamente mediante la pertenencia a un grupo. Si el usuario o grupo está asignado a varios roles, el conjunto de acciones del usuario o grupo se compone de todos los roles asignados explícitamente y todos los roles asignados indirectamente mediante la pertenencia a un grupo. Los usuarios y grupos se deben administrar por proveedor de seguridad, mientras que los roles se administran para todos los proveedores de seguridad.

Utilice la herramienta Administración de servidor de IBM SPSS Collaboration and Deployment Services Deployment Manager para gestionar las definiciones de rol y modificar los usuarios y grupos asignados a los roles.

## **Acciones**

Un rol consiste en una lista de acciones. Estas acciones las define el sistema y no se pueden modificar.

#### **IBM SPSS Collaboration and Deployment Servicesacciones**

- v **Acceso a contenido y carpetas.** Acceda al IBM SPSS Collaboration and Deployment Services Repository.
- v **Acceder a canales de información (feeds) sindicados.** Accede a canales de información sindicados tales como RSS (Really Simple Syndication).
- v **Configuración.** Modifica los valores de configuración del repositorio.
- **Configurar modelo.** Configura modelos para puntuar.
- v **Crear suscripciones.** Crea suscripciones individuales a objetos del repositorio, como carpetas, archivos, trabajos, etc. Los suscriptores reciben mensajes de correo electrónico cuando se realizan cambios en los objetos correspondientes.
- v **Definir y administrar notificaciones** Define y gestiona notificaciones de varios individuos para eventos como trabajos completados correctamente o trabajos con errores.
- v **Definir credenciales.** Crea, visualiza y modifica credenciales de seguridad para los servidores de ejecución.
- v **Definir propiedades personalizadas.** Define y modifica propiedades personalizadas para objetos en el repositorio.
- <span id="page-29-0"></span>v **Definir orígenes de datos.** Define y modifica orígenes de datos.
- v **Definir dominios de mensaje.** Define y modifica dominios de mensajes JMS.
- v **Definir políticas de promoción.** Define y modifica políticas (conjuntos de reglas) de promoción de objetos de repositorio.
- v **Definir clústeres de servidores.** Define y modifica clústeres de servidores de ejecución.
- v **Definir servidores.** Define y modifica servidores de ejecución.
- v **Definir temas.** Define y modifica la jerarquía de temas del repositorio.
- v **Edición de trabajos.** Crea y modifica trabajos. Tenga en cuenta que la visibilidad de un trabajo está determinada por los permisos del usuario.
- v **Ejecución de trabajo.** Ejecuta trabajos. Tenga en cuenta que la visibilidad de un trabajo está determinada por los permisos del usuario.
- v **Administrar bloqueos** Administra los bloqueos que los usuarios crean en recursos del repositorio, por ejemplo, desbloquea los recursos que hayan bloqueado otros usuarios.
- v **Administrar suscripciones.** Administra las suscripciones de otros usuarios y elimina suscripciones
- v **Tipos de MIME.** Administra correlaciones de tipos MIME del repositorio.
- v **Ascender objetos.** Asciende objetos de repositorio.
- v **Índice del repositorio.** Reindexa el contenido del repositorio.
- v **Ejecutar cuadros de diálogo personalizados** Ejecuta cuadros de diálogos personalizados de IBM SPSS Statistics.
- v **Ejecutar el informe de forma dinámica.** Ejecuta informes dinámicos en Portal de despliegue de IBM SPSS Collaboration and Deployment Services.
- v **Planificaciones.** Administra planificaciones de trabajo.
- v **Puntuar modelo.** Puntúa los modelos.
- v **Mostrar todas las versiones.** Muestra todas las versiones de los objetos (etiquetados y sin etiquetar) en Portal de despliegue de IBM SPSS Collaboration and Deployment Services. De forma predeterminada, los usuarios sólo pueden ver las versiones etiquetadas en Portal de despliegue de IBM SPSS Collaboration and Deployment Services.
- v **Mostrar más recientes.** Muestra únicamente las últimas versiones de objetos.
- v **Enviar trabajo** Envía trabajos (por ejemplo, informes) para su procesamiento en IBM SPSS Collaboration and Deployment Services.
- v **Administración de preferencias del usuario.** Administra las preferencias de otros usuarios. Tenga en cuenta que los productos de IBM SPSS Collaboration and Deployment Services no proporcionan ninguna interfaz de usuario de modificación de las preferencias de otros usuarios. Este valor solo se aplica si se invoca directamente el servicio web de preferencias de usuario.
- v **Ver archivos caducados.** Muestra contenido caducado, como archivos y trabajos.
- v **Ver panel de Administración de modelos.** Muestra paneles de Administración de modelos en IBM SPSS Collaboration and Deployment Services Deployment Manager y Portal de despliegue de IBM SPSS Collaboration and Deployment Services.

**Nota:** La acción *Mostrar más recientes* es un subconjunto de *Mostrar todas las versiones* y si un usuario tiene ambas acciones, *Mostrar todas las versiones* sustituye a *Mostrar más recientes*.

## **Rol de administradores**

El sistema incluye un rol de administradores predefinido que no puede modificarse. Este rol está asociado con todas las acciones disponibles en el sistema.

Cualquier usuario asignado a este rol podrá realizar cualquier acción en el sistema. Además, algunas funcionalidades que no se controlan mediante acciones, como la exportación e importación del contenido de repositorio, sólo están asignadas a usuarios con este rol.

<span id="page-30-0"></span>A causa del amplio control del que disponen los administradores, la asignación de usuarios a este rol debe hacerse con cuidado. Asígnelo sólo a aquellos usuarios que necesiten acceder a todas las funcionalidades del sistema. Asigne roles personalizados a aquellos usuarios que sólo necesiten un subconjunto de acciones. Consulte el tema "Crear un rol" para obtener más información.

### **Gestión de definiciones de rol**

Para trabajar con roles, seleccione **Administración de servidor** en el menú **Herramientas**, seleccione un servidor de IBM SPSS Collaboration and Deployment Services Repository e inicie sesión. Efectúe una doble pulsación en el icono de **Roles** del servidor para acceder al editor Gestionar definiciones de rol.

**Todos los roles.** Ofrece una lista de todos los roles disponibles para proveedor de seguridad. Cuando se añaden nuevos roles esta lista se completa con las entradas. Para añadir un nuevo rol al sistema, pulse el botón **Nuevo rol**. Para eliminar un rol, selecciónelo y pulse el botón **Eliminar**. Seleccione un rol en esta lista para ver sus acciones asociadas.

**Definición de roles.** Ofrece una lista de acciones asociadas a un rol seleccionado. Para editar las acciones asociadas con un rol seleccionado, pulse el botón **Editar acciones**.

**Usuarios y grupos asignados al rol.** Lista de usuarios y grupos asignados a un rol seleccionado. Para editar la lista de usuarios y grupos de un rol seleccionado, pulse el botón **Editar usuarios y grupos**.

## **Crear un rol**

Para crear un rol, pulse el botón **Nuevo rol** en el editor Roles. Un rol necesita un nombre y una lista de acciones asociadas.

**Nombre del rol.** Cadena de texto que identifica el rol. El nombre del rol debe ser único y diferente del de los demás roles.

**Acción.** Contiene todas las acciones definidas y disponibles en el sistema. Al principio los roles no tienen ninguna acción asociada.

**Nota:** La acción *Mostrar más recientes* es un subconjunto de *Mostrar todas las versiones* y si un usuario tiene ambas acciones, *Mostrar todas las versiones* sustituye a *Mostrar más recientes*.

Seleccione la casilla que aparece junto a una acción para asignarla al rol. También puede pulsar el botón **Seleccionar todo** para añadir todas las acciones al rol. También puede pulsar el botón **Quitar todo** para quitar todas las acciones del rol. La lista de las acciones puede organizarse pulsando en la columna **Acción**. Pulse en **Aceptar** para crear y guardar el rol.

### **Edición de un rol**

Para editar la lista de acciones asignada a un rol, seleccione el rol que desea editar en el editor Roles y pulse en el botón **Editar acciones**.

**Nombre del rol.** Cadena de texto que identifica el rol. El nombre del rol debe ser único y diferente del de los demás roles.

**Acción.** Contiene todas las acciones definidas y disponibles en el sistema. Al principio los roles no tienen ninguna acción asociada.

**Nota:** La acción *Mostrar más recientes* es un subconjunto de *Mostrar todas las versiones* y si un usuario tiene ambas acciones, *Mostrar todas las versiones* sustituye a *Mostrar más recientes*.

<span id="page-31-0"></span>Seleccione la casilla que aparece junto a una acción para asignarla al rol. También puede pulsar el botón **Seleccionar todo** para añadir todas las acciones al rol. También puede pulsar el botón **Quitar todo** para quitar todas las acciones del rol. La lista de las acciones puede organizarse pulsando en la columna **Acción**. Pulse en **Aceptar** para guardar la definición de rol modificada.

## **Edición de usuarios y grupos asignados a un rol**

Una vez que se han definido los roles, es necesario asociarlos con usuarios y grupos para definir niveles de acceso. Para asignar usuarios y grupos a un rol, pulse el botón **Editar usuarios y grupos** en el editor Roles.

Hay dos opciones para ver a los usuarios y grupos que pueden asignarse a roles:

- v **Mostrar todos los usuarios/grupos disponibles.** Ofrece una lista de todos los usuarios y grupos disponibles para todos los proveedores de seguridad.
- **Mostrar usuarios/grupos que comienzan por.** Filtra la lista de usuarios y grupos de acuerdo con las opciones de búsqueda.

La lista Usuarios/grupos disponibles se completa con los usuarios y grupos de acuerdo con las opciones de búsqueda. Seleccione un usuario o grupo y pulse el botón **>>>>** para asignarlo al rol. Para quitar un usuario o grupo de un rol, selecciónelo en la lista Usuarios/grupos asignados al rol y pulse el botón **<<<<**. Cuando haya acabado pulse en **Aceptar**.

## **Eliminación de un rol**

Para eliminar un rol:

- 1. En el editor Roles, seleccione el rol que desea eliminar
- 2. Pulse en el botón **Eliminar**. Se abrirá un cuadro de diálogo de confirmación.
- 3. Pulse en **Aceptar** para comprobar que el rol debe eliminarse.

El rol se eliminará del sistema.

# <span id="page-32-0"></span>**Capítulo 6. Filtros de scripts entre sitios (XSS)**

Los scripts entre sitios (XSS) son una vulnerabilidad de seguridad de sistemas que generalmente se encuentra en las aplicaciones web. Permite a los usuarios malintencionados esquivar los mecanismos de seguridad del lado del cliente, que imponen los navegadores web modernos en el contenido web, inyectando scripts maliciosos en las páginas web que visualizan otros usuarios.

XSS puede suponer un riesgo de seguridad significativo dependiendo de la confidencialidad de los datos. En versiones de IBM SPSS Collaboration and Deployment Services anteriores a la 5.0.0.0, se disponía de un filtro de seguridad web que ayudaba a impedir ataques XSS mediante la validación de los parámetros especificados por los usuarios. Sin embargo, todos los criterios de filtrado estaban empotrados en el producto de forma que los usuarios no podían editarlos ni personalizarlos. Con IBM SPSS Collaboration and Deployment Services Deployment Manager, los usuarios pueden ahora añadir, modificar y suprimir las reglas de filtro de XSS en función de la política de seguridad de su empresa.

## **Gestión de reglas de filtro XSS**

IBM SPSS Collaboration and Deployment Services Deployment Manager permite gestionar reglas de filtro XSS en función de la política de seguridad de la empresa. Para trabajar con los filtros XSS, vaya en primer lugar a la interfaz administrativa.

- 1. En el menú **Herramientas**, seleccione **Administración de servidor**.
- 2. En la pestaña Administración de servidor, inicie sesión en un servidor del repositorio. Pulse dos veces en el icono **Configuración** para expandir la jerarquía.
- 3. Pulse dos veces en el icono **Filtros de scripts entre sitios**.

Se abrirá el editor Gestionar definiciones de regla de filtro XSS.

El editor muestra todas las reglas de filtro definidas en ese momento en el servidor. Los administradores pueden crear, modificar y suprimir reglas de filtro XSS. Seleccione un tipo de filtro en la lista desplegable para visualizar las reglas de filtro que puedan estar definidas en ese momento para dicho tipo. Están disponibles los siguientes tipos de filtro.

- Restringir elementos HTML.
- Restringir funciones de JavaScript.
- Restringir cadenas de texto sin formato.
- v Expresiones regulares de restricción de cadenas.
- v Cadenas permitidas.

Las reglas de filtro XSS se aplican de forma inmediata (no es necesario reiniciar el servidor).

### **Crear reglas de filtro XSS**

Para crear una regla de filtro XSS:

- 1. En el editor Gestionar definiciones de regla de filtro XSS, seleccione el tipo de filtro para el que desee crear una regla.
- 2. Pulse en **Añadir**. Se abrirá el diálogo Editar regla.
- 3. Escriba el valor de la nueva regla de filtro XSS y pulse **Aceptar**.

Esta documentación no proporciona ningún ejemplo de reglas de filtro XSS. Hacerlo podría dar ideas para la creación de scripts malintencionados.

# <span id="page-34-0"></span>**Capítulo 7. Proveedores de seguridad**

Un proveedor de seguridad es responsable de verificar las credenciales proporcionadas por un usuario para un directorio de usuario específico. IBM SPSS Collaboration and Deployment Services incluye un directorio interno para su autenticación, pero también se puede utilizar un directorio de usuario de Enterprise existente.

Entre los proveedores disponibles se incluyen:

- v **Nativo (o repositorio del usuario local)**. El proveedor de seguridad interno de IBM SPSS Collaboration and Deployment Services, en el que se pueden definir usuarios, grupos y roles. El proveedor nativo está siempre activo y no se puede desactivar.
- **OpenLDAP®.** Una implementación LDAP de código abierto para autenticación, autorización y políticas de seguridad. Los usuarios y grupos de este proveedor se deben definir directamente utilizando herramientas LDAP. Después de configurar OpenLDAP para su uso con IBM SPSS Collaboration and Deployment Services, el sistema puede autenticar un usuario en el servidor de OpenLDAP y mantener los permisos y derechos de acceso asociados con ese usuario. En contraste con el proveedor nativo, este proveedor se puede activar o desactivar.

**Nota:** OpenLDAP es una implementación de referencia de LDAP de código abierto. Puede utilizar el proveedor de OpenLDAP para configurar otros servidores de directorios compatibles con este protocolo, incluido IBM Security Directory Server, y acceder a ellos.

- **Active Directory®.** La versión de Microsoft de LDAP (Lightweight Directory Access Protocol) para autenticación, autorización y políticas de seguridad. Los usuarios y grupos de este proveedor se deben definir directamente en el marco de Active Directory. Después de configurar Active Directory para su uso con IBM SPSS Collaboration and Deployment Services, el sistema puede autenticar un usuario en el servidor de Active Directory y mantener los permisos y derechos de acceso asociados con ese usuario. Este proveedor se puede activar o desactivar. Si desea obtener más información sobre Active Directory, consulte la documentación original del proveedor.
- Active Directory con reemplazo local. Un proveedor que utiliza Active Directory pero permite crear grupos extendidos y filtros de usuarios permitidos. Un grupo extendido contiene una lista de usuarios de Active Directory pero existe fuera del marco de Active Directory. Un filtro de usuarios permitidos restringe la lista de usuarios de Active Directory que se pueden autenticar en el sistema a un conjunto definido. Este proveedor se puede activar o desactivar.

## **Proveedores de seguridad en IBM SPSS Collaboration and Deployment Services Deployment Manager**

Antes de realizar ninguna acción con los proveedores de seguridad, desplácese a la interfaz administrativa que controla esta funcionalidad.

- 1. En el menú **Herramientas**, seleccione **Administración de servidor**.
- 2. En la pestaña Administración de servidor, inicie sesión en un servidor de IBM SPSS Collaboration and Deployment Services.
- 3. Pulse dos veces en el icono **Configuración** para que el servidor amplíe la jerarquía.
- 4. Pulse dos veces en el icono **Proveedores de seguridad** para que se amplíe la jerarquía.
- 5. Para configurar un nuevo proveedor de seguridad, pulse con el botón derecho en **Proveedores de seguridad** y seleccione **Nuevo**. Se mostrará un asistente. O para modificar una configuración de proveedor de seguridad existente, efectúe una doble pulsación en el nombre del proveedor de seguridad que hay bajo **Proveedores de seguridad**.

<span id="page-35-0"></span>Para habilitar o inhabilitar proveedores de seguridad, pulse en ellos con el botón derecho en la pestaña Administración de servidor y seleccione **Habilitar** o **Inhabilitar**.

## **Configurar los proveedores de seguridad**

Cada tipo de proveedor de seguridad tiene ajustes específicos para el tipo de sistema de autorización y autenticación que se está usando.

Consulte los detalles siguientes para obtener los detalles.

- [Nativo](#page-35-1)
- [OpenLDAP](#page-35-2)
- [Active Directory](#page-36-0)
- [Active Directory con reemplazo local](#page-38-1)

Para habilitar o inhabilitar proveedores de seguridad, pulse en ellos con el botón derecho en la pestaña Administración de servidor y seleccione **Habilitar** o **Inhabilitar**.

**Nota:** Cuando se efectúen cambios en una definición de proveedor de seguridad existente, no se activarán mientras no se reinicie el repositorio o mientras se inhabilite y se vuelva a habilitar el proveedor de seguridad. En determinados casos como, por ejemplo, cuando se cambia el nombre de dominio del proveedor de seguridad de Active Directory, habrá que eliminar los grupos y los usuarios y volver a añadirlos a los roles. Para obtener más información, consulte el tema ["Configurar usuarios de](#page-20-0) [IBM SPSS Collaboration and Deployment Services" en la página 17.](#page-20-0)

#### <span id="page-35-1"></span>**Native**

El proveedor de seguridad nativo del repositorio de usuarios local es interno de IBM SPSS Collaboration and Deployment Services y no contiene ningún valor configurable.

#### <span id="page-35-2"></span>**OpenLDAP**

Para modificar una configuración OpenLDAP existente, efectúe una doble pulsación en la entrada **OpenLDAP** bajo **Proveedores de seguridad**.

Para configurar un nuevo proveedor de seguridad de OpenLDAP, pulse con el botón derecho en **Proveedores de seguridad** y seleccione

#### **Nuevo** > **Definición de proveedor de seguridad**

Se mostrará el asistente Nueva definición de proveedor de seguridad. Seleccione **OpenLDAP** en el menú desplegable **Tipo**. Escriba el nombre de la definición de proveedor de seguridad, pulse **Siguiente** y siga los pasos del asistente. Consulte los detalles siguientes.

#### **Valores de host**

- v **URL de host.** La ruta al servidor LDAP, que suele ser un nombre DNS que puede resolverse o una dirección IP (por ejemplo, *ldap://servidor.empresa.com*). El puerto predeterminado para LDAP es 389.
- v **Utilizar conexión de capa de sockets seguros.** Seleccione usar los sockets seguros para comunicar con el servidor de OpenLDAP.
- v **Paginar resultado de búsqueda.** Seleccione esta opción si el servidor de LDAP proporciona una opción para paginar el resultado de la búsqueda de LDAP, y solo cuando esta opción esté habilitada. Puede obtenerse información adicional relativa al control de búsqueda de resultados paginados en *RFC 2686 - Extensión de control LDAP para manipulación simple de resultados paginados* (*http://datatracker.ietf.org/ doc/rfc2696/*).

#### **Credenciales**

v **Tipo de credencial de búsqueda.** Especifique el tratamiento de las credenciales de búsqueda. Cuando el servidor de back end lo permita, la opción *Utilizar enlace anónimo* permitirá buscar usuarios sin tener
<span id="page-36-1"></span>que facilitar un ID de usuario de búsqueda y una contraseña de usuario de búsqueda. La opción *Utilizar credencial de Kerberos* utiliza la Credencial de proceso de servidor del sistema en las búsquedas. Seleccione la opción *Utilizar credencial suministrada* para especificar un identificador y una contraseña de usuario a utilizar como credenciales de búsqueda.

- v **Usuario de búsqueda.** ID de usuario para realizar búsquedas, especificado en el formato de nombre distinguido. El nombre especificado debe tener los permisos adecuados para buscar y autenticar usuarios.
- v **Contraseña del usuario de búsqueda.** Por motivos de seguridad, la contraseña de usuario de dominio especificado aparece en el formato de asteriscos (\*). Introduzca el valor en ambos campos de contraseña para verificar el valor correcto.

#### **Definición de unión de usuario**

- v **Utilizar unión de contexto.** Seleccione esta opción para realizar una operación de unión cuando el usuario inicie sesión. Se recomienda hacer esto.
- v **Atributo de contraseña.** El atributo de contraseña a utilizar cuando no se desea una unión de usuario. Si se selecciona, se confirma que el servidor de seguridad permite un valor de retorno del atributo de contraseña en las consultas. En caso contrario esta opción no puede utilizarse.
- v **Resumen de contraseñas.** El método de resumen de contraseñas utilizado por el servidor de seguridad para hacer un hash de la contraseña. Esta opción de utiliza cuando no se desea la unión de usuario. Si se selecciona, se confirma que el servidor de seguridad permite un valor de retorno del atributo de contraseña en las consultas. En caso contrario esta opción no puede utilizarse.

#### **Valores de la búsqueda de usuarios**

- v **DN base del filtro de búsqueda.** Nombre distinguido base para las búsquedas de usuario.
- v **Expresión de filtro de objetos.** La clase de objeto y el valor a utilizar en el filtrado. Este valor depende del esquema LDAP que se utilice.
- v **Expresión de filtro de búsqueda.** El atributo a utilizar como ID de búsqueda. Este valor depende del esquema LDAP que se utilice.
- v **Buscar en atributo.** El atributo que coincide con el atributo Expresión de filtro de búsqueda. Este valor depende del esquema LDAP que se utilice.
- v **Filtro de usuario de grupo.** Atributo que indica pertenencia a un grupo de usuarios.

#### **Valores de la búsqueda de grupos**

- v **DN base del filtro de búsqueda.** Nombre distinguido base para las búsquedas de grupo.
- v **Expresión de filtro de objetos.** La clase de objeto y el valor a utilizar en el filtrado. Este valor depende del esquema LDAP que se utilice.
- v **Expresión de filtro de búsqueda.** El atributo a utilizar como ID de búsqueda. Este valor depende del esquema LDAP que se utilice.
- v **Atributo de grupo.** El atributo que coincide con el atributo Expresión de filtro de búsqueda. Este valor depende del esquema LDAP que se utilice.
- v **Atributo de pertenencia.** El atributo que denota la pertenencia de grupo. Este valor depende del esquema LDAP que se utilice.
- v **Intervalo de renovación.** Intervalo de renovación de los datos de pertenencia a grupo.

#### <span id="page-36-0"></span>**Active Directory**

Para configurar un nuevo proveedor de seguridad de Active Directory, pulse con el botón derecho en **Proveedores de seguridad** y seleccione

#### **Nuevo** > **Definición de proveedor de seguridad**

Se mostrará el asistente Nueva definición de proveedor de seguridad. Seleccione **Active Directory** en el menú desplegable **Tipo**. Escriba el nombre de la definición de proveedor de seguridad, pulse **Siguiente** y siga los pasos del asistente. Consulte los detalles siguientes.

#### **Valores de host**

- v **URL de host.** URL para el servidor de Active Directory. El puerto predeterminado para LDAP es 389.
- v **Utilizar conexión de capa de sockets seguros.** Seleccione usar los sockets seguros para realizar la comunicación con el servidor de Active Directory.
- v **Paginar resultado de búsqueda.** Seleccione esta opción si el servidor de Active Directory proporciona una opción para paginar el resultado de la búsqueda de Active Directory, y solo cuando esta opción esté habilitada.

#### **Credenciales**

- v **Tipo de credencial de búsqueda.** Especifique el tratamiento de las credenciales de búsqueda. Cuando el servidor de back end lo permita, la opción *Utilizar enlace anónimo* permitirá buscar usuarios sin tener que facilitar un ID de usuario de búsqueda y una contraseña de usuario de búsqueda. La opción *Utilizar credencial de Kerberos* utiliza la Credencial de proceso de servidor del sistema en las búsquedas. Seleccione la opción *Utilizar credencial suministrada* para especificar un identificador y una contraseña de usuario a utilizar como credenciales de búsqueda.
- v **Usuario de búsqueda.** Un ID de usuario para realizar búsquedas, especificado en el formato *dominio\nombreusuario*. El nombre especificado debe tener los permisos adecuados para buscar y autenticar usuarios.
- v **Contraseña del usuario de búsqueda.** Por motivos de seguridad, la contraseña de usuario de dominio especificado aparece en el formato de asteriscos (\*). Introduzca el valor en ambos campos de contraseña para verificar el valor correcto.

#### **Nombre de dominio**

v **Dominio.** Espacio de nombres DNS en el que el usuario inicia sesión.

#### **Definición de unión de usuario**

- v **Utilizar unión de contexto.** Seleccione esta opción para realizar una operación de unión cuando el usuario inicie sesión. Se recomienda hacer esto.
- v **Atributo de contraseña.** El atributo de contraseña a utilizar cuando no se desea una unión de usuario. Si se selecciona, se confirma que el servidor de seguridad permite un valor de retorno del atributo de contraseña en las consultas. En caso contrario esta opción no puede utilizarse.
- v **Resumen de contraseñas.** El método de resumen de contraseñas utilizado por el servidor de seguridad para hacer un hash de la contraseña. Esta opción de utiliza cuando no se desea la unión de usuario. Si se selecciona, se confirma que el servidor de seguridad permite un valor de retorno del atributo de contraseña en las consultas. En caso contrario esta opción no puede utilizarse.

#### **Valores de la búsqueda de usuarios**

- v **DN base del filtro de búsqueda.** Nombre distinguido base para las búsquedas de usuario.
- v **Expresión de filtro de objetos.** La clase de objeto y el valor a utilizar en el filtrado. Este valor depende del esquema que se utilice.
- v **Expresión de filtro de búsqueda.** El atributo a utilizar en el ID de búsqueda. Este valor depende del esquema que se utilice.
- v **Buscar en atributo.** El atributo que coincide con el atributo Expresión de filtro de búsqueda. Este valor depende del esquema que se utilice.
- v **Filtro de usuario de grupo.** Atributo que indica pertenencia a un grupo de usuarios.

#### **Valores de la búsqueda de grupos**

v **DN base del filtro de búsqueda.** Nombre distinguido base para las búsquedas de grupo.

- v **Expresión de filtro de objetos.** La clase de objeto y el valor a utilizar en el filtrado. Este valor depende del esquema LDAP que se utilice.
- v **Expresión de filtro de búsqueda.** El atributo a utilizar como ID de búsqueda. Este valor depende del esquema LDAP que se utilice.
- v **Atributo de grupo.** El atributo que coincide con el atributo Expresión de filtro de búsqueda. Este valor depende del esquema LDAP que se utilice.
- v **Atributo de pertenencia.** El atributo que denota la pertenencia de grupo. Este valor depende del esquema LDAP que se utilice.
- v **Intervalo de renovación.** Intervalo de renovación de los datos de pertenencia a grupo.

#### **Active Directory con reemplazo local**

Para configurar un nuevo Active Directory con una sustitución local de proveedor de seguridad, pulse con el botón derecho en **Proveedores de seguridad** y seleccione

#### **Nuevo** > **Definición de proveedor de seguridad**

Se mostrará el asistente Nueva definición de proveedor de seguridad. Seleccione **Active Directory con sustitución local** en el menú desplegable **Tipo**. Escriba el nombre de la definición de proveedor de seguridad, pulse **Siguiente** y siga los pasos del asistente.

La mayoría de los valores son idénticos a los valores de [Active Directory.](#page-36-0) Sin embargo, la sustitución local ofrece dos valores adicionales:

- v **Usuarios admitidos.** Activa y desactiva el uso de usuarios admitidos, que permite que sólo los usuarios de una lista definida localmente se autentique en Active Directory.
- v **Grupos extendidos.** Activa y desactiva el uso de grupos extendidos, que permite que se defina un grupo de usuarios de Active Directory. Los usuarios de Active Directory pueden asignarse a esos grupos locales.

## **Proveedores de seguridad en la IBM SPSS Collaboration and Deployment Services Deployment Manager basada en navegador.**

Para acceder a la página Proveedores de seguridad:

1. Pulse en **Proveedores de seguridad** en la lista de navegación. Aparecerá la página Proveedores de seguridad.

Para modificar los proveedores de seguridad utilizados:

- 2. Seleccione (para activar) o deseleccione (para inhabilitar) las casillas de verificación que aparecen junto al proveedor de seguridad.
- 3. Pulse en **Establecer**.

Observe que solo aparecerán en la lista aquellos proveedores de seguridad que se hayan creado antes en el cliente de IBM SPSS Collaboration and Deployment Services Deployment Manager.

### **Habilitación e inhabilitación de proveedores de seguridad**

En el navegador solo aparecerán los proveedores de seguridad que antes se hayan creado y configurado en el cliente IBM SPSS Collaboration and Deployment Services Deployment Manager. Por cada tipo de proveedor de seguridad, pueden verse algunos ajustes específicos del tipo de sistema de autorización y autenticación utilizado. Pero, para configurar nuevos proveedores de seguridad o modificar el conjunto completo de valores, utilice el cliente de IBM SPSS Collaboration and Deployment Services Deployment Manager.

Pueden habilitarse o inhabilitarse los proveedores de seguridad mediante las casillas de verificación que aparecen junto a cada proveedor de seguridad y pulsando **Establecer**.

#### **Nativo (local)**

El proveedor de seguridad nativo (local) es inherente al sistema y no se puede eliminar. Se pueden añadir usuarios al sistema de seguridad nativo, pero éste no se puede inhabilitar.

#### **Active Directory**

Para ver la configuración de Active Directory, pulse en **Ver configuraciones** a la derecha de la casilla de verificación de Active Directory. Aparecerá un subconjunto de los valores actuales de configuración.

Tenga en cuenta que el proveedor de seguridad de Active Directory solo estará disponible si antes se ha configurado en el cliente de IBM SPSS Collaboration and Deployment Services Deployment Manager. Para obtener más información sobre valores concretos, consulte ["Active Directory" en la página 33.](#page-36-1)

#### **Active Directory con reemplazo local**

La opción de proveedor de seguridad Active Directory con reemplazo local permite que Active Directory se utilice con las opciones adicionales de un filtro de principal local y especificar grupos locales.

Para ver determinados valores de Active Directory con reemplazo Local, pulse **Ver valores** a la derecha de la casilla de verificación de Active Directory con reemplazo local. Aparecerá un subconjunto de los valores actuales de configuración. La mayoría de los ajustes corresponden a los de Active Directory. Sin embargo, las dos opciones siguientes también están disponibles. Tenga en cuenta que el proveedor de seguridad de Active Directory con reemplazo local solo estará disponible si antes se ha configurado en el cliente de IBM SPSS Collaboration and Deployment Services Deployment Manager.

- v **Usuarios admitidos.** Activa (true) y desactiva (false) el uso de usuarios admitidos, que permite que sólo los usuarios de una lista definida localmente se autentique en Active Directory.
- v **Grupos extendidos.** Activa (true) y desactiva (false) el uso de grupos extendidos, que permite que se defina un grupo de usuarios de Active Directory. Los usuarios de Active Directory pueden asignarse a esos grupos locales.

#### **OpenLDAP**

Para ver determinados valores de configuración de OpenLDAP, pulse en **Ver valores** a la derecha de la casilla de verificación OpenLDAP. Aparecerá un subconjunto de los valores actuales de configuración. Tenga en cuenta que el proveedor de seguridad de OpenLDAP solo estará disponible si antes se ha configurado en el cliente de IBM SPSS Collaboration and Deployment Services Deployment Manager. Para obtener más información sobre valores concretos, consulte ["OpenLDAP" en la página 32.](#page-35-0)

# **Capítulo 8. Inicio de sesión único**

El inicio único de sesión (SSO) es un método de control de acceso que permite al usuario iniciar sesión y acceder a los recursos de varios sistemas de software sin necesidad de volver a iniciar sesión.

IBM SPSS Collaboration and Deployment Services proporciona la función de inicio de sesión único autenticando inicialmente a los usuarios mediante un servicio de directorio externo, como Windows Active Directory, basada en el protocolo de seguridad de *Kerberos* y posteriormente utilizando las credenciales de todas las aplicaciones de IBM SPSS Collaboration and Deployment Services (por ejemplo, IBM SPSS Collaboration and Deployment Services Deployment Manager, Portal de despliegue de IBM SPSS Collaboration and Deployment Services o un servidor de portal) sin autenticación adicional.

La configuración del inicio de sesión único se realiza en la pestaña Administración de servidor de IBM SPSS Collaboration and Deployment Services Deployment Manager. Tenga en cuenta que debe cumplirse una serie de requisitos para poder activar el inicio de sesión único. Si desea obtener más información, consulte la documentación sobre instalación y configuración de IBM SPSS Collaboration and Deployment Services.

### **Configuración del inicio de sesión único**

- 1. Seleccione **Administración de servidor** en el menú **Herramientas**, inicie sesión en un servidor de IBM SPSS Collaboration and Deployment Services y pulse dos veces en el icono **Inicio de sesión único**. El editor Proveedor de inicio de sesión único se abrirá.
- v **Activar.** Activa o desactiva el uso del proveedor de inicio de sesión único.
- v **Proveedor de seguridad.** Un proveedor de seguridad externa configurado, como Windows Active Directory. No se puede seleccionar el proveedor de seguridad local.
- v **Dirección del host del centro de distribución de claves de Kerberos.** Nombre completo del host controlador de dominio de Kerberos. Para Windows Active Directory, es el nombre del host donde se instalan los servicios de Microsoft Active Directory.
- v **Dominio Kerberos.** El dominio Kerberos. Es el nombre de dominio de Active Directory.
- v **Host.** El nombre del host de IBM SPSS Collaboration and Deployment Services Repository. Por ejemplo,hostrepositorio.miempresa.com.
- v **Nombre principal del servicio de Kerberos.** El nombre de usuario del servicio principal de Kerberos.
- v **Contraseña principal del servicio de Kerberos.** La contraseña de usuario del servicio principal de Kerberos.
- v **URL de la tabla de claves de Kerberos.** El URL del archivo de tabla de claves de la autenticación de los identificadores individuales de Kerberos.
- v **Archivo de configuración de JAAS.** La ruta del archivo de configuración de JAAS (Java Authentication and Authorization Service)en el sistema de archivos del host de IBM SPSS Collaboration and Deployment Services. Si se especifica, sustituye la configuración de JAAS predeterminada. Dependiendo del servidor de aplicaciones, puede ser necesario para configurar el JRE para que soporte SSO.

# **Capítulo 9. Configuración del repositorio**

IBM SPSS Collaboration and Deployment Services proporciona diversas opciones para configurar sus componentes, que van desde las plantillas empleadas por la interfaz de usuario a los mensajes que aparecen en la pantalla de inicio de sesión.

Para acceder a cualquiera de estas opciones en el IBM SPSS Collaboration and Deployment Services Deployment Manager basado en navegador:

- 1. Pulse en **Configuración** en la lista de navegación. Se abrirá la página Configuración.
- 2. En la lista Configuración, pulse en el enlace correspondiente a la propiedad que desea configurar.

Todas las pantallas de configuración de propiedades tienen dos botones: **Establecer** y **Usar funciones y campos predeterminados**. Una vez efectuada la configuración, pulse en el botón **Establecer** para que ésta se aplique. Para restaurar un valor a la configuración original del sistema, pulse en el botón **Usar funciones y campos predeterminados**.

**Nota:** Determinadas opciones de configuración pertenecen a componentes opcionales de IBM SPSS Collaboration and Deployment Services u otros productos de IBM SPSS como, por ejemplo, IBM SPSS Statistics. Dichas opciones no estarán disponibles si los componentes en cuestión no están instalados.

### **Administrador**

La opción de configuración Administrador permite especificar la ubicación de las plantillas empleadas para generar las interfaces de usuario administrativas. De forma predeterminada, el sistema utiliza la ruta establecida por el programa de instalación.

Para modificar el directorio de las plantillas:

- 1. En la lista Configuración, dentro de Administrador, pulse en **Plantillas**. El directorio actual de plantillas aparecerá en el cuadro de texto Plantillas.
- 2. En el cuadro de texto Plantillas, introduzca la nueva ruta del directorio que contiene las plantillas que desea utilizar.
- 3. Pulse en **Establecer**. La ruta especificada pasará a ser la ruta predeterminada del sistema para acceder a las plantillas.
- 4. Para volver al valor predeterminado definido por el sistema, pulse en **Usar funciones y campos predeterminados**. Esta opción restaura el directorio predeterminado establecido al instalar el sistema.

### **Coordinator of Processes**

Las opciones de configuración de Coordinator of Processes permiten especificar valores que afectan al límite temporal de caducidad de las solicitudes de conexión y actividades de mantenimiento de Coordinator of Processes.

Para modificar los valores, pulse en la correspondiente opción bajo Coordinator of Processes en la lista Configuración. Consulte la siguiente tabla para ver nombres de enlaces, descripciones y valores válidos.

*Tabla 3. Opciones de configuración de Coordinator of Processes*.

| Nombre                                                               | Descripción                                                                                                    | Configuración                                             |
|----------------------------------------------------------------------|----------------------------------------------------------------------------------------------------|-----------------------------------------------------------|
| Tiempo de espera de conexiones<br>pendientes                         | El límite del tiempo de caducidad de<br>las solicitudes de conexión<br>pendientes. Coordinator of Processes<br>descartará una solicitud de conexión<br>si el servidor de destino no responde<br>dentro del intervalo de tiempo<br>especificado. | Valor entero. El valor por omisión es<br>de 5 (segundos). |
| Proveedor de mantenimiento de<br>Coordinator of Processes habilitado | Habilita o inhabilita las actividades<br>de mantenimiento de Coordinator of<br>Processes                                                                                                    | Habilitado de forma predeterminada.                       |

### **Diálogo personalizado**

Si están disponibles, las opciones de configuración de diálogos personalizados de IBM SPSS Statistics permiten especificar valores para ejecutar diálogos personalizados.

Para modificar los valores, pulse en la opción correspondiente de Diálogo personalizado en la lista Configuración. Consulte la siguiente tabla para ver nombres de enlaces, descripciones y valores válidos.

| Nombre                                            | Descripción                                                                                                    | Configuración                                                                                              |
|---------------------------------------------------|----------------------------------------------------------------------------------------------------|----------------------------------------------------------------------------------------------------|
| Exploración de servidor de archivos<br>habilitada | Define si está habilitada la navegación<br>de conjuntos de datos de IBM SPSS<br>Statistics en el servidor de archivos<br>especificado cuando se selecciona un<br>conjunto de datos de un diálogo<br>personalizado.                                                                                                    | Márquela para habilitarla.                                                                                 |
| Ubicación del servidor de archivos                | La ubicación de un servidor de<br>archivos (externo al repositorio)<br>utilizada para examinar los conjuntos<br>de datos de IBM SPSS Statistics<br>cuando se selecciona un conjunto de<br>datos de un diálogo personalizado. Si<br>la exploración del servidor de archivos<br>está habilitada y no se ha especificado<br>ninguna ubicación, se utilizará el<br>sistema de archivos del servidor de<br>IBM SPSS Statistics. | El valor puede ser una ruta de red o<br>la ruta absoluta de un directorio.                                 |
| Nombre del servidor de archivos                   | Un nombre a asociar con el servidor<br>de archivos utilizado para examinar<br>los conjuntos de datos de IBM SPSS<br>Statistics.                                                                                                    | Un valor de cadena. Si no se<br>especifica ningún valor, se utilizará<br>el nombre "Servidor de archivos". |
| Exploración de repositorio habilitada             | Define si está habilitada la exploración<br>de conjuntos de datos de IBM SPSS<br>Statistics en el repositorio cuando se<br>selecciona un conjunto de datos de un<br>diálogo personalizado.                                                                                                    | Habilitado de forma predeterminada.                                                                        |

*Tabla 4. Opciones de configuración de un diálogo personalizado*.

| Nombre                                                               | Descripción                                                                                                    | Configuración                                                                                                    |
|----------------------------------------------------------------------|----------------------------------------------------------------------------------------------------|----------------------------------------------------------------------------------------------------|
| IBM SPSS Statisticsservidor                                          | Nombre del repositorio o URI de un<br>servidor de IBM SPSS Statistics<br>empleados para ejecutar la sintaxis del<br>cuadro de diálogo personalizado.<br>También se puede especificar el<br>nombre o URI de un clúster de<br>servidores. En ese caso, se seleccionará<br>automáticamente un servidor del<br>clúster, siguiendo el criterio de<br>disponibilidad. Si no se especifica<br>ningún servidor, se seleccionará el<br>servidor predeterminado utilizando<br>un servidor disponible de la primera<br>definición válida de clúster de<br>servidores que se encuentre. Si no se<br>encuentran clústeres válidos, se<br>utilizará el primer servidor válido que<br>se encuentre. | Valor de cadena correspondiente al<br>nombre del repositorio o URI del<br>objeto de servidor; por ejemplo,<br>spsscr:///?id=0a30063bc975ede400.<br>El URI puede encontrarse en las<br>propiedades del objeto. Para obtener<br>más información, consulte la<br>documentación IBM SPSS<br>Collaboration and Deployment<br>Services Deployment Manager. |
| credencial de servidor de IBM SPSS<br><b>Statistics</b>              | Credencial utilizada para conectarse al<br>servidor de IBM SPSS Statistics al<br>ejecutar la sintaxis del cuadro de<br>diálogo personalizado. Nota: la<br>credencial no es necesaria si se ha<br>configurado Active Directory para ser<br>utilizado con IBM SPSS Collaboration<br>and Deployment Services.                                                                                                    | Valor de cadena correspondiente al<br>nombre del repositorio o URI del<br>objeto de credencial.                                                                                                    |
| tiempo de espera de la sesión del<br>servidor de IBM SPSS Statistics | Define el valor del tiempo de espera,<br>en minutos, durante el que se<br>mantiene una conexión al servidor de<br>IBM SPSS Statistics en ausencia de<br>actividad de usuario.                                                                                                    | Valor entero. El valor<br>predeterminado es de 20 (minutos).                                                                                                    |

*Tabla 4. Opciones de configuración de un diálogo personalizado (continuación)*.

### **Servicio de datos**

Las opciones de configuración de Servicio de datos le permiten especificar los parámetros para optimizar las conexiones del Servicio de datos.

**Importante:** Es posible que aparezcan las siguientes opciones en la configuración aunque la función Servicio de datos ya no sea compatible ni se pueda acceder a ella.

Para modificar los valores, pulse en la opción correspondiente de Servicio de datos, en la lista Configuración. Consulte la siguiente tabla para ver nombres de enlaces, descripciones y valores válidos.

*Tabla 5. Opciones de configuración del Servicio de datos*.

| <i>Nombre</i>               | Descripción                 | Configuración                         |
|-----------------------------|-----------------------------|---------------------------------------|
| Número máximo de conectores | Número máximo de conexiones | Valor entero. El valor por omisión es |
| <i>activos</i>              | activas.                    | de 5.                                 |
| Número máximo de conectores | Número máximo de conexiones | Valor entero. El valor por omisión es |
| <i>inactivos</i>            | inactivas.                  | de 5.                                 |

*Tabla 5. Opciones de configuración del Servicio de datos (continuación)*.

| Nombre                           | Descripción                                                                                                    | Configuración |
|----------------------------------|----------------------------------------------------------------------------------------------------|---------------|
| Número máximo de filas de origen | Número máximo de registros que se<br>deben recuperar de forma<br>predeterminada para cada nodo de<br>origen al ejecutar un plan de acceso<br>de datos en tiempo real. Si se solicita<br>un número de registros superior a<br>este valor, la recuperación de datos<br>fallará. Este valor se utiliza para<br>cualquier nodo de origen de un plan<br>de acceso de datos que no tenga<br>límites de recuento de registros<br>especificados. | Valor entero  |

#### **Deployment Manager**

La opción de configuración de Deployment Manager permite especificar el tiempo de espera del protocolo de la comunicación entre IBM SPSS Collaboration and Deployment Services Deployment Manager y el repositorio.

Especifique el número de segundos que debe esperar el cliente de IBM SPSS Collaboration and Deployment Services Deployment Manager a un servidor de repositorio. Utilice un valor más elevado si recibe errores de tiempo de espera para las transacciones de servidor.

Para modificar el tiempo de espera del protocolo:

- 1. En la lista Configuración, dentro de Deployment Manager, pulse en **Tiempo de espera del protocolo**. Aparecerá el valor actual.
- 2. En el cuadro de texto Tiempo de espera del protocolo, introduzca el número de segundos.
- 3. Pulse en **Establecer**. El valor especificado se convertirá en el valor de tiempo de espera.
- 4. Para volver al valor predeterminado definido por el sistema, pulse en **Usar funciones y campos predeterminados**. Esta opción restaura el valor predeterminado establecido al instalar el sistema.

## **Deployment Portal**

Las opciones de configuración de Deployment Portal permiten especificar valores de autenticación en la aplicación Portal de despliegue de IBM SPSS Collaboration and Deployment Services basada en web.

Para modificar los valores, pulse en la opción correspondiente de Deployment Portal, en la lista Configuración. Consulte la siguiente tabla para ver nombres de enlaces, descripciones y valores válidos.

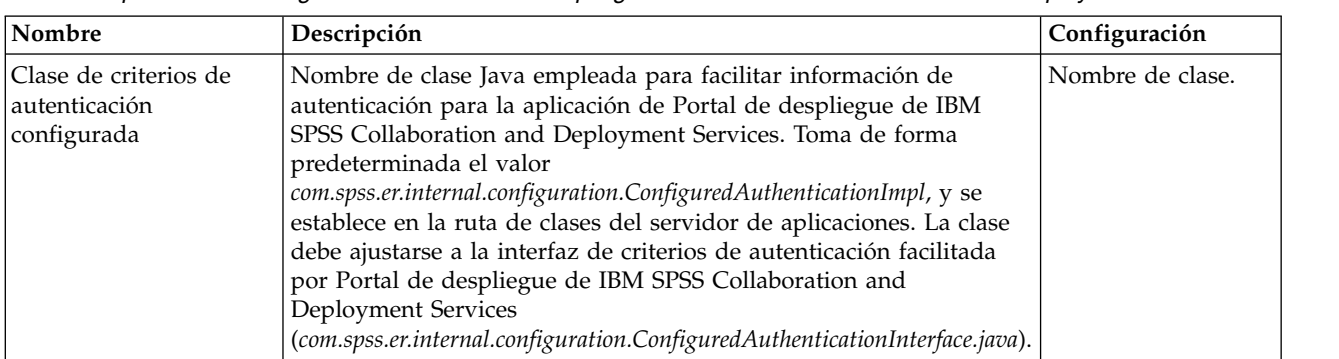

*Tabla 6. Opciones de configuración de Portal de despliegue de IBM SPSS Collaboration and Deployment Services*.

*Tabla 6. Opciones de configuración de Portal de despliegue de IBM SPSS Collaboration and Deployment Services (continuación)*.

| Nombre                                                 | Descripción                                                                                                    | Configuración                                    |
|--------------------------------------------------------|----------------------------------------------------------------------------------------------------|--------------------------------------------------|
| Utilizar criterios de<br>autenticación<br>configurados | Permite al usuario transferir información de autenticación a Portal<br>de despliegue de IBM SPSS Collaboration and Deployment Services<br>utilizando los criterios de autenticación configurados y, por tanto,<br>omitiendo la pantalla de inicio de sesión. | Está inhabilitado de<br>forma<br>predeterminada. |

# **Deployment Portal Puntuación**

La opción de configuración Límite de fila de puntuación por lotes permite especificar el número máximo de filas de un conjunto de datos seleccionado que se pueden puntuar por lotes.

Para modificar el límite de filas:

- 1. En la lista Configuración, en Puntuación de Deployment Portal, pulse en **Límite de fila de puntuación por lotes**. Aparecerá el valor actual.
- 2. En el cuadro de texto Límite de filas de puntuación por lotes, especifique el número de filas.
- 3. Pulse en **Establecer**. El valor especificado se convertirá en el límite de filas.
- 4. Para volver al valor predeterminado definido por el sistema, pulse en **Usar funciones y campos predeterminados**. Esta opción restaura el valor predeterminado establecido al instalar el sistema.

## **Ayuda**

Las opciones de configuración de la Ayuda permiten especificar la ubicación de los componentes de documentación de la IBM SPSS Collaboration and Deployment Services Deployment Manager basada en navegador.

<span id="page-46-0"></span>De forma predeterminada, el sistema utiliza rutas establecidas por el programa de instalación. La [tabla](#page-46-0) describe los valores disponibles.

| Nombre                 | Descripción                                                                                                    | Configuración                                               |
|------------------------|----------------------------------------------------------------------------------------------------|-------------------------------------------------------------|
| Directorio de guías    | Especifica la ubicación de las guías y<br>los manuales de IBM SPSS<br>Collaboration and Deployment<br>Services.         | La ruta del directorio que contiene<br>las guías.           |
| Directorio de la Ayuda | Define la ubicación del sistema de<br>ayuda de IBM SPSS Collaboration<br>and Deployment Services<br>Deployment Manager. | La ruta del directorio que contiene el<br>sistema de ayuda. |

*Tabla 7. Opciones de configuración de la Ayuda*.

Para modificar un valor de ayuda, siga los pasos siguientes:

- 1. En la lista Configuración, pulse en el valor a modificar en el grupo **Ayuda**. Se mostrará el valor actual.
- 2. Especifique el nuevo valor.
- 3. Pulse en **Establecer**. El valor especificado se convierte en el valor actual de ese ajuste.

Para volver al valor predeterminado definido por el sistema, pulse en **Usar funciones y campos predeterminados**. Esta opción restaura el valor predeterminado establecido al instalar el sistema.

### **Notificación**

Las opciones de configuración de Notificación permiten especificar los valores de correo SMTP y mejorar el rendimiento del servicio de notificaciones.

Para obtener más información, consulte el tema ["Optimización del rendimiento del servicio de](#page-80-0) [notificaciones" en la página 77.](#page-80-0) También pueden especificarse valores de sindicación de canales de información tales como RSS (Really Simple Syndication).

Para modificar los valores, pulse en la opción correspondiente de Notificación, en la lista Configuración. Consulte la siguiente tabla para ver nombres de enlaces, descripciones y valores válidos.

| Nombre                                                           | Descripción                                                                                                    | Configuración                                     |
|------------------------------------------------------------------|----------------------------------------------------------------------------------------------------|---------------------------------------------------|
| Contenido binario activado                                       | Habilita el contenido binario como, por<br>ejemplo, adjuntos de correo electrónico, en<br>los mensajes de notificación.                                                                                                    | Habilitado de forma<br>predeterminada.            |
| Tamaño de grupo del recopilador de<br>eventos principal          | Número de subprocesos que se mantendrán<br>en el grupo del recopilador de eventos,<br>estén o no activos.                                                                                                    | Valor entero. El valor<br>predeterminado es 16.   |
| Destinatarios concretos                                          | Si esta casilla de verificación está<br>seleccionada, se generarán mensajes de<br>notificación sólo para destinatarios<br>concretos. De lo contrario, no se eliminarán<br>direcciones duplicadas, y los destinatarios<br>recibirán los mensajes generados por todas<br>sus suscripciones y notificaciones, si<br>coinciden con el evento de notificación en<br>cuestión. Esta opción sólo se debe modificar<br>para fines de depuración. | Habilitado de forma<br>predeterminada.            |
| Recopilador de eventos activado                                  | Define si el servicio debe procesar los<br>eventos de notificación.                                                                                                    | Habilitado de forma<br>predeterminada.            |
| Tiempo de activación del grupo del<br>recopilador de eventos     | Cuando el número de subprocesos es<br>mayor que el número básico de subprocesos<br>del grupo del recopilador de eventos, éste<br>es el tiempo máximo en segundos que los<br>subprocesos inactivos sobrantes esperarán<br>eventos nuevos antes de anularse.                                                                                                    | Valor entero. El valor<br>predeterminado es 32.   |
| Herencia de evento activada                                      | Define si el servicio debe procesar los<br>eventos de notificación derivados.                                                                                                    | Está inhabilitado de forma<br>predeterminada.     |
| Filtro de ruido de eventos                                       | Filtra los eventos de notificación cuyas<br>suscripciones no coinciden con proveedores<br>o suscriptores de notificación asociados al<br>principio del proceso.                                                                                                    | True o false. El valor<br>predeterminado es true. |
| Caché de filtro de ruido de eventos                              | Define el tamaño máximo de la caché LRU<br>que se utilizará durante el filtrado de ruido<br>de eventos.                                                                                                    | Valor entero. El valor<br>predeterminado es 2048. |
| Claves de cadena de filtro de nodo<br>de eventos                 | Utilizar cadenas en lugar de códigos hash<br>para identificar eventos de notificación.                                                                                                    | Está inhabilitado de forma<br>predeterminada.     |
| Tamaño de lote reservado de<br>almacenamiento de cola de eventos | Establece el tamaño de confirmación por<br>lotes para el almacenamiento persistente de<br>los eventos de notificación entrantes. Para<br>que los cambios sean efectivos debe<br>reiniciarse el servicio de notificación.                                                                                                    | Valor entero. El valor<br>predeterminado es 32.   |

*Tabla 8. Opciones de configuración de Notificación*.

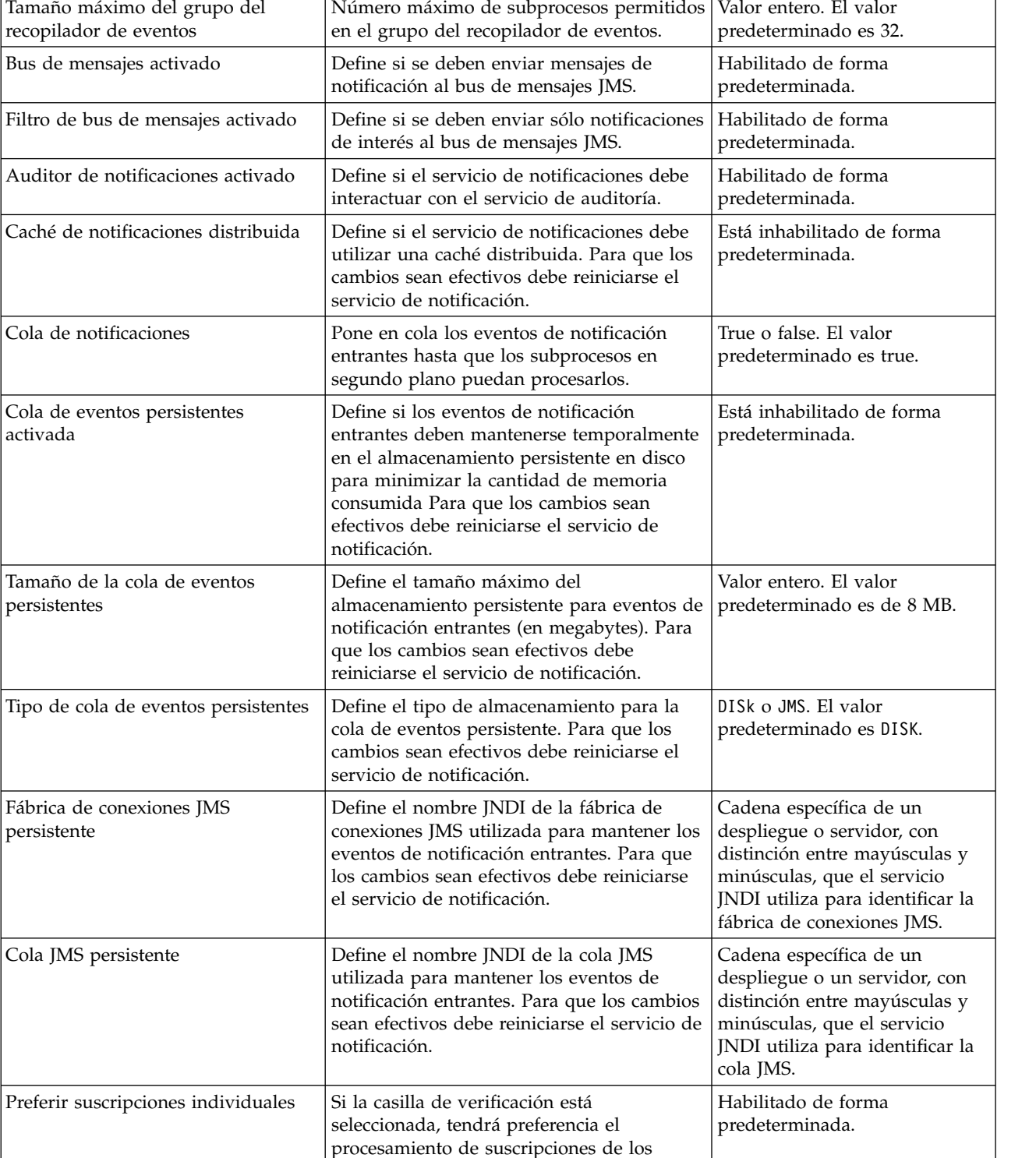

usuarios cuyos valores de suscripción individuales sean idénticos a los valores de notificaciones creados por el administrador. Si se deselecciona esta casilla de verificación se invertirá el orden de procesamiento.

*Tabla 8. Opciones de configuración de Notificación (continuación)*.

**Nombre Descripción Configuración**

*Tabla 8. Opciones de configuración de Notificación (continuación)*.

| Nombre                                                    | Descripción                                                                                                    | Configuración                                                                                 |
|-----------------------------------------------------------|----------------------------------------------------------------------------------------------------|-----------------------------------------------------------------------------------------------|
| MIME SMTP de 8 bits                                       | Si se define como Verdadero, y el servidor<br>admite la extensión 8BITMIME, las partes de<br>texto de los mensajes que utilizan la<br>codificación "quoted-printable" (QP) o<br>"base64" se convierten para utilizar la<br>codificación "8bit" si siguen las normas<br>RFC2045 para texto de ocho bits.                                                                                                    | True o false. El valor<br>predeterminado es false.                                            |
| Autenticación SMTP                                        | Si se selecciona el valor Verdadero, intente<br>autenticar al usuario por medio del<br>comando AUTH.                                                                                                    | True o false. El valor<br>predeterminado es false.                                            |
| Tiempo de espera de conexión SMTP                         | Valor de tiempo de espera de la conexión<br>de socket en milisegundos.                                                                                                    | Valor entero. El valor<br>predeterminado es tiempo de<br>espera infinito.                     |
| Distribuidor SMTP activado                                | Si se selecciona la casilla de verificación,<br>permitirá la distribución de mensajes de<br>notificación vía SMTP. El administrador del<br>repositorio podrá inhabilitar la distribución<br>SMTP para suprimir todos los correos<br>electrónicos generados por el servidor.<br>Tenga en cuenta que, dado que el<br>repositorio no almacena los mensajes de<br>correo electrónico generados, si se desactiva<br>la distribución SMTP, se perderán todos los<br>mensajes. | Habilitado de forma<br>predeterminada.                                                        |
| Notificación DNS de SMTP                                  | La opción NOTIFY del comando RCPT para<br>DSN (Notificación de estado de entrega,<br>RFC3461).                                                                                                    | O bien NEVER o alguna<br>combinación de SUCCESS,<br>FAILURE y DELAY (separados por<br>comas). |
| RET DNS de SMTP                                           | La opción RET del comando MAIL para DSN<br>(Notificación de estado de entrega,<br>RFC3461).                                                                                                    | O FULL o HDRS.                                                                                |
| EHLO de SMTP                                              | Si se selecciona el valor Falso, no intente<br>iniciar sesión con el comando EHLO.                                                                                                    | True o false. El valor<br>predeterminado es true.                                             |
| Direcciones de correo electrónico de<br>remitente de SMTP | La dirección del remitente o de devolución<br>que se utilizará en el correo electrónico de<br>notificación.                                                                                                    | Cualquier dirección de correo<br>electrónico SMTP existente.                                  |
| Host de SMTP                                              | Dirección IP o nombre de host del servidor<br>SMTP utilizado para enviar correo.                                                                                                    | Cualquier dirección IP o<br>nombre de host.                                                   |
| Host local de SMTP                                        | Nombre de host local utilizado en el<br>comando HELO o EHLO de SMTP. Toma de<br>forma predeterminada el valor<br>InetAddress.getLocalHost().getHostName().<br>Normalmente no es necesario definirlo si<br>JDK y el servicio de nombres están bien<br>configurados.                                                                                                    | Cualquier dirección IP o<br>nombre de host.                                                   |
| Contraseña SMTP                                           | Contraseña para autenticación SMTP                                                                                                    | Contraseña enmascarada.                                                                       |
| Puerto SMTP                                               | Puerto utilizado para correo saliente.                                                                                                    | Cualquier número de puerto<br>válido. El valor predeterminado<br>es 25.                       |

*Tabla 8. Opciones de configuración de Notificación (continuación)*.

| Nombre                                       | Descripción                                                                                                    | Configuración                                                                                                    |
|----------------------------------------------|----------------------------------------------------------------------------------------------------|----------------------------------------------------------------------------------------------------|
| QUIT de SMTP                                 | Si se establece el valor Verdadero, el<br>transporte debe esperar la respuesta al<br>comando QUIT. Si se define como Falso, se<br>envía el comando QUIT y se cierra<br>inmediatamente la conexión.                                                                                                    | True o false. El valor<br>predeterminado es false.                                                                                                    |
| Dominio SASL de SMTP                         | El dominio SASL (capa de seguridad y<br>autenticación simple) que se utilizará con la<br>autenticación DIGEST-MD5.                                                                                                    | Cadena específica de un<br>despliegue o un servidor, con<br>distinción entre mayúsculas y<br>minúsculas, que identifica el<br>reino o dominio a partir del<br>cual se debe seleccionar el<br>nombre principal. |
| Envío parcial de SMTP                        | Si se define como Verdadero, y un mensaje<br>tiene direcciones válidas y direcciones no<br>válidas, el mensaje se envía y se informa de<br>un fallo parcial con la excepción<br>SendFailedException. Si se define como Falso,<br>el mensaje no se envía a ninguno de los<br>destinatarios si una de las direcciones no es<br>válida. | True o false. El valor<br>predeterminado es false.                                                                                                    |
| Tiempo de espera de SMTP                     | Valor de tiempo de espera de E/S del<br>socket en milisegundos.                                                                                                    | Valor entero. El valor<br>predeterminado es tiempo de<br>espera infinito.                                                                                                    |
| Protocolo de transferencia SMTP              | Protocolo de transferencia de mensajes.                                                                                                    | O smtp o smtps. El valor<br>predeterminado es smtp,<br>mientras que smtps se utiliza<br>para conectarse al servicio<br>correspondiente utilizando<br>SSL/TLS.                                                  |
| Activar modo de depuración en<br><b>SMTP</b> | Activa y desactiva el modo de depuración.                                                                                                    | True o false. El valor<br>predeterminado es false.                                                                                                    |
| Usuario de SMTP                              | Nombre de usuario predeterminado de<br>SMTP.                                                                                                    | Nombre de usuario.                                                                                                    |
| Caché de identificadores de<br>suscripción   | Define un tamaño máximo para la caché<br>LRU dedicada a identificadores de<br>suscripción comunes.                                                                                                    | Valor entero. El valor<br>predeterminado es 2048.                                                                                                    |
| TTL de la caché de entradas<br>sindicadas    | Define cuánto tiempo permanecen<br>almacenadas en caché las entradas del canal<br>de información sindicado (en minutos). Está<br>pensado para canales de información como<br>RSS.                                                                                                    | Valor entero. El valor<br>predeterminado es de 15<br>minutos.                                                                                                    |
| Máximo de entradas sindicadas                | Define el número máximo de entradas en<br>canales de información sindicados tales<br>como RSS.                                                                                                    | Valor entero. El valor<br>predeterminado es 256.                                                                                                    |
| TTL de una entrada sindicada<br>persistente  | Define cuánto tiempo permanecen<br>guardadas en el almacenamiento persistente<br>las entradas sindicadas (en días). Está<br>pensado para canales de información como<br>RSS.                                                                                                    | Valor entero. El valor<br>predeterminado es de 7 días.                                                                                                    |
| Tipo de canal de información<br>sindicado    | Define el formato de los canales de<br>información sindicados.                                                                                                    | Puede ser RSS_2_0 o AT0M_1_0.<br>El valor predeterminado es<br>$RSS_2_0$ .                                                                                                    |

| Nombre                                                    | Descripción                                                                                                    | Configuración                                                 |
|-----------------------------------------------------------|----------------------------------------------------------------------------------------------------|---------------------------------------------------------------|
| Distribuidor de sindicación<br>habilitado                 | Habilita el distribuidor de sindicación de<br>los canales de información XML.                                                                                                    | Habilitado de forma<br>predeterminada.                        |
| Syndication Vacuumer habilitado                           | Habilita Syndication Vacuumer. Syndication<br>Vacuumer elimina entradas sindicadas<br>caducadas del sistema. Opera de forma<br>automática en función de los intervalos<br>especificados en la opción Frecuencia de<br>Syndication Vacuumer y utiliza el valor del<br>TTL de una entrada persistente sindicada<br>para determinar qué datos han caducado y<br>están disponibles para su eliminación. Si no<br>se efectúa esta operación de limpieza, el<br>rendimiento de la aplicación puede<br>degradarse seriamente. No se recomienda la<br>inhabilitación de esta opción. | Habilitado de forma<br>predeterminada.                        |
| Frecuencia de Syndication Vacuumer                        | Define la frecuencia (en minutos) de<br>ejecución del Syndication Vacuumer. Deberá<br>reiniciarse el servicio de notificaciones para<br>que los cambios entren en vigor.                                                                                                    | Valor entero. El valor<br>predeterminado es de 60<br>minutos. |
| Syndication Vacuumer Maestro                              | Define si el Syndication Vacuumer solo<br>ejecuta en el nodo maestro del clúster de<br>servidores.                                                                                                    | Está inhabilitado de forma<br>predeterminada.                 |
| Cuota del Syndication Vacuumer                            | Limita el número de entradas sindicadas a<br>suprimir durante una única ejecución del<br>Syndication Vacuumer.                                                                                                    | Valor entero. El valor<br>predeterminado es de 4096.          |
| Tamaño de la caché de disco del<br>origen de datos de URL | Tamaño de caché máximo para contenido<br>binario (adjuntos) enviados como parte del<br>evento de notificación.                                                                                                    | Valor entero. El valor<br>predeterminado es de 64.            |

<span id="page-51-0"></span>*Tabla 8. Opciones de configuración de Notificación (continuación)*.

## **Paginador**

La opción de configuración Tiempo de espera del paginador permite especificar el tiempo, en minutos, que cada dato paginado estará disponible. La modificación de este valor puede afectar al rendimiento del sistema de paginación.

**Importante:** Debe reiniciar el repositorio para que el valor de la nueva opción sea efectivo.

Para modificar el tiempo de espera del paginador:

- 1. En la lista Configuración, en Paginador, pulse en **Tiempo de espera del paginador**. Aparecerá el valor actual.
- 2. En el cuadro de texto Tiempo de espera del paginador, introduzca el número de segundos.
- 3. Pulse en **Establecer**. El valor especificado se convertirá en el valor de tiempo de espera.
- 4. Para volver al valor predeterminado definido por el sistema, pulse en **Usar funciones y campos predeterminados**. Esta opción restaura el valor predeterminado establecido al instalar el sistema.

#### **Gestión de procesos**

Las opciones de configuración de Gestión de procesos permiten especificar la configuración de la ejecución de trabajos, así como definir los puntos finales del servicio web de gestión de procesos. Para modificar los valores, pulse en la opción correspondiente de Gestión de procesos, en la lista Configuración. Consulte la siguiente tabla para ver nombres de enlaces, descripciones y valores válidos.

| Nombre                                              | Descripción                                                                                                    | Configuración                                                                                                    |
|-----------------------------------------------------|----------------------------------------------------------------------------------------------------|----------------------------------------------------------------------------------------------------|
| Grupo de agenda                                     | Tiempo durante el cual el servidor de<br>gestión de procesos espera antes de<br>repetir la búsqueda de planificaciones<br>de calendario en el repositorio. La<br>ejecución de las planificaciones de<br>calendario depende de su hora y fecha<br>de programación.                                                    | Valor entero que designa la cantidad<br>de tiempo en segundos. El valor<br>predeterminado es 60.                                       |
| Ruta de shell del hash-bang                         | Especifica la combinación de<br>almohadilla-signo de exclamación (#!)<br>para la primera línea del script Unix,<br>seguida de un nombre de vía de<br>acceso del shell que ejecuta el script.                                                                                                    |                                                                                                    |
| Nombre de fábrica de conexiones<br><b>IMS</b>       | Nombre de la fábrica de conexiones<br>JMS registrado con el servicio JNDI.<br>Consulte la documentación del<br>servidor de aplicaciones, o bien la<br>documentación del servidor JMS para<br>ver el valor adecuado.                                                                                                  | El valor predeterminado es<br>ConnectionFactory. Debe tratarse<br>de un nombre exclusivo dentro del<br>proveedor de mensajes asociado. |
| Fábrica de nombres JMS                              | Clase de Java JMS. Por ejemplo, en el<br>caso del servidor de aplicaciones<br>JBoss, la Fábrica de nombres es<br>org.jnp.interfaces.NamingContextFactory.<br>Esta opción se puede establecer si<br>todos los mensajes de todos los<br>trabajos basados en mensajes proceden<br>de un solo servidor remoto.           | El valor predeterminado es el<br>nombre de clase de la Fábrica de<br>nombres JMS del servidor de<br>aplicaciones local.                |
| Servicio de nombre JMS                              | La ubicación del URI del servicio de<br>nombre. Por ejemplo, en el caso del<br>servidor de aplicaciones JBoss, la<br>fábrica de nombres es<br>jnp://localhost:1099. Esta opción se<br>puede establecer si todos los mensajes<br>de todos los trabajos basados en<br>mensajes proceden de un solo<br>servidor remoto. | El valor predeterminado es el URI<br>del servicio de nombre JMS del<br>servidor de aplicaciones local.                                 |
| Fábrica de conexiones de eventos de<br>procesos JMS | Nombre de la clase de la fábrica de<br>conexiones JMS que se utilizará para<br>la cola de eventos de proceso.                                                                                                    | El valor predeterminado es el<br>nombre de clase de la Fábrica de<br>nombres JMS del servidor de<br>aplicaciones local.                |
| Cola de eventos de procesos JMS                     | Nombre JNDI de la cola de eventos de<br>procesos JMS.                                                                                                    | El valor predeterminado es la cola<br>de eventos de procesos JMS del<br>servidor de aplicaciones local.                                |
| Límite del historial de trabajos                    | Número máximo de entradas del<br>historial de trabajos por cada versión<br>de un trabajo. Cuando se alcance el<br>límite, las nuevas entradas sustituirán<br>las entradas más antiguas del historial<br>de trabajos.                                                                                                 | Valor entero. El valor<br>predeterminado es 10.                                                                                        |
| Registrar métricas de consulta                      | Indica si hay que registrar o no<br>métricas de consulta (tiempo de<br>ejecución) en el registro.                                                                                                    | Está inhabilitado de forma<br>predeterminada.                                                                                          |

*Tabla 9. Opciones de configuración de gestión de procesos*.

*Tabla 9. Opciones de configuración de gestión de procesos (continuación)*.

| Nombre                                                               | Descripción                                                                                                    | Configuración                                                                      |
|----------------------------------------------------------------------|----------------------------------------------------------------------------------------------------|------------------------------------------------------------------------------------|
| Número máximo de iteraciones                                         | Número máximo de iteraciones para<br>pasos de trabajos iterativos.                                                                                                    | Valor entero. El valor<br>predeterminado es 250.                                   |
| Grupo de mensajes                                                    | La cantidad de tiempo (en segundos)<br>que el servidor de gestión de procesos<br>espera antes de volver a rastrear el<br>repositorio en busca de planificaciones<br>basadas en mensajes que se deben<br>activar. | Valor entero. El valor<br>predeterminado es 120.                                   |
| Modeler Sync                                                         | Define si se permite la ejecución<br>simultánea de trabajos que contengan<br>archivos de IBM SPSS Modeler.                                                                                                    | Está inhabilitado de forma<br>predeterminada.                                      |
| Notificación de procesos activada                                    | Indica si el servidor de gestión de<br>procesos debe interactuar con el<br>servidor de notificaciones.                                                                                                    | True o false. El valor<br>predeterminado es true.                                  |
| Sondeo del servidor de procesos<br>remoto                            | Tiempo (en segundos) que el trabajo<br>remoto espera antes de comprobar si<br>el servidor de procesos remoto sigue<br>activo.                                                                                    |                                                                                    |
| Eliminar artefactos enviados<br>caducados                            | Indica si los artefactos creados<br>mediante el envío de un recurso para<br>su procesamiento deben eliminarse del<br>repositorio cuando caduquen.                                                                | Habilitado de forma<br>predeterminada.                                             |
| Eliminar historiales de trabajo<br>anticuados                        | Indica si deben eliminarse los<br>historiales de trabajo anticuados.                                                                                                    | Habilitado de forma<br>predeterminada.                                             |
| Período de caducidad del artefacto<br>enviado                        | Período de caducidad (en días) de<br>artefactos enviados tales como<br>trabajos.                                                                                                    | Valor entero. El valor por omisión es<br>de 5.                                     |
| Indicación de fecha y hora del<br>artefacto enviado                  | Formato de la indicación de fecha y<br>hora utilizada en los nombres de las<br>carpetas de trabajos enviados<br>generadas automáticamente.                                                                       | Formato según año, mes, día, hora,<br>minuto y segundo:<br>aaaa.MM.dd.hh.mm.ss.SSS |
| El formato de fecha y hora para las<br>carpetas con marca de tiempo. | El formato de fecha y hora para las<br>carpetas con marca de tiempo.                                                                                                    | Formato según año, mes, día, hora,<br>minuto y segundo:<br>aaaa.MM.dd.hh.mm.ss.SSS |
| El formato de fecha para las carpetas<br>con marca de tiempo.        | El formato de fecha para las carpetas<br>con marca de tiempo.                                                                                                    | Mes, día y año:<br>MM-dd-aaaa                                                      |
| El formato de hora para las carpetas<br>con marca de tiempo.         | El formato de hora para las carpetas<br>con marca de tiempo.                                                                                                    | Formato según hora, minuto y<br>segundo.<br>HH.mm.ss                               |

### **Informes**

La opción de configuración Informes permite especificar la ruta para el envío de información de depuración (en forma de salida XML) relativa al procesamiento de visualización.

**Importante:** si no se especifica ningún valor para esta opción, no se generará información de depuración para el procesamiento de visualización.

Para modificar la ruta del directorio:

1. En la lista Configuración, en Informes, pulse en **Directorio de visualización completo**. El directorio actual aparece en el cuadro de texto Directorio de visualización completo.

- <span id="page-54-0"></span>2. Introduzca el nuevo valor de la ruta absoluta del directorio.
- 3. Pulse en **Establecer**. La ruta especificada se convertirá en el directorio predeterminado para el envío de información relativa al procesamiento de visualización.

## **Repositorio**

Las opciones de configuración del repositorio permiten definir los puntos finales del servicio web y activar y desactivar la validación de conexiones.

Para modificar los valores, pulse en la opción correspondiente de Repositorio, en la lista Configuración. Consulte la siguiente tabla para ver nombres de enlaces, descripciones y valores válidos.

| Nombre                                            | Descripción                                                                                                    | Configuración                                                                                                    |
|---------------------------------------------------|----------------------------------------------------------------------------------------------------|----------------------------------------------------------------------------------------------------|
| Límite de valor categórico                        | Limita el número de valores de<br>variable categórica que se guardan<br>como metadatos de ruta de IBM SPSS<br>Modeler. Los valores guardados se<br>incluyen en el contexto evaluado<br>cuando se realizan las búsquedas.<br>Este límite es necesario para reducir<br>el tiempo que se tarda en guardar<br>una ruta en el repositorio y realizar<br>búsquedas.                                                 | Valor entero. Un valor de -1<br>corresponde a ningún límite; todos<br>los valores categóricos se guardan<br>como metadatos. Introduzca 0 para<br>desactivar la operación de guardar<br>los valores. Introduzca 1 o superior<br>para limitar el número de valores<br>guardados. |
| Punto final del contenido del<br>repositorio      | Define la dirección del punto final de<br>servicio web del repositorio.                                                                                                    | URL.                                                                                                    |
| Las contraseñas de credenciales<br>deben cifrarse | Las contraseñas de credenciales<br>deben cifrarse. El valor Falso indica<br>que las contraseñas se pueden<br>transferir como texto no cifrado.<br>Nota: Esta opción es redundante<br>para despliegues de IBM SPSS<br>Collaboration and Deployment<br>Services en las que SSL ya esté<br>activado y debe utilizarse sólo en<br>despliegues que no utilicen SSL para<br>cifrar las contraseñas de credenciales. | Está inhabilitado de forma<br>predeterminada.                                                                                                    |
| Conjunto de caracteres<br>predeterminado          | Define el carácter predeterminado<br>para el contenido descargado del<br>sistema de archivos del servidor o<br>cargado en él o cuando se visualizan<br>archivos del repositorio en un<br>navegador web. Este valor se utiliza<br>sólo cuando no se ha asignado<br>explícitamente un conjunto de<br>caracteres al contenido, como en el<br>caso de un archivo de texto plano.                                  | Valor por el que se designa el<br>conjunto de caracteres, como UTF-8 o<br>ASCII.                                                                                                    |
| Disponer transferencia de recursos                | Indica si deben liberarse o no los<br>recursos del sistema asignados para<br>las actividades de transferencia de<br>recursos. No se recomienda su<br>desactivación, y solo se puede utilizar<br>para tareas de depuración.                                                                                                    | Habilitado de forma predeterminada.                                                                                                    |
| Registrar datos de rendimiento                    | El valor Verdadero indica que se van<br>a registrar los datos de rendimiento.                                                                                                    | Está inhabilitado de forma<br>predeterminada.                                                                                                    |

*Tabla 10. Opciones de configuración del repositorio*.

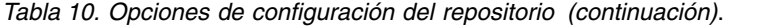

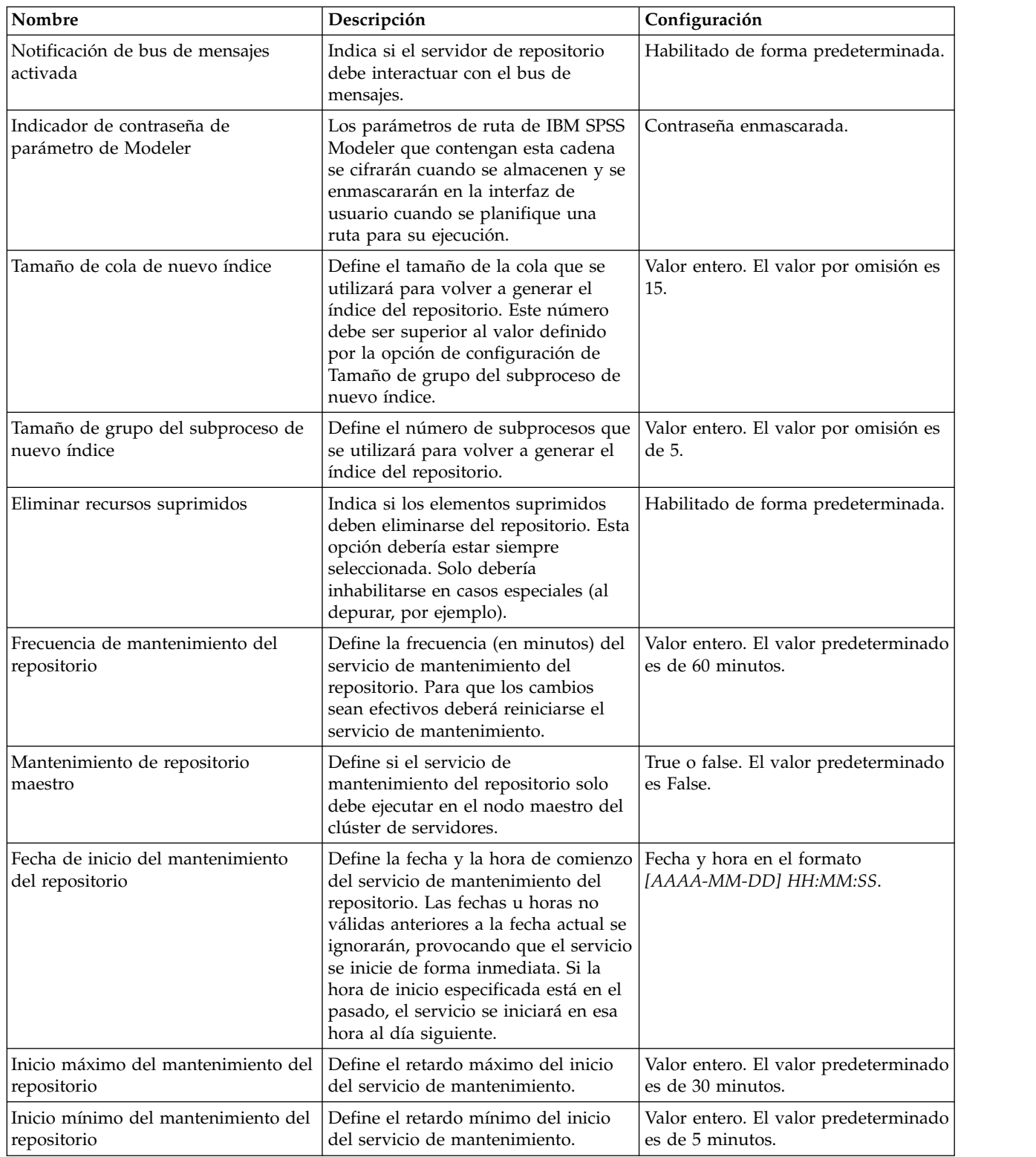

![](_page_56_Picture_247.jpeg)

![](_page_56_Picture_248.jpeg)

*Tabla 10. Opciones de configuración del repositorio (continuación)*.

| Nombre                                                          | Descripción                                                                                                    | Configuración                                      |
|-----------------------------------------------------------------|----------------------------------------------------------------------------------------------------|----------------------------------------------------|
| Validar ejecutables del servidor                                | Especifica si se deben validar o no<br>los archivos ejecutables del servidor<br>cuando se almacenan en el<br>repositorio.                                                  | Habilitado de forma predeterminada.                |
| Límite de versiones - número<br>máximo de versiones por archivo | Número máximo de versiones a<br>guardar para cada archivo. Cuando<br>se alcanza el límite, las versiones de<br>archivo más antiguas se sustituyen<br>por versiones nuevas. | Valor entero. El valor predeterminado<br>es 10.    |
| Límite de versiones - eliminar<br>versiones no etiquetadas      | Las versiones de archivo no<br>etiquetadas, que superan el número<br>máximo de versiones por archivo, se<br>eliminan automáticamente.                                      | True o false. El valor predeterminado<br>es False. |
| Límite de versiones - ordenación por<br>marcador                | Especifica si las versiones de archivo<br>se ordenan por marcadores (valor<br>predeterminado) o se ordenan por<br>fecha de creación.                                       | Habilitado de forma predeterminada.                |

### **Servicio de puntuación**

Las opciones de configuración del Servicio de puntuación permiten especificar los valores de puntuación.

Para modificar los valores, pulse en la opción correspondiente de Servicio de puntuación, en la lista Configuración. Consulte la siguiente tabla para ver nombres de enlaces, descripciones y valores válidos.

*Tabla 11. Opciones de configuración de Servicio de puntuación*.

| Nombre                                                         | Descripción                                                                                     | Configuración                                                                                                    |
|----------------------------------------------------------------|-------------------------------------------------------------------------------------------------|----------------------------------------------------------------------------------------------------|
| Autenticación del servidor de<br>aplicaciones para WS-Security | Define si se utiliza la autenticación<br>JAAS del servidor de aplicaciones<br>para WS-Security. | Está inhabilitado de forma<br>predeterminada.                                                                                                    |
| Periodo del temporizador de<br>auditorías                      | El número de milisegundos entre<br>actualizaciones de auditoría.                                | Valor entero. El valor predeterminado<br>es 3600000.                                                                                                    |
| Destino de registro predeterminado                             | Destino de registro predeterminado.                                                             | Cadena específica de un despliegue o<br>un servidor, con distinción entre<br>mayúsculas y minúsculas, que el<br>servicio JNDI utiliza para identificar<br>la cola JMS del registro de<br>puntuación. |
| Periodo de temporizador métrico                                | El número de milisegundos entre<br>actualizaciones métricas.                                    | Valor entero. El valor predeterminado<br>es 5000.                                                                                                    |
| Resolver nombres de host                                       | Define si el servicio de puntuación<br>debe intentar resolver nombres de<br>host.               | Habilitado de forma predeterminada.                                                                                                    |
| Tamaño máximo del grupo de<br>trabajadores                     | Tamaño máximo del grupo de<br>trabajadores                                                      | Valor entero. El valor predeterminado<br>es 100.                                                                                                    |

# **Búsqueda**

La opción de configuración Búsqueda permite especificar el número de coincidencias que se mostrarán por página en los resultados de búsqueda de IBM SPSS Collaboration and Deployment Services Deployment Manager, el tamaño del conjunto de resultados y si las búsquedas se registrarán en vistas de auditoría.

Para modificar los valores, pulse en la opción correspondiente de Búsqueda, en la lista Configuración. Consulte la siguiente tabla para ver nombres de enlaces, descripciones y valores válidos.

| Nombre                                  | Descripción                                                                                                    | Configuración                                   |
|-----------------------------------------|----------------------------------------------------------------------------------------------------|-------------------------------------------------|
| Auditar búsquedas                       | Registrar todas las búsquedas en la<br>vista de auditoría. Para obtener más<br>información, consulte el tema<br>Capítulo 15, "Auditoría del<br>repositorio", en la página 85. Tenga<br>en cuenta que, si se activa esta<br>opción, pueden ralentizarse las<br>búsquedas.                                                        | Está inhabilitado de forma<br>predeterminada.   |
| Tamaño de página predeterminado         | Número de resultados de búsqueda<br>que se mostrarán en una página.                                                                                                    | Valor entero. El valor predeterminado<br>es 25. |
| Número máximo de filas                  | Número máximo de filas en un<br>conjunto de resultados de búsqueda.<br>El valor debe establecerse en -1 para<br>que el número de resultados sea<br>ilimitado, o en un entero positivo<br>(para limitar el tamaño del conjunto<br>de resultados devuelto y evitar<br>problemas de memoria o de tiempo<br>de espera del cliente). | Valor entero. El valor predeterminado<br>$-1.$  |
| Mantenimiento de búsqueda<br>habilitado | Define si las actividades de<br>mantenimiento están habilitadas para<br>el servicio de búsqueda.                                                                                                    | Habilitado de forma predeterminada.             |

*Tabla 12. Opciones de configuración de Buscar*.

## **Seguridad**

Las opciones de configuración de Seguridad permiten especificar la configuración del acceso a un repositorio.

Para modificar la configuración, pulse en la opción correspondiente de Seguridad, en la lista Configuración. Consulte la siguiente tabla para ver nombres de enlaces, descripciones y valores válidos.

*Tabla 13. Opciones de configuración de Seguridad*.

| Nombre                            | Descripción                                                                                                    | Configuración                         |
|-----------------------------------|----------------------------------------------------------------------------------------------------|---------------------------------------|
| Duración del bloqueo de la cuenta | Número de minutos que transcurren<br>antes de que se desbloquee de forma $\vert$ es 30. Un valor de 0 significa que los<br>automática un usuario bloqueado por usuarios nunca se desbloquean de<br>haber excedido el número permitido   forma automática.<br>de intentos de inicio de sesión. | Valor entero. El valor predeterminado |

*Tabla 13. Opciones de configuración de Seguridad (continuación)*.

| Nombre                                                               | Descripción                                                                                                    | Configuración                                                                                                    |
|----------------------------------------------------------------------|----------------------------------------------------------------------------------------------------|----------------------------------------------------------------------------------------------------|
| Guardar en caché los inicios de<br>sesión                            | Guarda los inicios de sesión para que<br>los servicios web respondan más<br>rápidamente. Si se activa esta opción,<br>las modificaciones realizadas en<br>usuarios, grupos o roles tardarán 30 o<br>más minutos en hacerse efectivas. Es<br>necesario reiniciar el servidor.                                                                                                    | Habilitado de forma predeterminada.                                                                                                  |
| Tiempo de espera de la sesión de<br>caché                            | Número de minutos hasta que se<br>elimina la sesión de seguridad de un<br>usuario inactivo.                                                                                                    | Valor entero. El valor predeterminado<br>es 30.                                                                                      |
| Intervalo de revalidación de inicio de<br>sesión almacenado en caché | Intervalo (en número de minutos)<br>transcurrido entre revalidaciones de<br>inicios de sesión almacenados en<br>caché. Para que este valor entre en<br>vigor deberá reiniciarse el servidor.                                                                                                    | Valor entero. El valor por omisión es<br>de 5.                                                                                       |
| Desactivar clientes                                                  | Desactiva el inicio de sesión de las<br>aplicaciones de cliente de IBM SPSS<br>Collaboration and Deployment<br>Services (IBM SPSS Collaboration and<br>Deployment Services Deployment<br>Manager, Portal de despliegue de<br>IBM SPSS Collaboration and<br>Deployment Services, etc.)                                                                                                    | Está inhabilitado de forma<br>predeterminada.                                                                                        |
| Cifrar contraseña                                                    | Exige a los servicios web el uso de<br>contraseñas cifradas. Los servicios<br>web enviarán una clave de cifrado<br>cuando se soliciten contraseñas. El<br>servidor cifrará la contraseña<br>utilizando la clave pública<br>suministrada. Si se selecciona Cifrar<br>contraseña, no se permitirá a los<br>servicios web solicitar contraseñas<br>suministrando una clave de cifrado.<br>Esto afecta a las preferencias de<br>usuario, las credenciales del<br>repositorio de contenido y servicios<br>similares. | Habilitado de forma predeterminada.                                                                                                  |
| Umbral de recuento de intentos de<br>inicio de sesión no válidos     | Número de intentos de inicio de<br>sesión fallidos antes de bloquear<br>automáticamente a un usuario.                                                                                                    | Valor entero. El valor predeterminado<br>es 3. Un valor de 0 significa que los<br>usuarios nunca se bloquean de forma<br>automática. |
| ID de usuario en minúsculas                                          | Exige que el identificador interno de<br>un usuario se escriba en minúsculas.<br>Esta opción solo deberá inhabilitarse<br>cuando un directorio de usuarios<br>remoto dependa de ID de usuario<br>que distingan entre mayúsculas y<br>minúsculas.                                                                                                    | Habilitado de forma predeterminada.                                                                                                  |
| Mensaje                                                              | Mensaje que aparece en la pantalla<br>de bienvenida de la IBM SPSS<br>Collaboration and Deployment<br>Services Deployment Manager<br>basada en navegador.                                                                                                    | Texto del mensaje. Se pueden utilizar<br>etiquetas HTML para aplicar formato.                                                        |

*Tabla 13. Opciones de configuración de Seguridad (continuación)*.

| Nombre                   | Descripción                                                                                                    | Configuración                                 |
|--------------------------|----------------------------------------------------------------------------------------------------|-----------------------------------------------|
| Normalizar principal     | Especifica que los nombres de<br>usuario se almacenen en la base de<br>datos en formato de caracteres<br>normalizado cuando se creen o<br>importen usuarios (forma de<br>normalización C según el estándar<br>técnico Unicode) | Está inhabilitado de forma<br>predeterminada. |
| Resolver nombres de host | Determina si las llamadas a servicio<br>web deben intentar resolver los<br>nombres de host.                                                                                                    | Habilitado de forma predeterminada.           |

### **Configurar**

La opción Configuración permite especificar diversos valores de configuración del repositorio como, por ejemplo, el prefijo de URL utilizado en las referencias a IBM SPSS Collaboration and Deployment Services, la configuración de la cola JMS y la configuración del bus de mensajes JMS.

Para modificar los valores, pulse en la opción correspondiente de Configuración, en la lista Configuración. Consulte la siguiente tabla para ver nombres de enlaces, descripciones y valores válidos.

| Nombre                                           | Descripción                                                                                                    | Configuración                                                                                                    |
|--------------------------------------------------|----------------------------------------------------------------------------------------------------|----------------------------------------------------------------------------------------------------|
| Fábrica de conexiones JMS del<br>registro        | Nombre JNDI de la fábrica de<br>conexiones JMS del registro.                                                                                                    | Cadena específica de un despliegue o<br>un servidor, con distinción entre<br>mayúsculas y minúsculas, que el<br>servicio JNDI utiliza para identificar<br>la fábrica de conexiones JMS del<br>registro.          |
| Cola JMS del registro                            | Nombre JNDI de la cola JMS del<br>registro.                                                                                                    | Cadena específica de un despliegue o<br>un servidor, con distinción entre<br>mayúsculas y minúsculas, que el<br>servicio JNDI utiliza para identificar<br>la cola JMS del registro.                              |
| Fábrica de conexiones JMS del bus de<br>mensajes | Nombre JNDI de la fábrica de<br>conexiones JMS del bus de mensajes.                                                                                                    | Cadena específica de un despliegue o<br>un servidor, con distinción entre<br>mayúsculas y minúsculas, que el<br>servicio JNDI utiliza para identificar<br>la fábrica de conexiones JMS del bus<br>de mensajería. |
| Tema JMS del bus de mensajes                     | Nombre JNDI del tema JMS del bus<br>de mensajes.                                                                                                    | Cadena específica de un despliegue o<br>un servidor, con distinción entre<br>mayúsculas y minúsculas, que el<br>servicio JNDI utiliza para identificar<br>el tema JMS del bus de mensajería.                     |
| Prefijo de URL                                   | El prefijo debe poderse resolver en<br>DNS (o WINS). Si utiliza SSL, el<br>prefijo debe empezar por https y no<br>por http. Es más, puede omitirse el<br>puerto si el servidor utiliza el puerto<br>estándar http 80, o el puerto estándar<br>https 443. Debe reiniciarse el servidor<br>para que sean efectivos los cambios<br>realizados en el prefijo. | URL.<br>Restricción: No termine la<br>especificación de URL con una barra<br>inclinada. Por ejemplo, especifique el<br>valor http://myserver:8080/myroot<br>en lugar de http://myserver:8080/<br>myroot/.        |

*Tabla 14. Definición de las opciones de configuración*.

### **CMOR**

La opción de configuración CMOR ofrece el valor *Límite de carácter UDF*, que permite especificar el número máximo de caracteres que pueden pasarse a las funciones definidas por el usuario de la base de datos.

El valor predeterminado es suficiente para la mayoría de los sistemas y solo será necesario modificarlo en contadas ocasiones. Por tanto, la opción CMOR está oculta en la interfaz de configuración estándar y solo debería accederse en caso de que haya errores que requieran un incremento del límite de caracteres. Por ejemplo, si el número de caracteres utilizando en las etiquetas de versión sobrepasa el límite especificado, el sistema no podrá recuperar la lista disponible de Definición de proveedor de datos: tiempo real cuando se seleccione un proveedor de datos para una configuración de puntuación y el registro del servidor incluirá errores de truncamiento. Si el número de etiquetas no puede reducirse, habrá que aumentar el límite de caracteres UDF. Para modificar el límite:

- 1. En la página Configuración, pulse en el enlace **Configuración** para mostrar los valores ocultos.
- 2. En la lista de valores, bajo CMOR, pulse **Límite de caracteres UDF**. Se mostrará el límite de caracteres actual.
- 3. Modifique el valor como convenga.
- 4. Pulse **Establecer** para establecer el nuevo valor.
- 5. Cierre sesión y reinicie el servidor de repositorio.

En algunas bases de datos como, por ejemplo, SQL Server o DB2, las funciones no pueden actualizarse de forma automática para reflejar el nuevo valor. En tales casos, es necesario actualizar las funciones manualmente después de concluir el servidor, pero antes de reiniciarlo, como se indica a continuación:

- 6. Después de modificar el valor de configuración, detenga el servidor.
- 7. Cuando se detenga el servidor, utilice las herramientas de administración existentes de la base de datos para modificar las funciones *spsscmor\_fn\_gl2* y *spsscmor\_fn\_gl3*. Sustituya el valor del límite de caracteres actual (originalmente 4000) con el límite especificado en el valor de configuración *Límite de caracteres UDF*.
- 8. Después de actualizar los valores, reinicie el servidor.

La tabla siguiente muestra las especificaciones de sustitución de cada base de datos cuando se incrementa el límite de caracteres de 4000 a 6000.

| Base de datos     | Especificación antigua      | Especificación nueva!       |
|-------------------|-----------------------------|-----------------------------|
| <b>SQL</b> Server | @validLabels nvarchar(4000) | @validLabels nvarchar(6000) |
| DB2               | valid labels varchar(4000)  | valid labels varchar(6000)  |

*Tabla 15. Ejemplos de incrementos del límite de caracteres*.

# **Capítulo 10. Tipos de MIME**

Las extensiones multipropósito de correo Internet o *MIME* son un estándar concebido para identificar distintos tipos de información. MIME nació como una extensión del correo electrónico, pero HTTP también las utiliza para definir el contenido suministrado por un servidor.

Cuando un servidor responde a una solicitud de archivo, agrega información de cabecera a dicho archivo. Esta información incluye el tipo de MIME, que denota el tipo de medio del archivo. El servidor utiliza la extensión del archivo para definir el tipo de MIME. El cliente que recibe el archivo utiliza el tipo de MIME para determinar el mejor modo de gestionar dicho archivo.

El servidor controla las asociaciones entre extensiones de archivo y tipos de MIME. Para configurar estas correlaciones, utilice la página Tipos MIME e iconos de tipo de archivo de IBM SPSS Collaboration and Deployment Services Deployment Manager, a la que puede acceder pulsando en **Tipos MIME** en la lista de navegación.

En la página Tipos MIME e iconos de tipo de archivo se pueden realizar las siguientes tareas:

- v Agregar correlaciones de tipo de MIME al servidor.
- v Editar valores existentes de tipo de MIME, incluida la asignación de imágenes a archivos.
- v Eliminar correlaciones de tipo de MIME del servidor.

**Nota:** De forma predeterminada, muchos iconos comunes no aparecen en Portal de despliegue de IBM SPSS Collaboration and Deployment Services. Para tipos de archivo externos (por ejemplo, *application/msword*), los administradores pueden asignar un icono al tipo de MIME. Consulte el tema "Adición de correlaciones de tipos MIME" para obtener más información.

### **Adición de correlaciones de tipos MIME**

Un tipo de MIME consta de dos partes, un tipo y un subtipo, separadas por una barra inclinada. El tipo especifica el tipo de medio general, como *aplicación*, *audio*, *imagen*, *mensaje*, *modelo*, *multiparte*, *texto* o *vídeo*. El subtipo identifica el formato del medio y varía de un tipo de medio a otro. Por ejemplo, *text/html* corresponde al texto en HTML.

A menudo, los subtipos incluyen prefijos para identificar tipos de MIME de productos específicos. Por ejemplo, los subtipos asociados a productos comerciales incluyen el prefijo vnd., que designa un tipo de proveedor, como en el siguiente caso: *application/vnd.ms-access*. Por su parte, los subtipos de productos no comerciales incluyen el prefijo prs., que denota un subtipo personal.

Los tipos de MIME se deben registrar ante la Agencia de Asignación de Números de Internet (IANA). En el caso de tipos no registrados, debe anteponerse el prefijo *x-* al subtipo, a fin de evitar conflictos con otros tipos que se puedan registrar en el futuro. Por ejemplo: *application/x-vnd.spss-clementine-stream*. Si desea una lista de tipos de MIME registrados, consulte la [IANA.](http://www.iana.org/assignments/media-types/)

Para añadir una nueva correlación de tipo de MIME:

- 1. En la página Tipos MIME e iconos de tipo de archivo, pulse **Añadir nuevo tipo MIME**. Aparecerá la página Añadir tipos MIME e iconos de tipo de archivo.
- 2. Introduzca un nombre para el tipo de MIME. El nombre facilita un identificador del tipo más fácil de leer que el tipo en sí. Por ejemplo, el nombre *Paquete de cuadros de diálogo personalizados* es más sencillo de leer que el tipo *application/x-vnd.spss-statistics-spd* .
- 3. Introduzca el tipo de MIME que se va a añadir.
- 4. Introduzca las extensiones de archivo que se van a asociar al tipo de MIME. Utilice un espacio entre las distintas entradas cuando especifique varias extensiones.
- 5. Asigne un icono al tipo de MIME. Esta imagen de tener un tamaño de 16 x 16 píxeles, y debe ser un archivo *.gif*. Dicha imagen se utiliza normalmente en listas de contenido. Pulse en **Examinar** para desplazarse hasta el archivo. Si no necesita ninguna asignación de iconos, seleccione **No**.
- 6. Pulse **Guardar** para añadir el tipo MIME y volver a la página Añadir tipos MIME e iconos de tipo de archivo o pulse **Cancelar** para volver si guardar el tipo MIME en el servidor.

#### **Edición de correlaciones de tipos MIME**

Para editar un tipo de MIME existente:

- 1. En la página Tipos de MIME e iconos de tipo de archivo, pulse en el nombre del tipo MIME que desea editar. Aparecerá la página Editar tipos de MIME e iconos de tipo de archivo de dicho tipo MIME.
- 2. Modifique los valores según sea necesario. Los iconos cambiarán sólo si se selecciona un nuevo archivo o se selecciona **No**. Para suprimir un icono, seleccione **No**.
- 3. Pulse en **Guardar** para guardar los nuevos ajuste del tipo MIME y volver a la página Añadir tipos MIME e iconos de tipo de archivo, o en **Cancelar** para volver sin guardar los nuevos ajustes de tipo MIME en el servidor.

### **Supresión de correlaciones de tipos MIME**

Para eliminar un tipo de MIME existente:

v En la página Tipos MIME e iconos de tipo de archivo, pulse en el icono de suprimir del tipo MIME a suprimir. La tabla de tipos de MIME se actualizará y volverá a aparecer sin el tipo de MIME eliminado.

# **Capítulo 11. Reindexado del repositorio**

Las búsquedas del IBM SPSS Collaboration and Deployment Services Repository pueden optimizarse generando índices. De forma predeterminada, cuando se actualiza el repositorio, el índice anterior se elimina y se vuelve a generar el índice. El repositorio también puede configurarse para forzar la generación de nuevos índices de los resultados de procesamiento, como el resultado de trabajos, al inicio. Consulte el tema ["Gestión de procesos" en la página 48](#page-51-0) para obtener más información. La búsqueda del repositorio se desactiva automáticamente mientras se ejecuta la generación del nuevo índice durante el inicio.

Un usuario autorizado también puede realizar la generación de un nuevo índice según demanda en la IBM SPSS Collaboration and Deployment Services Deployment Manager basada en navegador. Consulte el tema ["Acciones" en la página 25](#page-28-0) para obtener más información.

**Nota:** La generación de un nuevo índice es un proceso largo que consume muchos recursos y sólo debe realizarse cuando sea absolutamente necesario, como cuando se importan muchos datos nuevos en el repositorio. Es muy recomendable generar el nuevo índice únicamente cuando no haya actividad de los usuarios en IBM SPSS Collaboration and Deployment Services. Si no es posible asegurar que todos los usuarios tengan la sesión cerrada cuando se ejecute la generación del nuevo índice, deberán desactivarse las búsquedas del repositorio. De todas formas, no se recomienda borrar el índice si se está utilizando el sistema.

Para reindexar el repositorio:

- 1. En IBM SPSS Collaboration and Deployment Services Deployment Manager basada en navegador, pulse en **Índice del repositorio** en la lista de navegación. Aparecerá la página Generando índice del repositorio de contenido.
- 2. Realice una de las siguientes acciones:
	- v Si no hay ningún usuario con una sesión abierta en el repositorio, seleccione **Borrar el índice completo antes de reindexar**.
	- v Si aún hay usuarios con una sesión abierta en el repositorio, seleccione **Desactivar clientes mientras ejecuta la indexación**.
- 3. Pulse en **Iniciar generación de índice**. Mientras se está volviendo a generar el índice, la página Estado de generación del índice del repositorio de contenido muestra las estadísticas de los objetos procesados.

# **Capítulo 12. Mantenimiento del repositorio**

El mantenimiento del IBM SPSS Collaboration and Deployment Services Repository puede incluir tareas tales como la copia de seguridad de datos y valores de aplicación existentes y la limpieza de datos no utilizados y anticuados para garantizar la integridad de los datos y un rendimiento óptimo.

Con el tiempo, el tamaño del IBM SPSS Collaboration and Deployment Services Repository tenderá a aumentar. Cada vez que se guarda un objeto, se almacena una nueva versión de objeto. Además, los artefactos creados en cada ejecución de trabajo se van acumulando. Como consecuencia de esta afluencia de objetos y versiones, la base de datos del repositorio puede alcanzar un tamaño que empiece a penalizar negativamente el rendimiento. La degradación del rendimiento puede dar lugar a que se necesite más tiempo para guardar un archivo. En situaciones extremas, puede que algunas operaciones empiecen bastante más tarde de lo habitual o que incluso den un error de vencimiento del tiempo de espera. Para evitar tales problemas, deberá llevarse a cabo una limpieza periódica de los objetos y versiones que no sean necesarios.

Entre los elementos candidatos a una limpieza se incluyen los siguientes:

- Versiones sin etiquetar de objetos innecesarios.
- Artefactos de trabajo innecesarios.
- v Trabajo enviado caducado. Para obtener más información, consulte el tema ["Eliminación de trabajo](#page-68-0) [enviado caducado" en la página 65.](#page-68-0)
- v Historiales de trabajo antiguos. Para obtener más información, consulte el tema ["Gestión del tamaño](#page-68-0) [del historial de trabajos" en la página 65.](#page-68-0)

La supresión de elementos innecesarios puede llevarse a cabo de varias maneras. Puede identificarse y eliminarse cada elemento de forma manual. De forma alternativa, puede utilizarse el programa de utilidad para realizar una supresión por lotes de elementos que cumplan determinados criterios. Por último, puede utilizarse IBM SPSS Collaboration and Deployment Services - Essentials for Python para crear tareas de supresión automatizada que puedan planificarse para que ejecuten a intervalos regulares. Para evitar que la supresión de un gran número de elementos afecte al rendimiento global del sistema, un servicio de mantenimiento se hace cargo de la supresión propiamente dicha.

#### **Búsqueda de repositorio**

Los datos de IBM SPSS Collaboration and Deployment Services Repository y valores de aplicación se almacenan en una base de datos relacional y la copia de seguridad del repositorio debe realizarse a nivel de base de datos con las herramientas de copia de seguridad del fabricante.

Se recomienda una copia de seguridad diaria de la base de datos. Si es necesario, el repositorio podrá reinstalarse sobre una copia de seguridad de la base de datos.

## **Servicio de mantenimiento automático**

Cuando se suprime un elemento, dicho elemento deja de estar disponible de forma inmediata a todos los clientes de IBM SPSS Collaboration and Deployment Services Repository. Sin embargo, el elemento no se elimina en ese momento, sino que se marca para su eliminación. Un servicio de mantenimiento se encargará de llevar a cabo la verdadera supresión. Dicho servicio se activa de forma periódica y elimina los elementos marcados del sistema. Si no pudieran eliminarse todos los elementos marcados en la ventana de mantenimiento actual, dichos elementos permanecerán en el sistema hasta que se active el siguiente servicio de activación. El servicio de mantenimiento minimiza el impacto de las tareas de supresión sobre el procesamiento global del sistema.

Hay algunas excepciones en las que los elementos se eliminan inmediatamente en lugar de ser marcados. Si se suprime un conjunto de versiones de objeto que incluya la versión *LATEST*, se suprimirá todo el conjunto inmediatamente para permitir una adecuada asignación de la etiqueta *LATEST* a una versión nueva. Además, la realización de una exportación fuerza que todas las versiones marcadas se supriman de forma inmediata para evitar que los elementos suprimidos se incluyan en el conjunto de exportación.

# **Configuración del mantenimiento de repositorio automático**

El servicio de mantenimiento realiza una serie de tareas, entre las que se encuentran:

- v Supresión de objetos y versiones marcados.
- Supresión de índices de búsqueda obsoletos.
- v Eliminación de historiales de trabajo obsoletos.
- v Eliminación de artefactos enviados caducados.
- v Eliminación de conexiones de servidor pendientes caducadas.
- v Eliminación de archivos temporales creados durante las actividades de exportación, importación y promoción.

El servicio ejecuta conforme a una planificación definida mediante un conjunto de parámetros de configuración. Los valores de estos parámetros se especifican mediante la IBM SPSS Collaboration and Deployment Services Deployment Manager basada en navegador. Todos los parámetros están disponibles en el grupo Repositorio de la página Configuración.

- 1. Seleccione **Fecha de inicio del mantenimiento del repositorio**. Especifique un valor que indique la fecha y hora de inicio del servicio de mantenimiento. Pulse en **Establecer**.
- 2. Seleccione **Inicio max del mantenimiento del repositorio**. Especifique un valor que indique el máximo período de tiempo, transcurrido tras la hora de inicio especificada, durante el cual debería iniciarse el servicio de mantenimiento. Si el servicio no puede iniciarse en la hora especificada, esta es la máxima cantidad de tiempo durante el cual el servicio intentará iniciarse. Pulse en **Establecer**.
- 3. Seleccione **Inicio min del mantenimiento del repositorio**. Especifique un valor que indique el mínimo período de tiempo, transcurrido tras la hora de inicio especificada, durante el cual debería iniciarse el servicio de mantenimiento. Si el servicio no puede iniciarse en la hora especificada, esta es la mínima cantidad de tiempo durante el cual el servicio intentará iniciarse. Pulse en **Establecer**.
- 4. Seleccione **Frecuencia del mantenimiento del repositorio**. Especifique un valor que indique la frecuencia de ejecución del servicio de mantenimiento. Por ejemplo, un valor de 90 da lugar a que el servicio se ejecute cada 90 minutos. Pulse en **Establecer**.
- 5. Seleccione **Retardo del mantenimiento del repositorio**. El tiempo global de una transacción de mantenimiento consta del trabajo de mantenimiento propiamente dicho más un retardo previo al procesamiento de la siguiente transacción. El retardo permite que el sistema atienda otras tareas mientras ejecuta el servicio de mantenimiento. Especifique un valor que indique el porcentaje del tiempo total de la transacción de mantenimiento asignado a este retardo. Por ejemplo, un valor del 50% indica que el trabajo de transacción debe ir seguido de un retardo igual al tiempo requerido para realizar el trabajo. En otras palabras, el retardo utiliza la mitad del tiempo total de la transacción de mantenimiento. Pulse en **Establecer**.
- 6. Seleccione **Duración del mantenimiento del repositorio**. Especifique el valor que indica el tiempo asignado a una transacción de mantenimiento. Pulse en **Establecer**.
- 7. Si el servidor de IBM SPSS Collaboration and Deployment Services está ejecutando en un entorno de clúster, podrá ejecutarse el servicio de mantenimiento en todos los nodos del clúster o solo en el nodo maestro. Seleccione **Mantenimiento de repositorio maestro** en la lista Configuración. Limite el servicio al nodo maestro seleccionando esta opción. Pulse en **Establecer**.
- 8. Reinicie el servidor de IBM SPSS Collaboration and Deployment Services para empezar a utilizar los nuevos valores.

Para obtener más información sobre estos valores de configuración, consulte ["Repositorio" en la página](#page-54-0) [51.](#page-54-0)

# <span id="page-68-0"></span>**Eliminación de trabajo enviado caducado**

Los artefactos creados en la carpeta de Trabajos enviados caducan automáticamente al transcurrir un determinado número de días, haciendo que solo sean visibles a su creador y a los administradores. Si los artefactos caducados no se necesitan más allá de sus fechas de caducidad, puede configurarse el sistema para que marque de forma automática los artefactos para que se supriman cuando caduquen. Cuando se active el servicio de mantenimiento, los elementos se eliminarán del repositorio.

Esta funcionalidad puede controlarse mediante la página Configuración disponible en la IBM SPSS Collaboration and Deployment Services Deployment Manager basada en navegador.

- 1. Seleccione **Eliminar artefactos enviados caducados** en el grupo Gestión de procesos.
- 2. Seleccione la casilla de verificación para habilitar esta funcionalidad.
- 3. Pulse en **Establecer**.

Para obtener más información acerca de este valor de configuración, consulte ["Gestión de procesos" en la](#page-51-0) [página 48.](#page-51-0)

### **Gestión del tamaño del historial de trabajos**

Cada vez que ejecuta un trabajo, se añade una entrada al historial de trabajos que detalla la información de dicha ejecución de trabajo como, por ejemplo, cuándo tuvo lugar la ejecución y cuál fue el estado global de la ejecución. Dichas entradas incluyen referencias a la salida del trabajo y al registro de ejecución. Si un trabajo ejecuta conforme a una planificación, cada ejecución iniciada por la planificación genera la correspondiente entrada en el historial de trabajos.

Puesto que cada ejecución de trabajo genera una entrada en el historial de trabajos, la cantidad de información mantenida en el historial de trabajos puede hacerse muy grande con el tiempo. Sin embargo, algunas de dichas entradas de historial pueden ser innecesarias. Las entradas de historial de ejecuciones antiguas de un trabajo se vuelven obsoletas con frecuencia a medida que van apareciendo ejecuciones más recientes del trabajo. Para controlar el tamaño del historial de trabajos, puede definirse un límite en el número de entradas del historial de trabajos a mantener para una versión de trabajo. Cuando el historial de una versión de trabajo sobrepase dicho límite, la entrada de historial más antigua se volverá obsoleta y se eliminará cuando se active el servicio de mantenimiento. Por ejemplo, si el límite de tamaño del historial de trabajos es quince, la decimosexta ejecución dará lugar a que la primera entrada del historial se elimine.

Esta funcionalidad puede controlarse mediante la página Configuración disponible en la IBM SPSS Collaboration and Deployment Services Deployment Manager basada en navegador. Para gestionar las entradas del historial de trabajos de forma automática, siga los pasos siguientes:

- 1. Seleccione **Límite del historial de trabajos** en el grupo Gestión de procesos. Especifique el número de entradas de historial a retener por cada versión de trabajo. Pulse en **Establecer**.
- 2. Seleccione **Eliminar historiales de trabajo obsoletos** en el grupo Gestión de procesos. Seleccione la casilla de verificación para habilitar la eliminación de los historiales de versiones de trabajo más antiguas que se salgan del límite del historial de trabajos. Pulse en **Establecer**.

Para obtener más información sobre estos valores de configuración, consulte ["Gestión de procesos" en la](#page-51-0) [página 48.](#page-51-0)

### **Supervisión de actividades de mantenimiento**

Pueden incluirse resúmenes de actividad del servicio de mantenimiento en los archivos de registro del sistema, lo que permitirá identificar las tareas realizadas cuando se activa el servicio.

Para habilitar el registro del servicio de mantenimiento:

1. Abra el archivo de configuración de registro en un editor de texto.

La ubicación del archivo de configuración de registro de IBM SPSS Collaboration and Deployment Services Repository varía en función del servidor de aplicaciones del host:

- v **WebSphere:** <directorio de instalación del repositorio>/platform/log4j.properties
- v **JBoss:** <directorio de servidor de JBoss>/deploy/jboss-logging.xml
- v **WebLogic:** <directorio de instalación del repositorio>/toDeploy/current/log4j.properties
- 2. Añada una entrada para el registrador *com.spss.process.internal.maintenance* y establezca el nivel de registro en *DEBUG*. Por ejemplo, en un archivo log4j.properties, añada la línea siguiente: log4j.logger.com.spss.process.internal.maintenance=DEBUG, R

Para obtener información sobre la adición de registradores al archivo de configuración de JBoss, consulte la documentación de JBoss.

- 3. Guarde los cambios.
- 4. Reinicie el servidor de repositorios.

Cuando se active el servicio de mantenimiento, se añadirá el mensaje siguiente a la salida del registro:

- v Eliminadas *N* ejecuciones enviadas caducadas en el tiempo asignado.
- v Eliminadas *N* ejecuciones obsoletas en el tiempo asignado.

Puede obtener información adicional relativa a los servicios de registro consultando la documentación de instalación y configuración del servidor de repositorios.

### **Limitación del número de versiones de archivo**

El número máximo de versiones de archivo se puede automatizar y controlar. Puede configurar el sistema para que suprima automáticamente las versiones de archivo más antiguas cuando el número de versiones alcanza un límite especificado. Cuando se active el servicio de mantenimiento, las versiones de archivo más antiguas se eliminarán del repositorio.

En la mayoría de los casos, las versiones de archivo más antiguas no se utilizan, ocupan espacio y reducen el rendimiento del sistema. El programa de utilidad de limpieza examina periódicamente el repositorio (de forma predeterminada cada hora) y comprueba las versiones de archivo que superan el límite definido.

Puede controlar esta característica utilizando la página Configuración disponible en el IBM SPSS Collaboration and Deployment Services Deployment Manager basado en navegador.

**Nota:** Solo se suprimen las versiones de archivo no etiquetadas. Las versiones etiquetadas no se ven afectadas.

Para gestionar las versiones de archivo automáticamente, realice los pasos siguientes:

- 1. Seleccione **Límite de versiones eliminar versiones sin etiqueta** del grupo de repositorio. Una vez seleccionadas, las versiones de archivo no etiquetadas, que superan el número máximo de versiones por archivo, se suprimen automáticamente. De forma predeterminada, el valor no está habilitado. Pulse **Establecer** después de seleccionar o deseleccionar el valor.
- 2. Entre el número máximo de versiones de archivo en **Límite de versiones número máximo de versiones por archivo** en el grupo de repositorio. El valor especifica el número máximo de versiones a retener para cada archivo (el valor predeterminado es 10). Pulse **Establecer** después de entrar el número máximo de versiones de archivo.

**Nota:** Es posible que los registros de historial de trabajos no contengan artefactos cuando el valor es menor que el **Límite del historial de trabajos**.

3. El valor **Límite de versiones - ordenación por marcador** en el grupo de repositorio determina si las versiones de archivo se ordenan por marcadores (el valor predeterminado) o se ordenan por fecha de creación.

Para obtener más información sobre estos valores de configuración, consulte ["Repositorio" en la página](#page-54-0) [51.](#page-54-0)

#### **Supresión por lotes**

La supresión de un gran número de elementos puede ser una tarea sumamente tediosa si hay que añadir cada elemento de forma separada. Sin embargo, si los elementos comparten un conjunto de características, podrá utilizarse el programa de utilidad de limpieza para identificar, seleccionar y suprimir los elementos en bloque.

Para utilizar esta utilidad, se especifican los criterios que deben compararse para que un elemento se seleccione y se suprima. Los criterios de selección pueden basarse en las características siguientes:

- Carpeta
- Tipo MIME
- Presencia de etiquetas
- Número de versiones
- Fecha de creación

Por ejemplo, el programa de utilidad de limpieza puede utilizarse para suprimir todas las versiones menos las tres últimas de todos los archivos de sintaxis de IBM SPSS Statistics de una determinada carpeta. Otra posibilidad sería suprimir todas las versiones sin etiquetar de las rutas de IBM SPSS Modeler que sean anteriores a una determinada fecha.

Si está habilitada la infraestructura automática, los elementos seleccionados se marcarán para su borrado posterior en la siguiente oportunidad que se presente. Si la infraestructura de mantenimiento está inhabilitada, los elementos se suprimirán de forma inmediata.

El programa de utilidad de limpieza es una aplicación 100% Java y ejecuta en cualquier plataforma de IBM SPSS Collaboration and Deployment Services soportada. El programa de utilidad está disponible en la carpeta siguiente:

<ruta instalación del repositorio>/applications/cleanup

Tenga en cuenta que la supresión es permanente; una vez suprimido un elemento, no podrá recuperarse. Para evitar riesgos innecesarios, considere la posibilidad de hacer una copia de seguridad de los datos antes de suprimir archivos con este programa de utilidad.

El programa de utilidad de limpieza puede ejecutarse desde la línea de comandos, o pueden crearse pasos de trabajo para un procesamiento automático y repetitivo.

Se recomienda hacer una copia de seguridad de la base de datos del repositorio antes de suprimir los archivos con este programa de utilidad. De forma alternativa, podrá usarse el programa de utilidad de exportación de IBM SPSS Collaboration and Deployment Services para crear una copia de seguridad de las carpetas que vaya a procesar el programa de utilidad de limpieza.

#### **Ejecución del programa de utilidad de limpieza**

El comando de ejecución del programa de utilidad de limpieza tiene la estructura siguiente: cleanup <parámetro=valor parámetro=valor ...>

El comando cleanup va seguido de una lista delimitada por espacios de parámetros y sus valores que definen la tarea de limpieza. Cada especificación de parámetro incluye el nombre de parámetro, un signo igual y el valor de parámetro. La tabla de Tabla [16 en la página 68](#page-71-0) describe cada parámetro.

<span id="page-71-0"></span>*Tabla 16. Parámetros del programa de utilidad de limpieza*.

| Parámetro         | <b>Uso</b>  | Descripción                                                                                                    |
|-------------------|-------------|----------------------------------------------------------------------------------------------------|
| connectionURL     | Obligatorio | El URL del IBM SPSS Collaboration and Deployment Services<br>Repository                                                                                                    |
| ID de usuario     | Obligatorio | Un identificador de usuario válido de IBM SPSS Collaboration and<br>Deployment Services para conectar con el servidor de repositorio. El<br>usuario debe tener permisos suficientes para suprimir cualquier<br>elemento que se seleccione. Lo normal es que el identificador<br>corresponda a un administrador. |
| password          | Obligatorio | La contraseña del usuario especificado                                                                                                    |
| resource          | Obligatorio | La ruta a una carpeta o archivo de repositorio. Este parámetro puede<br>especificarse varias veces.                                                                                                    |
| includeSubFolders | Opcional    | Un valor booleano que indica si debe buscarse o no en las<br>subcarpetas. El valor predeterminado es false.                                                                                                    |
| includeType       | Opcional    | Tipos MIME de los objetos a incluir. La comparación no distingue<br>entre mayúsculas y minúsculas, pero debe coincidir con el texto<br>exacto. Este valor puede especificarse varias veces. El valor<br>predeterminado es todos los tipos.                                                                      |
| excludeType       | Opcional    | Tipos MIME de los objetos a excluir. La comparación no distingue<br>entre mayúsculas y minúsculas, pero debe coincidir con el texto<br>exacto. Este valor puede especificarse varias veces. El valor<br>predeterminado es ninguna exclusión.                                                                    |
| deleteLabeled     | Opcional    | Un valor booleano que indica si deben suprimirse o no las versiones<br>etiquetadas. El valor predeterminado es false.                                                                                                    |
| versionsToKeep    | Opcional    | El número de versiones más recientes que deben conservarse. El valor<br>predeterminado es 0.                                                                                                    |
| olderThan         | Opcional    | Solo se seleccionan los recursos creados antes de la fecha especificada.<br>Las fechas se ajustan al entorno local de la máquina donde ejecuta el<br>programa de utilidad de limpieza a efectos de comparación. El valor<br>predeterminado es ningún filtro de fecha.                                           |
| logfile           | Opcional    | La ruta del archivo local que se va a utilizar para anotar los<br>resultados. El valor predeterminado es ningún archivo de registro.                                                                                                    |
| testMode          | Opcional    | Un valor booleano que indica si deben suprimirse o no los elementos<br>seleccionados. Un valor de true da lugar a que los objetos/las<br>versiones se seleccionen sin ser realmente suprimidos. El valor<br>predeterminado es false.                                                                            |

El programa de utilidad de limpieza se invoca mediante los pasos siguientes:

- 1. Verifique que la variable de entorno del sistema *Path* incluya la ruta de Java.
- 2. En un indicador de comandos, vaya al directorio que contiene el programa de utilidad de limpieza.
- 3. Escriba cleanup seguido de la lista de parámetros y valores que definen la tarea de supresión.
- 4. Al pulsarse intro se inicia la tarea.

Por ejemplo, el comando siguiente recorre todas las subcarpetas de la carpeta */CleanupData* y selecciona las versiones sin etiquetar para suprimirlas. El parámetro testMode impide que las versiones se lleguen a suprimir realmente, lo que permite revisar el archivo *cleanup.log* para identificar las versiones seleccionadas que se suprimirían si se quitase testMode.

cleanup userid=admin password=pass connectionURL=http://localhost:8080

testMode=true resource=/CleanupData includeSubFolders=true logfile=cleanup.log
# **Crear trabajos de supresión por lotes**

Puede iniciarse una supresión por lotes desde un trabajo de IBM SPSS Collaboration and Deployment Services utilizando un paso de trabajo General.

Para crear un paso de trabajo de supresión por lotes en IBM SPSS Collaboration and Deployment Services Deployment Manager, siga los pasos siguientes:

- 1. Añada un paso de trabajo General a un trabajo.
- 2. Pulse en el paso de trabajo para modificar las propiedades.
- 3. En la pestaña General, escriba el nombre del paso. Para el **Comando a ejecutar**, escriba la ruta completa del programa de utilidad de limpieza del sistema seguido de los parámetros del programa de utilidad de limpieza que definen la tarea de supresión.
- 4. Si la tarea de supresión incluye el parámetro logfile y desea guardar el registro en IBM SPSS Collaboration and Deployment Services Repository, utilice la pestaña Archivos de salida para especificar la ubicación de destino del archivo.
- 5. Guarde el trabajo.

El trabajo podrá ejecutarse manualmente cuando sea necesario, o podrá crearse una planificación que ejecute automáticamente el trabajo en las horas especificadas o en respuesta a eventos del sistema. Puede obtener información adicional relativa a un paso de trabajo General y a la planificación de trabajos consultando la documentación de IBM SPSS Collaboration and Deployment Services Deployment Manager.

# **Capítulo 13. Notificaciones**

IBM SPSS Collaboration and Deployment Services proporciona los mecanismos de *notificaciones* y *suscripciones* para mantener informados a los usuarios acerca de los cambios de objetos de IBM SPSS Collaboration and Deployment Services Repository y resultados de procesamiento de trabajo. Las notificaciones y suscripciones generan mensajes de correo electrónico cuando se producen los eventos correspondientes. Por ejemplo, cuando falla un trabajo, IBM SPSS Collaboration and Deployment Services puede enviar automáticamente un correo electrónico a la persona responsable del trabajo. El fallo desencadena una búsqueda de una plantilla que corresponda con el evento. Al aplicar la plantilla al evento se crea un correo electrónico que se envía a los destinatarios asociados con el evento.

Las plantillas de notificación incluidas en la instalación del repositorio predeterminado pueden encontrarse en los subdirectorios de *<Directorio de instalación>\components\notification\templates*. Los nombres de los subdirectorios corresponden con el tipo de evento general. Por ejemplo, la carpeta *components\notification\templates\PRMS\Completion* contiene dos plantillas de mensaje. Estas plantillas, *job\_success.xsl* y *job\_failure.xsl*, corresponden al éxito y al fallo de las ejecuciones de trabajos. Si un trabajo se completa con éxito, IBM SPSS Collaboration and Deployment Services usa la plantilla *job\_success* para generar un mensaje de notificación que indica ese éxito. El contenido y apariencia de los mensajes de notificación pueden personalizarse modificando las plantillas.

## **Estructura de una plantilla de notificación**

## **Estructura de una plantilla de mensaje de notificación**

Las plantillas de notificación transforman la información de eventos en mensajes de notificación utilizando el lenguaje de plantillas de Apache *Velocity*.

## **Estructura de plantillas de Velocity**

La extensión de los archivos de la plantilla de Velocity es \*.vm. La plantilla genera un mensaje utilizando el operador = para asignar los valores /mimeMessage/messageSubject, /mimeMessage/messageContent y /mimeMessage/messageProperty, que son analizados posteriormente por el procesador del correo electrónico. La siguiente plantilla de ejemplo genera un mensaje de correo electrónico sencillo y genérico que indica el éxito del trabajo correspondiente.

```
/mimeMessage/messageSubject=Job Completion
/mimeMessage/messageContent[text/plain;charset=utf-8]=El trabajo se ha completado correctamente.
```
Si desea obtener más información sobre las plantillas de Velocity, consulte la documentación relativa al proyecto [Apache Velocity.](http://velocity.apache.org/)

### **Propiedades de mensajes**

<span id="page-74-0"></span>Las plantillas de notificación del correo electrónico pueden incluir propiedades que determinen cómo será procesado el mensaje cuando se utilicen valores SMTP diferentes de los valores predeterminados de repositorio. Por ejemplo, podría ser necesario especificar un nombre de servidor SMTP y un número de puerto diferentes o la dirección de correo electrónico de devolución asignada al mensaje. En las opciones de configuración de notificaciones de repositorio, se muestran las propiedades SMTP predeterminadas. Si con la instalación del repositorio se utiliza Sun JVM, las propiedades de SMTP se corresponderán con las propiedades API de JavaMail de gestión de mensajes definidas en la [tabla siguiente.](#page-74-0) Tenga en cuenta que estas propiedades pueden ser diferentes en diferentes entornos Java. Si desea obtener información detallada sobre las propiedades de SMTP, consulte la documentación del proveedor de JVM.

*Tabla 17. Propiedades de mensajes*.

| Propiedad de mensajes       | Atributo | Propiedad de evento       | Descripción                                                                                                    |
|-----------------------------|----------|---------------------------|----------------------------------------------------------------------------------------------------|
| mail.debug                  | value    | MailSmtpDebug             | Valor booleano que indica el modo<br>de depuración inicial. El valor<br>predeterminado es Falso.                                                                                                    |
| mail.smtp.user              | value    | MailSmtpUser              | Nombre de usuario SMTP<br>predeterminado.                                                                                                    |
| mail.smtp.password          | value    | MailSmtpPassword          | Contraseña de usuario SMTP.                                                                                                    |
| mail.smtp.host              | value    | MailSmtpHost              | Servidor SMTP con el que se deberá<br>conectar.                                                                                                    |
| mail.smtp.port              | value    | MailSmtpPort              | Puerto de servidor SMTP con el que<br>se deberá conectar. El valor<br>predeterminado es 25.                                                                                                    |
| mail.smtp.connectiontimeout | value    | MailSmtpConnectionTimeout | Valor de tiempo de espera de la<br>conexión de socket en milisegundos.<br>De forma predeterminada, el tiempo<br>de espera es infinito.                                                                                                    |
|                             | value    | MailSmtpTimeout           | Valor de tiempo de espera de E/S del<br>socket en milisegundos. De forma<br>predeterminada, el tiempo de espera<br>es infinito.                                                                                                    |
| mail.smtp.from              | value    | MailSmtpFrom              | Dirección de correo electrónico<br>utilizada en el comando SMTP MAIL.<br>Define la dirección de devolución del<br>elemento Envelope.                                                                                                    |
| mail.smtp.from              | label    | MailSmtpFromPersonal      | Etiqueta de la dirección de<br>devolución del elemento Envelope.                                                                                                    |
| mail.smtp.localhost         | value    | MailSmtpLocalhost         | Nombre del host local. Si el servicio<br>JDK y el servicio de nombres se<br>configuran correctamente,<br>normalmente no será necesario<br>asignar esta propiedad.                                                                                                    |
| mail.smtp.ehlo              | value    | MailSmtpEhlo              | Valor booleano que indica si se<br>deberá o no iniciar sesión con el<br>comando EHL0. El valor<br>predeterminado es Verdadero.<br>Normalmente, si falla el comando<br>EHLO, se retrocederá al comando HELO.<br>Esta propiedad se deberá utilizar<br>únicamente en el caso de servidores<br>que no retrocedan. |
| mail.smtp.auth              | value    | MailSmtpAuth              | Valor booleano que indica si se<br>deberá autenticar o no el usuario<br>mediante el comando AUTH. El valor<br>predeterminado es Falso.                                                                                                    |

<span id="page-76-0"></span>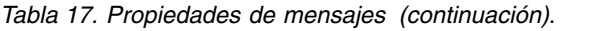

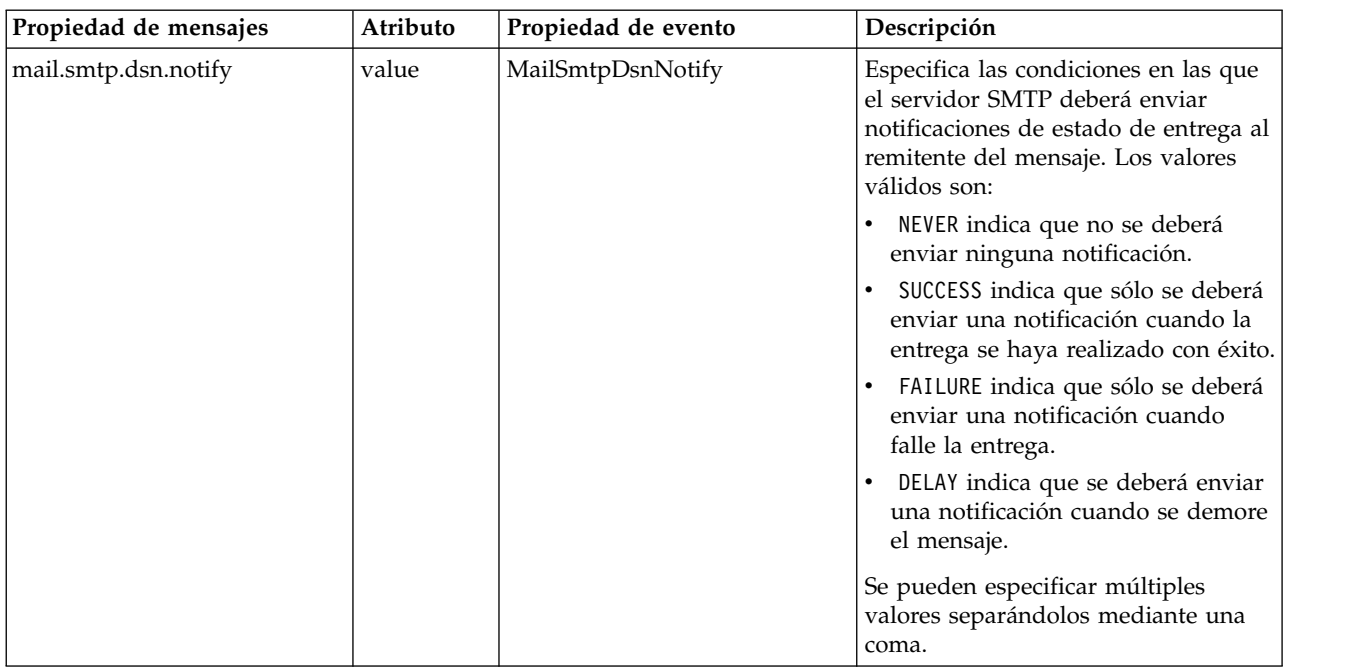

A continuación se indica la sintaxis utilizada para definir estas propiedades en la plantilla de Velocity:

- v Debe asignarse el valor de propiedad a mimeMessage/messageProperty con el nombre de la propiedad y los argumentos de etiqueta entre corchetes, tal y como se indica en el siguiente ejemplo: /mimeMessage/messageProperty[smtp.mail.smtp.from][Brian McGee]=bmagee@mycompany.com
- v El valor de la etiqueta de propiedad es opcional; por tanto, la instrucción de asignación puede tener la siguiente sintaxis:

/mimeMessage/messageProperty[smtp.mail.smtp.from][]=bmagee@mycompany.com

v Los valores del nombre de la propiedad y de la etiqueta se pueden asignar como valores estáticos o mediante variables que hagan referencia a las propiedades de evento correspondientes:

/mimeMessage/messageProperty[smtp.mail.smtp.from][\$MailSmtpFromPersonal]=\$MailSmtpFrom

### **Contenido de mensajes**

El contenido de un mensaje de notificación se corresponde con el texto suministrado para los elementos messageSubject y messageContent de la plantilla de notificación. El texto puede incluir valores variables de propiedad de evento para cada elemento.

v En las plantillas de Velocity, se hace referencia a los valores variables mediante la notación \$. Por ejemplo, Job step \${JobName}/\${JobStepName} failed at \${JobStepEnd} inserta el texto con los valores actuales de las propiedades *JobName*, *JobStepName* y *JobStepEnd*.

Las variables que se pueden insertar en un mensaje hacen referencia a las propiedades del evento que desencadena la notificación. Las propiedades típicas incluyen:

- v *JobName*, una cadena que denota el nombre del trabajo.
- v *JobStart*, una marca de tiempo que indica la hora en la que comenzó el trabajo.
- v *JobStart*, una marca de tiempo que indica la hora en la que terminó el trabajo.
- v *JobSuccess*, un valor booleano que indica si el trabajo se ha completado o no correctamente.
- v *JobStatusURL*, una cadena que se corresponde con la URL en la que se puede encontrar un estado de trabajo.
- v *JobStepName*, una cadena que denota el nombre del trabajo.
- v *JobStepEnd*, una marca de tiempo que indica la hora en la que terminó el trabajo.
- v *JobStepArtifacts*, una matriz de valores de cadena que denota las URL del paso de trabajo de informes.
- v *JobStepStatusURL*, una cadena que se corresponde con la URL en la que se puede encontrar un paso de trabajo.
- v *ResourceName*, una cadena que se corresponde con el nombre del objeto afectado por el evento, como el nombre del archivo o carpeta.
- v *ResourcePath*, una cadena que se corresponde con la ruta del objeto afectado por el evento.
- v *ResourceHttpUrl*, una cadena que se corresponde con la URL HTTP en la que se puede encontrar el objeto.
- v *ChildName*, una cadena que se corresponde con el nombre del objeto hijo del objeto padre al que afecta el evento. Por ejemplo, cuando se crea un archivo en una carpeta, será el nombre del archivo.
- v *ChildHttpUrl*, una cadena que se corresponde con la URL HTTP en la que se puede encontrar el objeto hijo.
- v *ActionType*, en eventos de repositorio, el tipo de acción que ha generado el evento como, por ejemplo, FolderCreated.

Las propiedades disponibles se definen en función del evento y serán diferentes para diferentes tipos de eventos.

La siguiente plantilla de Velocity de muestra para la notificación de un paso de trabajo realizado con éxito inserta los nombres del trabajo y del paso de trabajo en la línea de asunto. El contenido del mensaje también incluye los tiempos de finalización para el paso, la URL en la que se puede visualizar el estado y una lista de artefactos generados por el paso de trabajo. Tenga en cuenta que la plantilla utiliza la estructura de bucle #foreach para recuperar las URL de los artefactos de la matriz de propiedad *JobStepArtifacts*.

 $<$ html $>$ <head> <meta http-equiv='Content-Type' content='text/html;charset=utf-8'/> </head> <cuerpo> <p>The job <b>\${JobName}</b> started \${JobStart} and #if(\$JobSuccess) completed successfully #else failed #end \${JobEnd}.

<p>To review the job log, go to <a href='\${JobStatusURL}'>\${JobStatusURL}</a>.</p>

<hr><p>This is a machine-generated message. Please do not reply directly. If you do not want to receive this notification, remove yourself from the notification list or contact your Repository administrator.</p> </body>  $<$ /html>

Los siguientes segmentos de código muestran cómo se puede modificar la plantilla de Velocity para la notificación de contenido en carpetas y eliminar el hiperenlace al trabajo desde el mensaje. Los trabajos de IBM SPSS Collaboration and Deployment Services no se pueden abrir fuera de IBM SPSS Collaboration and Deployment Services Deployment Manager; por lo tanto, es muy recomendable personalizar el mensaje de notificación para eliminar el hiperenlace. La condición If adicional del ejemplo comprueba el tipo de MIME del objeto; si el objeto es un trabajo de IBM SPSS Collaboration and Deployment Services, no se incluirá el hiperenlace.

#### Plantilla original:

```
#if($Attachments)
Consulte el archivo adjunto.
#else
<p>To review the content of the file, go to <a href='${ResourceHttpUrl}'>${ResourceHttpUrl}</a>.</p>
#end
```
#### Plantilla modificada:

```
#if($Attachments)
Consulte el archivo adjunto.
#else
#if($MimeType!='application/x-vnd.spss-prms-job')
<p>To review the content of the file, go to <a href='${ResourceHttpUrl}'>${ResourceHttpUrl}</a>.</p>
#end
#end
```
### <span id="page-78-0"></span>**Formato de mensajes**

Una plantilla de notificación debe especificar el tipo de MIME del contenido del mensaje. En las plantillas de notificación, el argumento del tipo de MIME se especifica entre corchetes con /mimeMessage/ messageContent.

El tipo de MIME puede tener uno de estos dos valores:

- v *text/plain*. Los mensajes de notificación aparecen en texto plano. Ésta es el ajuste predeterminado.
- v *text/html*. Los mensajes de notificación incluyen etiquetas HTML. Utilice este valor para controlar el aspecto del contenido del mensaje. El código HTML en el mensaje debe tener el formato correcto.

Es aconsejable codificar siempre el resultado de la plantilla como Unicode (UTF-8).

Las plantillas de notificación HTML pueden aprovechar la funcionalidad proporcionada por las marcas. Por ejemplo, el mensaje puede incluir un enlace a una página web o el resultado del trabajo.

La siguiente plantilla genera un mensaje de notificación para la finalización del paso de trabajo, formatea el contenido como tabla, especifica el color de fondo del mensaje utilizando un estilo en línea para el cuerpo, y define un tipo de fuente Verdana en azul para los párrafos utilizando una hoja de estilo interna. Asimismo, el mensaje incluye un enlace al resultado del trabajo.

/mimeMessage/messageSubject=\${JobName}/\${JobStepName} completed successfully /mimeMessage/messageContent[text/html;charset=utf-8]=

```
<html>
<head>
<meta http-equiv="Content-Type" content="text/html;charset=utf-8"/>
<style type="text/css">
table {font-family: verdana; color: #000080}
p {font-family: verdana; color: #000080}
.foot {font-size: 75%; font-style: italic} </style>
</head>
<body style="background-color: #DCDCDC">
<table border="8" align="center" width = 100%>
<tr align="left">
<th>Job/step name</th>
<td>${JobName}/${JobStepName}</td>
\frac{2}{\pi}<tr align="left">
<th>End time</th>
<td> ${JobStepEnd}</td>
</tr>
<tr align="left">
<th>Output</th>
<td><p>
#if ($JobStepArtifacts)
 #foreach($artifact in $JobStepArtifacts)
    <a href='$artifact.get("url")'>$artifact.get("filename")</a><br>
  #end
#else None <br>
#end
<p></td>\frac{1}{\sqrt{t}}</table>
\frac{1}{2}<p class="foot">Este es un mensaje generado por el equipo.
Please do not reply directly. Si no desea recibir
esta notificación, cancele su suscripción o póngase en contacto con su
<a href="mailto:admin@mycompany.com"> administrador de
IBM SPSS Deployment Services.</a></p>></body>
</html>
```
## **Edición de plantillas de notificación**

Para editar una plantilla de mensaje de Velocity:

- 1. Abra la plantilla en un editor de texto. Las subcarpetas de la carpeta *components/notification/templates* contienen el conjunto de plantillas actualmente en uso.
- 2. Modifique el valor asignado a /mimeMessage/messageSubject. Utilice la notificación \$ para insertar variables de propiedades de eventos en el asunto del mensaje. Consulte el tema ["Contenido de](#page-76-0) [mensajes" en la página 73](#page-76-0) para obtener más información.
- 3. Defina el tipo de MIME del mensaje. El valor del tipo de MIME se especifica entre corchetes tras messageContent. Para mensajes de texto plano, utilice el valor *text/plain*. Para mensajes HTML, utilice el valor *text/html*. Consulte el tema ["Formato de mensajes" en la página 75](#page-78-0) para obtener más información.
- 4. Modifique el valor asignado a messageContent. Utilice la notificación \$ para insertar variables de propiedades de eventos en el contenido del mensaje.
- 5. Guarde la plantilla utilizando el nombre original.

En lo sucesivo, los mensajes de notificación utilizarán las plantillas modificadas cuando se produzca el evento en cuestión.

## **Estado de trabajo**

Una plantilla de notificación que incluya la propiedad *JobStatusURL* mostrará un mensaje con un enlace a los resultados y el registro del trabajo.

Para ver los resultados de un trabajo:

- 1. Pulse en el enlace de estado de un mensaje de notificación. Se abrirá la página Inicio de sesión del servidor.
- 2. Introduzca su nombre de inicio de sesión y contraseña. Haga clic en **Iniciar sesión**. Se abrirá la página Estado del trabajo.

La vista del estado de trabajo muestra los detalles de estado de procesamiento de un trabajo, incluida la información sobre el estado de todos los pasos del trabajo. Mediante la vista, puede mostrar el registro del trabajo, los registros de pasos individuales del trabajo y los resultados generados.

**Nombre.** Ruta del repositorio del trabajo.

**Versión.** Etiqueta de la versión del trabajo.

**Estado.** Estado de procesamiento del trabajo, como *En ejecución*, *Correcto* o *Error*.

**Fecha de inicio.** Fecha y hora de inicio del procesamiento del trabajo.

**Hora de ejecución.** Duración de la ejecución del trabajo.

**Usuario.** Usuario que ha enviado el trabajo.

- v Para actualizar el estado del trabajo, pulse en **Actualizar**.
- v Para expandir los detalles del trabajo, que incluyen el registro y los pasos del trabajo, pulse en **+** junto al nombre del trabajo.
- v Para mostrar el registro del trabajo, pulse en el enlace **Registro** bajo el nombre del trabajo. Se abrirá la pestaña Registro. Para cerrar la pestaña, pulse **Cerrar**.
- v Para expandir los detalles del paso del trabajo, que incluyen el registro del paso del trabajo y cualquier resultado, pulse en **+** junto al nombre del paso del trabajo.

Se presenta la siguiente información de un paso de trabajo:

**Nombre.** El nombre del paso del trabajo.

**Estado.** Estado de procesamiento del paso del trabajo, como *En ejecución*, *Correcto* o *Error*.

**Fecha de inicio.** Fecha y hora de inicio del procesamiento del paso del trabajo.

**Hora de ejecución.** Duración de la ejecución del paso del trabajo.

v Para mostrar el registro del paso del trabajo, pulse en el enlace **Registro** bajo el nombre del nombre del trabajo. Se abrirá el registro del paso del trabajo en una nueva pestaña. Para cerrar la pestaña, pulse **Cerrar**.

v Para mostrar los resultados del paso del trabajo, pulse en el nombre del archivo de resultados. Se abrirá la pestaña Resultados. Para cerrar la pestaña, pulse **Cerrar**.

## **Estado de trabajo**

Una plantilla de notificación que incluya la propiedad *JobStatusURL* mostrará un mensaje con un enlace a los resultados y el registro del trabajo.

Para ver los resultados de un trabajo:

- 1. Pulse en el enlace de estado de un mensaje de notificación. Se abrirá la página Inicio de sesión del servidor.
- 2. Introduzca su nombre de inicio de sesión y contraseña. Haga clic en **Iniciar sesión**. Se abrirá la página Estado del trabajo.

La vista del estado de trabajo muestra los detalles de estado de procesamiento de un trabajo, incluida la información sobre el estado de todos los pasos del trabajo. Mediante la vista, puede mostrar el registro del trabajo, los registros de pasos individuales del trabajo y los resultados generados.

**Nombre.** Ruta del repositorio del trabajo.

**Versión.** Etiqueta de la versión del trabajo.

**Estado.** Estado de procesamiento del trabajo, como *En ejecución*, *Correcto* o *Error*.

**Fecha de inicio.** Fecha y hora de inicio del procesamiento del trabajo.

**Hora de ejecución.** Duración de la ejecución del trabajo.

**Usuario.** Usuario que ha enviado el trabajo.

- v Para actualizar el estado del trabajo, pulse en **Actualizar**.
- v Para expandir los detalles del trabajo, que incluyen el registro y los pasos del trabajo, pulse en **+** junto al nombre del trabajo.
- v Para mostrar el registro del trabajo, pulse en el enlace **Registro** bajo el nombre del trabajo. Se abrirá la pestaña Registro. Para cerrar la pestaña, pulse **Cerrar**.
- v Para expandir los detalles del paso del trabajo, que incluyen el registro del paso del trabajo y cualquier resultado, pulse en **+** junto al nombre del paso del trabajo.

Se presenta la siguiente información de un paso de trabajo:

**Nombre.** El nombre del paso del trabajo.

**Estado.** Estado de procesamiento del paso del trabajo, como *En ejecución*, *Correcto* o *Error*.

**Fecha de inicio.** Fecha y hora de inicio del procesamiento del paso del trabajo.

**Hora de ejecución.** Duración de la ejecución del paso del trabajo.

- v Para mostrar el registro del paso del trabajo, pulse en el enlace **Registro** bajo el nombre del nombre del trabajo. Se abrirá el registro del paso del trabajo en una nueva pestaña. Para cerrar la pestaña, pulse **Cerrar**.
- v Para mostrar los resultados del paso del trabajo, pulse en el nombre del archivo de resultados. Se abrirá la pestaña Resultados. Para cerrar la pestaña, pulse **Cerrar**.

## **Optimización del rendimiento del servicio de notificaciones**

El rendimiento general del servicio de notificación es la combinación del rendimiento de los componentes de IBM SPSS Collaboration and Deployment Services que gestionan los datos de suscriptor y suscripción, recopilan eventos y generan, formatean y distribuyen notificaciones, así como el rendimiento del sistema de base de datos que almacena y procesa los datos de suscripción. Las funciones de notificación de IBM

SPSS Collaboration and Deployment Services requieren importantes recursos del sistema, y pueden tener que definirse concienzudamente. También se recomienda seguir las directrices generales de mejora del rendimiento del servicio de notificación.

## **Configuración del servicio de notificaciones**

#### **Opciones de configuración de Notificación**

El rendimiento del servicio de notificación puede mejorarse modificando los parámetros definidos por las opciones de configuración del servicio de notificación. Las siguientes opciones pueden tener un efecto considerablemente positivo en el rendimiento:

- v El filtro de ruido de eventos permite al sistema ignorar los eventos de notificación que no tienen suscripciones coincidentes con los suscriptores o proveedores de notificación asociados anteriores en el proceso. El tamaño de caché del filtro de ruido de eventos define el número máximo de eventos en caché que no resuelven ninguna suscripción coincidente. Si se activa el filtro de ruido de eventos (opción de configuración *Filtro de ruido de eventos*) y, en caso de ser necesario, se aumenta el tamaño de la caché (opción de configuración *Caché de filtro de ruido de eventos*) es posible que mejore el rendimiento del servicio de notificación. No se recomienda desactivar el filtro de ruido de eventos en entornos de producción, y sólo debe usarse con fines de depuración y pruebas.
- v La caché de identificadores de suscripción es una caché de correlaciones para las expresiones de filtro resueltas en la lista de identificadores de suscripción coincidentes. El tamaño de la caché define el número de expresiones de filtrado de la caché. Aunque no hay limitación en el número de identificadores de suscripción coincidentes que están asociados con las expresiones de filtro, es de esperar que el número de suscripciones coincidentes por expresión de filtrado resuelta sea relativamente pequeño, por ejemplo, de unas docenas o, en casos excepcionales, de varios cientos. El rendimiento puede mejorar si se aumenta el tamaño de la caché (opción de configuración *Caché de identificadores de suscripción*).
- La cola de eventos persistentes permite al sistema mantener una caché de los eventos de notificación entrantes en un almacenamiento de disco temporal para minimizar la cantidad de memoria que se consume. De forma predeterminada, los eventos de notificación entrantes se conservan en la memoria. Si la tasa de eventos entrantes es elevada y la cantidad de RAM disponible es insuficiente, es posible almacenar eventos en el almacenamiento del disco temporal. Si se ha activado la cola de eventos persistentes, el tamaño de lote de confirmación de almacenamiento de cola de eventos define el número máximo de eventos de notificación que se almacenarán en memoria antes de escribirlos en el almacenamiento temporal. Aunque es posible mejorar el rendimiento activando la cola de eventos persistentes (opción de configuración *Cola de eventos persistentes activada*) y aumentando el tamaño del lote de confirmación (opción de configuración *Tamaño de cola de eventos persistentes*), sólo se recomienda aumentar ligeramente el tamaño de los lotes ya que acarrea mayor necesidad de memoria. El rendimiento no parece verse afectado por un aumento del tamaño del archivo de almacenamiento de la cola de eventos persistentes (opción *Tamaño de cola de eventos persistentes*). Tenga en cuenta que es necesario reiniciar el sistema para que los cambios aplicados a los ajustes de cola de eventos persistentes sean efectivos.
- v El rendimiento también puede mejorar considerablemente si se desactiva el contenido binario, es decir, los archivos adjuntos a correos electrónicos (opción de configuración *Contenido binario activado*). La generación de mensajes de notificación con archivos adjuntos binarios puede ser una operación que requiere mucho procesamiento. El contenido del archivo adjunto binario debe leerse desde el repositorio, añadirse al mensaje de notificación y después enviarse a través del canal de distribución adecuado como, por ejemplo, un servidor de correo electrónico. En el caso de ciertos tipos de mensajes de notificación puede que también sea necesario realizar una transformación del contenido binario del archivo adjunto. Por ejemplo, los archivos adjuntos binarios con codificación base 64 (SMTP) añadirán aproximadamente un 33% al tamaño total de los mensajes generados. La carga del procesamiento puede ser incluso mayor si se utiliza una serie de plantillas personalizadas distintas para dar formato a mensajes de notificación que tengan archivos adjuntos grandes. En estos casos, el servicio de notificación deberá formatear los mensajes, añadir archivos adjuntos y enviar cada mensaje a través del canal de distribución por separado. Para mejorar el rendimiento, se recomienda limitar el número de

notificaciones con archivos adjuntos, el tamaño de los archivos adjuntos y el número de plantillas personalizadas que se usarán para dar formato a los mensajes de notificación con archivos adjuntos.

v El procesamiento y distribución de los mensajes de notificación suele exigir muchos recursos. En instalaciones más pequeñas o cuando IBM SPSS Collaboration and Deployment Services está instalado en un servidor no dedicado, se recomienda limitar el tamaño del grupo a un único subproceso de fondo modificando las opciones de configuración *Tamaño del grupo del recopilador de eventos principal* y *Tamaño máximo del grupo del recopilador de eventos*.

Si desea una lista completa de las opciones de configuración de notificación, descripciones detalladas y valores predeterminados, consulte ["Notificación" en la página 44](#page-47-0)

#### **Servidor SMTP dedicado**

El rendimiento del canal de entrega como, por ejemplo, un servidor de correo electrónico, es el factor crítico que controla el rendimiento global del servicio de notificaciones. En el caso de las notificaciones de IBM SPSS Collaboration and Deployment Services, se recomienda encarecidamente que se utilice un servidor SMTP dedicado en vez del servidor de correo electrónico convencional de la empresa. Está demostrado que el uso de un servidor dedicado reduce drásticamente el tiempo que se tarda en añadir un mensaje de notificación a la cola de correo, mejorando así el rendimiento del servicio de notificación considerablemente. Una posible configuración consiste en desplegar un servidor de correo electrónico dedicado en el mismo host que el del repositorio, lo que reduce el tiempo que el servicio de notificación tarda en comunicarse con el servidor de correo electrónico en la red.

#### **Número de subprocesos**

Es esencial que se asignen suficientes subprocesos al servidor SMTP. El número debe ser igual o mayor al número de subprocesos de procesamientos del grupo de recopiladores de eventos del servicio de notificación de IBM SPSS Collaboration and Deployment Services. Si el servidor de distribución no tiene suficientes procesos, el servicio de notificación no podrá comunicarse con él eficientemente.

## **Recomendaciones generales**

Utilice las siguientes técnicas para mejorar considerablemente el rendimiento del servicio de notificación sin reducir la funcionalidad general disponible para el usuario de IBM SPSS Collaboration and Deployment Services.

#### **Reducción al mínimo del número de destinatarios.**

Para reducir al mínimo el tiempo total de agregación de destinatarios durante la comparación de eventos, es recomendable definir un conjunto de listas de distribución externas en vez de especificar cada suscriptor por separado. Estas listas de distribución pueden mantenerse en los servidores de directorios de la empresa (Microsoft Exchange, Lotus Domino, etc.). Este sistema elimina la necesidad del alto número de consultas de base de datos que el servicio de notificación debe realizar para recuperar destinatarios y sus dispositivos de entrega. Los servidores SMTP corporativos especializados deben ser capaces de usar los recursos disponibles y gestionar la entrega de los mensajes de notificación con mucha más eficiencia.

#### **Reducción al mínimo del número de plantillas personalizadas.**

IBM SPSS Collaboration and Deployment Services permite definir un número ilimitado de plantillas personalizadas que se usarán para dar formato a los mensajes de notificación de un tipo de evento dado. Sin embargo, en condiciones normales, las plantillas predeterminadas son suficientes para dar formato a los mensajes de notificación. Las plantillas predeterminadas se almacenan en el sistema de archivos del servidor, así como en caché en la memoria. Estas plantillas se pueden personalizar para que cumplan requisitos específicos del usuario. Consulte el tema ["Edición de plantillas de notificación" en la página 75](#page-78-0) para obtener más información. Si el número de plantillas personalizadas es alto (cientos o miles por

<span id="page-83-0"></span>evento coincidente) el rendimiento puede verse claramente penalizado ya que las plantillas deben recuperarse de la base de datos en cada solicitud, y cada mensaje de notificación debe formatearse por separado. El mismo razonamiento se aplica a las direcciones Desde SMTP personalizadas. En la mayoría de los casos basta con especificar una única dirección Desde predeterminada como una opción de configuración de repositorio. Incluso si el contenido (asunto y cuerpo) de la plantilla de notificación es el mismo que el de la plantilla predeterminada, al especificar una dirección Desde personalizada se establece una plantilla personalizada para una notificación dada.

#### **Reducción al mínimo del número de suscripciones.**

Para mejorar el rendimiento del servicio dedeploy notificación, por lo general lo mejor es minimizar el número de suscripciones que se compararán por un mismo evento. Si el evento entrante coincide con un elevado número de suscripciones que tienen distintos suscriptores y distintas plantillas de mensaje, el sistema no podrá agregar de forma eficaz la distribución y deberá generar mensajes de notificación diferentes para los destinatarios. Es importante saber que un único evento de notificación inicial puede generar una serie de eventos derivados, ya que el procesamiento atraviesa la jerarquía de tipos de eventos. Un evento inicial también puede dividirse en una serie de eventos mediante divisores de eventos específicos de la aplicación. Si se va a generar un gran número de eventos derivados para un evento inicial se recomienda empezar con una estrategia de gestión de los diseños de suscripción. Por ejemplo, en lugar de especificar un número de suscripciones distintas para cada carpeta hijo de la jerarquía de repositorio de contenido, a menudo basta con especificar una única suscripción para la carpeta padre y usar la opción Aplicar a subcarpetas. Si desea obtener más información, consulte la documentación de IBM SPSS Collaboration and Deployment Services Deployment Manager. También puede ser útil limitar el número de suscripciones individuales. En vez de permitir a los usuarios suscribirse de forma individual, es posible configurar y mantener listas de distribución en servidores SMTP de empresa. Las listas de distribución pueden usarse para crear un número limitado de suscripciones para mejorar el rendimiento y minimizar el tiempo de procesamiento y distribución de los mensajes

#### **Planifique las actividades de gestión de las suscripciones.**

Para mejorar el rendimiento durante la comparación de eventos, el servicio de notificación de IBM SPSS Collaboration and Deployment Services mantiene una serie de memorias caché internas. Estas memorias caché son invalidadas (borradas) si el cliente realiza modificaciones al repositorio de tipo de evento o de suscripción. Es recomendable realizar actividades de gestión de suscripción como añadir suscriptores, eliminar suscripciones, etc. siguiendo una planificación que no coincida con las horas punta de procesamiento de eventos para el servicio de notificación. Es posible realizar las actividades de gestión de suscripciones cuando la carga de procesamiento es baja, pero puede dar lugar a caídas breves del rendimiento.

## **Depuración del servicio de notificaciones**

Para activar la depuración del servicio de notificación, edite el archivo *log4j.xml* de su servidor de aplicaciones. Si está usando JBoss, active el nivel de registro DEBUG para el paquete *com.spss.notification* editando *<su\_instalación\_jboss>\server\default\conf\log4j.xml* de la siguiente manera:

<category name="com.spss.notification"> <priority value="DEBUG"/> </category>

Otros servidores de aplicación pueden ofrecer interfaces de navegador u otras formas de editar la configuración de registro de los componentes desplegados. Para activar el registro SMTP, defina la opción de configuración *Activar modo de depuración en SMTP* como true en IBM SPSS Collaboration and Deployment Services Deployment Manager. Aunque el registro de notificación es muy sencillo y ofrece información muy detallada sobre la comparación de eventos y las actividades de distribución de notificaciones, el elemento de registro más importante que debe buscar es:

[...SmtpDistributor] Exiting SMTP distributor. The distribution took 5.906 s.

Si la distribución SMTP tarda más de 100–200 milisegundos, se recomienda encarecidamente usar un servidor SMTP dedicado.

Para la depuración, es también recomendable activar las notificaciones de estado de entrega (DSN) definiendo la opción de configuración correspondiente con los siguientes valores:

*Notificación DNS de SMTP* FAILURE,SUCCESS,DELAY

*SMTP DSN Ret* FULL.

*Nota*: Su servidor SMTP debe admitir la especificación RFC3461 para generar estas notificaciones de entrega.

### **Resolución de problemas de entrega de notificaciones**

Normalmente, si se especifican los valores correctos de servidor de correo electrónico y de dirección de correo electrónico del remitente predeterminado durante la instalación del repositorio, no será necesario realizar una configuración adicional del correo electrónico para que las notificaciones de IBM SPSS Collaboration and Deployment Services se entreguen satisfactoriamente. Si se ha producido un error durante la instalación, puede corregirse cambiando las opciones de configuración de notificación. Consulte el tema ["Notificación" en la página 44](#page-47-0) para obtener más información.

Cuando se producen errores de entrega de notificaciones y suscripciones, al administrador de IBM SPSS Collaboration and Deployment Services también se le notifica un mensaje generado por el sistema similar al siguiente:

Algunos de los destinatarios no recibieron su mensaje.

Asunto: IBM SPSS Deployment Services: New version of ChurnAnalysis created Enviado: 4/5/2010 2:35 PM

Los siguientes destinatarios no recibieron el mensaje:

jsmiht@mycompany.com el 4/5/2010 2:35 PM

Se produjo un problema de comunicación SMTP con el servidor de correo electrónico del destinatario. Póngase en contacto con el administrador de su sistema.

En la mayoría de los casos, los fallos de entrega se deben a que el usuario cometió un error al especificar los destinatarios de la notificación o las direcciones de suscripción predeterminadas.

En determinados casos es posible que se produzcan problemas de entrega de mensajes de notificación debido a la configuración de la red corporativa o del servidor de correo electrónico. Por ejemplo, puede que el servidor no esté configurado para retransmitir a direcciones externas. Realice lo siguiente para investigar el problema:

- v Para diagnosticar de forma definitiva los fallos de entrega de notificaciones, utilice los registros de auditoría del repositorio. Los fallos de entrega de notificaciones y suscripciones se registran en las vistas de auditoría del repositorio. Para obtener más información, consulte el tema [Capítulo](#page-88-0) 15, ["Auditoría del repositorio", en la página 85.](#page-88-0)
- v Para determinar la causa del fallo de notificación, se recomienda activar el modo de depuración. Consulte el tema ["Depuración del servicio de notificaciones" en la página 80](#page-83-0) para obtener más información.
- v Las consultas **nslookup** pueden usarse para examinar la configuración de su servidor SMTP.
- v Examine las cabeceras SMTP de los mensajes de notificación por si encuentra información útil sobre la retransmisión de mensajes del servidor SMTP.

# **Capítulo 14. Configuración JMS de la gestión de procesos**

IBM SPSS Collaboration and Deployment Services usa Java Messaging Service (JMS) para comunicarse con aplicaciones externas y activar el procesamiento de trabajos basado en eventos del IBM SPSS Collaboration and Deployment Services Repository. La API de JMS se trata de una API de tipo MOM (Java Message Oriented Middleware, Middleware Orientado a Mensajes de Java) para enviar mensajes entre dos o más clientes. Usando JMS, un programa primero crea e instancia una fábrica de conexiones para contarse con la cola o tema y después rellena y envía o publica los mensajes. En el lado de recepción, los clientes reciben o se suscriben a los mensajes. Pueden usarse las mismas clases de Java para comunicar con distintos proveedores de JMS usando la información JNDI del proveedor.

Los valores JMS del servidor de aplicaciones pueden modificarse para incrementar los límites de concurrencia cuando hay que optimizar el rendimiento de IBM SPSS Collaboration and Deployment Services; por ejemplo, cuando se procesa un gran número de trabajos. Para obtener información relativa al incremento del límite de concurrencia de JMS, consulte el tema de abajo. Este capítulo también proporciona un ejemplo en el que se muestra cómo configurar un procesamiento de trabajo en función de los eventos del repositorio.

## **Aumento de los límites de concurrencia de JMS**

Cuando hay que optimizar el rendimiento de IBM SPSS Collaboration and Deployment Services debido a una carga elevada como, por ejemplo, muchos trabajos ejecutando en paralelo, puede que haya que modificar el valor JMS del servidor de aplicaciones para aumentar los límites de concurrencia. A continuación se detallan los pasos generales para WebSphere, JBoss y WebLogic. Puede obtener información detallada adicional consultando la documentación del servidor de aplicaciones.

### **WebSphere**

1. En la Integrated Solutions Console de WebSphere seleccione

**Recursos** > **JMS** > **Especificación de activación**

- 2. Abra **CaDSProcessEventActivationSpec** e incremente el valor de Máximo de invocaciones MDB concurrentes por punto final.
- 3. Reinicie el servidor.

### **JBoss**

1. Incremente el valor del elemento **MaximumSize** en <Directorio del servidor JBoss>/conf/ standardiboss.xml.

En el ejemplo siguiente, el valor de **MaximumSize** se establece a 150 (el valor predeterminado es 15).

```
<invoker-proxy-binding>
     <name>message-driven-bean</name>
     <invoker-mbean>default</invoker-mbean>
      <proxy-factory>org.jboss.ejb.plugins.jms.JMSContainerInvoker</proxy-factory>
     <proxy-factory-config>
       <JMSProviderAdapterJNDI>DefaultJMSProvider</JMSProviderAdapterJNDI>
       <ServerSessionPoolFactoryJNDI>StdJMSPool</ServerSessionPoolFactoryJNDI>
       <CreateJBossMQDestination>true</CreateJBossMQDestination>
       <!-- ADVERTENCIA: no establecer a cero mientras no se resuelva un bug en el ejecutor agrupado -->
       <MinimumSize>1</MinimumSize>
       <MaximumSize>150</MaximumSize>
       <KeepAliveMillis>30000</KeepAliveMillis>
        <MaxMessages>1</MaxMessages>
       <MDBConfig>
          <ReconnectIntervalSec>10</ReconnectIntervalSec>
          <DLQConfig>
            <DestinationQueue>queue/DLQ</DestinationQueue>
```

```
<MaxTimesRedelivered>200</MaxTimesRedelivered>
        <TimeToLive>0</TimeToLive>
      </DLQConfig>
   </MDBConfig>
  </proxy-factory-config>
</invoker-proxy-binding>
```
2. Reinicie el servidor. El cambio afectará a todos los beans controlados por mensaje desplegados.

### **WebLogic**

Utilice un gestor de trabajos de WebLogic para controlar el número de hilos activos.

- 1. Cree un gestor de trabajos y déle como destino el servidor de WebLogic utilizado para ejecutar IBM SPSS Collaboration and Deployment Services.
- 2. Actualice el descriptor de despliegue para que referencie el nuevo gestor de trabajos.
- 3. Modifique weblogic-ejb-jar.xml en process-ejb.jar, que puede encontrarse en <directorio de instalación del repositorio>/platform/deployables/process-ejb.ear. Añada lo siguiente:

```
<dispatch-policy>PASWWorkManager</dispatch-policy>
<weblogic-enterprise-bean>
   <ejb-name>ProcessEventMDB</ejb-name>
   <message-driven-descriptor>
   <pool><max-beans-in-free-pool>20</max-beans-in-free-pool>
         <initial-beans-in-free-pool>1</initial-beans-in-free-pool>
    \langlenool>
        <destination-jndi-name>queue/SPSSProcess</destination-jndi-name>
        <connection-factory-jndi-name>ProcessConnectionFactory</connection-factory-jndi-name>
   </message-driven-descriptor>
 <dispatch-policy>PASWWorkManager</dispatch-policy>
</weblogic-enterprise-bean>
```
4. Actualice process-ejb.ear en el servidor de aplicaciones y ajuste sus valores en la consola de administración.

### **Ejemplo de procesamiento basado en mensajes**

La funcionalidad de programación basada en mensajes de IBM SPSS Collaboration and Deployment Services se puede utilizar para activar el procesamiento por eventos de repositorio así como por aplicaciones de terceros. Por ejemplo, se puede configurar que un trabajo vuelva a ejecutarse cuando se actualice la ruta de IBM SPSS Modeler utilizada en uno de los pasos del trabajo.

El procedimiento incluye los pasos siguientes:

- 1. Utilizando IBM SPSS Collaboration and Deployment Services Deployment Manager, cree un dominio de mensajes JMS.
- 2. Configure una planificación basada en mensajes para el trabajo que utilice el dominio de mensajes. Tenga en cuenta que el selector de mensaje JMS debe indicar el ID de recurso de la ruta de IBM SPSS Modeler como en el siguiente ejemplo:

ResourceID=<ID de recurso>

El ID de recurso del repositorio de la ruta de IBM SPSS Modeler puede encontrarse en las propiedades de objeto.

- 3. Configure una notificación para la ruta de IBM SPSS Modeler basada en el suscriptor de JMS que ha definido.
- 4. Para probar la planificación basada en mensajes, la ruta se debe abrir en IBM SPSS Modeler, modificarse y almacenarse en el repositorio. Si todo se ha configurado correctamente, la planificación activará el trabajo.

# <span id="page-88-0"></span>**Capítulo 15. Auditoría del repositorio**

A medida que crece el cuerpo de objetos de datos recopilados y creados, se va haciendo necesario supervisar el comportamiento de dichos datos. Las auditorías de bases de datos permiten supervisar todo lo relacionado con los objetos de datos (quién interactuó con ellos, a qué objetos de datos se ha accedido, cuándo tuvo lugar la acción y cómo se manipularon dichos objetos).

En función del nivel de detalle necesario, el IBM SPSS Collaboration and Deployment Services Repository ofrece un cómodo mecanismo de respuesta a estas respuestas, con la flexibilidad de reunir tanta información como sea necesaria. Los informes y auditorías de bases de datos pueden ser simples al principio y hacerse más complejos a medida que cambian las necesidades empresariales.

*Nota:* los cambios que se aplican a los objetos de repositorio y los resultados del procesamiento pueden supervisarse a diario mediante notificaciones y suscripciones. Si desea más información, consulte la documentación de IBM SPSS Collaboration and Deployment Services Deployment Manager.

La auditoría y creación de informes de bases de datos le ofrece una forma de:

- v Supervisar cambios como la creación y eliminación de los objetos de datos almacenados en la base de datos
- v Registrar esta actividad de bases de datos para poder analizarlos y consultarlos en un futuro
- v Generar informes sobre la actividad de la base de datos

Al poder controlar fácilmente estas acciones el usuario adquiere un mayor control sobre los datos y se asegura de cumplir las normas de su empresa relativas a la seguridad de los datos y la supervisión de cambios.

## **Recursos de auditoría de base de datos**

El repositorio ofrece varias tablas de bases de datos para registrar eventos del sistema y cambios en los objetos. Cuando se instala el repositorio en una base de datos relacional soportada, se crean automáticamente las tablas necesarias para las auditorías y la creación de informes. El usuario no tiene por qué cumplimentar los objetos de base de datos manualmente.

La forma más sencilla de acceder a la información de auditoría es ejecutar consultas SQL en una aplicación cliente de base de datos compatible. Por ejemplo, BIRT Report Designer for IBM SPSS, que se incluye en la instalación de IBM SPSS Collaboration and Deployment Services, puede utilizarse para crear informes de auditoría.

Si ciertos tipos de información de auditoría deben obtenerse con frecuencia, es posible configurar vistas. Una vista de base de datos es sólo una tabla lógica o virtual de sólo lectura compuesta de un conjunto de resultados de una consulta. A diferencia de las tablas normales de una base de datos relacional, una vista no forma parte del esquema físico, si no que se trata de una tabla dinámica calculada o recopilada a partir de los datos de la base de datos. La modificación de los datos de una tabla modifica los datos mostrados en la vista.

El repositorio se instala con varias vistas predefinidas que pueden utilizarse para recuperar diversos datos de auditoría sobre objetos de repositorio, incluyendo archivos, trabajos, rutas, etc. También es posible configurar vistas personalizadas para cumplir requisitos de creación de informes más complejos. Cuando implemente vistas personalizadas, consulte la documentación original del vendedor de la base de datos para conocer las variaciones de sintaxis SQL.

*Nota*: Es posible realizar consultas de auditoría en tablas de eventos de IBM SPSS Collaboration and Deployment Services, así como las vistas predefinidas. Sin embargo, como la estructura de la tabla puede cambiar en las siguientes versiones del sistema, se recomienda utilizar vistas en lugar de tablas para escribir consultas de auditoría para garantizar así la compatibilidad.

## **Eventos de auditoría**

Los siguientes eventos de sistema desencadenan entradas en las tablas de eventos de la base de datos:

#### **Eventos de repositorio**

- v Crear un archivo o carpeta
- Actualizar un archivo o carpeta
- Versión
- v Eliminación de un archivo o carpeta
- v Modificación de los permisos de un archivo o carpeta

#### **Eventos de seguridad**

- v Inicio de sesión realizado con éxito
- v Error de inicio de sesión
- v Adición de un usuario
- v Eliminación de un usuario
- v Cambio de una contraseña
- v Adición de un grupo
- v Adición de un usuario a un grupo
- v Eliminación de un grupo

#### **Eventos de ejecución de trabajos**

- v Envío de un trabajo
- v Inicio de un trabajo
- v Inicio de un paso de un trabajo
- v Trabajos finalizados con éxito
- v Fallos de trabajos
- v Pasos de trabajos realizados con éxito
- v Fallos de pasos de trabajos

#### **Eventos de puntuación**

- Solicitud de puntuación
- Cambio de configuración de la puntuación

## **Tablas de eventos**

La información de los eventos de repositorio se almacena en las tablas de eventos de auditoría (SPSSAUDIT\_EVENTS) y de parámetros de eventos (SPSSAUDIT\_PARAMETERS). Cada evento del sistema genera una fila en la tabla SPSSAUDIT\_EVENTS. Un evento puede tener filas de parámetros asociadas en la tabla SPSSAUDIT\_PARAMETERS (relación de uno a muchos).

#### **Tabla de eventos de auditoría (SPSSAUDIT\_EVENTS)**

**SERIAL.** Identificador exclusivo para la fila de eventos. El número puede utilizarse para determinar el orden en que se generaron los eventos.

**STAMP.** Fecha y hora a la que se produjo el evento.

**COMPONENT.** Componente del sistema que originó el evento. COMPONENT puede devolver los siguientes valores:

- repository/audit\_component\_name—Evento de repositorio
- security/componentAuthN—Evento de autenticación de usuario
- security/componentLRU—Evento de configuración de usuario y grupo
- v prms/prms—Evento de planificación de trabajo
- v notification/notification—Evento de notificación o suscripción
- v userpref/auditComponent—Evento de cambio de preferencia de usuario
- v scoring/scoring—Evento de servicio de puntuación

**LOCUS.** Viene definido por el componente propietario, y asigna un tipo de evento más específico. LOCUS puede devolver los siguientes valores:

Códigos Locus de evento de repositorio

- repository/audit\_access\_object—Archivo o carpeta accedidos
- repository/audit\_new\_object—Archivo o carpeta creados
- v repository/audit\_update\_object—Archivo o carpeta actualizados (contenido o metadados)
- v repository/audit\_new\_version—Se ha creado una versión
- repository/audit\_delete\_version—Se ha suprimido una versión
- repository/audit\_delete\_object—Archivo o carpeta suprimidos
- repository/audit\_move\_object—Archivo o carpeta movidos
- v repository/audit\_modify\_permissions—Permiso de archivo o carpeta modificado
- v repository/audit\_update\_custom\_property\_value—Valor de propiedad personalizada de archivo o carpeta modificado
- repository/audit\_new\_custom\_property—Creada propiedad personalizada
- repository/audit\_modify\_custom\_property—Propiedad personalizada modificada
- repository/audit\_delete\_custom\_property—Propiedad personalizada suprimida
- v repository/audit\_reindex\_repository\_started—Proceso de reindexado del repositorio iniciado
- v repository/audit\_reindex\_repository\_ended—Proceso de reindexado de repositorio finalizado

Códigos Locus de evento de seguridad

- v security/locAuthen—Inicio de sesión satisfactorio
- v security/locNotAuthen—Inicio de sesión fallido
- v security/locLogout—Cierre de sesión
- v security/locLRUAdd—Usuario añadido
- v security/locLRUDelete—Usuario suprimido
- v security/locLRUUpdate—Cambio de contraseña
- security/locLRUAdd—Grupo añadido
- security/locLRUUpdate—Grupo renombrado
- v security/locLRUUpdate—Usuario añadido a grupo o eliminado de él
- security/locLRUDelete—Grupo suprimido

Códigos Locus de evento de ejecución de trabajo

- v prms/audit\_job\_submit—Trabajo enviado
- v prms/audit\_job\_start—Trabajo iniciado
- v prms/audit\_job\_step\_start—Iniciando un paso de trabajo
- prms/audit\_job\_success—Trabajo finaliza satisfactoriamente
- v prms/audit\_job\_failure—Trabajo falla
- v prms/audit\_job\_step\_success—Paso de trabajo finaliza satisfactoriamente
- prms/audit\_job\_step\_failure—Fallo del paso de trabajo
- v prms/audit\_job\_update—Trabajo actualizado

Códigos Locus de evento de notificación

- v notification/audit\_delivery—Evento de entrega de mensaje de notificación (entregado, no entregado o entregado parcialmente)
- v notification/audit\_subscription—Evento de modificación de los valores de notificaciones o suscripciones (suscripción creada, actualizada o suprimida)

Códigos Locus de evento de preferencia de usuario

- v userpref/auditLSet—Valor de preferencia de usuario establecido
- v userpref/auditLDelete—Valor de preferencia de usuario suprimido

Códigos Locus de evento de servicio de puntuación

v scoring/metric\_update—Scoring—Actualización de la configuración de puntuación o solicitud de servicio de puntuación

**MIMETYPE.** Tipo de MIME del objeto asociado con el evento.

**TITLE.** Breve descripción del evento, generalmente mostrada en listas de eventos. Para los eventos del repositorio de contenido, este es el nombre del archivo.

**PRINCIPALID.** Usuario que generó el evento.

**AUDIT\_RESOURCE.** Si está asociado con contenido, es el URI del objeto de repositorio de contenido.

**DETAILS.** Una cadena que ofrece información adicional definida por el componente sobre el evento, como la etiqueta anterior de un cambio de etiqueta, los metadatos antiguos de un cambio de metadatos o el nombre antiguo de un cambio de nombre.

**SIGNATURE.** Firma utilizada para confirmar la validez de los datos.

**ADDRESS.** Dirección IP del sistema cliente asociado con el evento.

#### **Tabla de parámetros de evento de auditoría (SPSSAUDIT\_PARAMETERS)**

**SERIAL.** Clave foránea de la tabla de SPSSAUDIT\_EVENTS que asocia el parámetro con el evento.

**NAME.** Un nombre descriptivo del parámetro—por ejemplo, JobExecutionID, JobID, JobStepID, JobName, JobStepName, etc.

**VALUE.** Valor del parámetro nombrado.

Utilice las herramientas de la aplicación cliente de la base de datos para obtener información adicional sobre las propiedades de tablas de eventos, como los tipos de datos de columna y la nulidad.

## **Vistas de auditoría**

Las siguientes son las vistas de auditoría que se crean en la base de datos de forma predeterminada cuando se instala el repositorio. Utilice las herramientas de la aplicación cliente de base de datos para obtener información adicional sobre las propiedades de las vistas. La auditoría de los objetos de base de datos se realiza ejecutando consultas SQL a las vistas. Tenga en cuenta que la base de datos del repositorio también incluye una serie de vistas adicionales utilizadas para soportar las vistas de auditoría. Las vistas de compatibilidad no tienen como finalidad la generación de informes.

# **Auditoría (SPSSPLAT\_V\_AUDIT)**

La vista Auditoría contiene la información de auditoría de la vista Versión de archivo. Esta vista contiene una fila para cada parámetro de auditoría de cada evento de auditoría.

**AUDITSERIALNUMBER.** Identificador exclusivo para el evento. El número puede utilizarse para determinar el orden en que se generaron los eventos.

**AUDITTIMESTAMP.** Marca de tiempo de la auditoría (o fecha en la que se creó el evento) que define el componente que lo genera.

**AUDITCOMPONENT.** Nombre del componente o subsistema que ha creado este evento y está siendo sometido a la auditoría. El formato es el siguiente com.spss.<componente>.

**AUDITCATEGORY.** La categoría de los eventos sometidos a auditoría.

**MIMETYPE.** Tipo de MIME del objeto sometido a auditoría.

**AUDITTITLE.** La categoría o nombre de objeto sometido a auditoría.

**AUDITPRINCIPAL.** Usuario principal del objeto sometido a auditoría.

**AUDITRESOURCE.** El host de contenidos sometido a auditoría, como el ID de recurso de repositorio de contenido.

**AUDITDETAILS.** Una cadena que ofrece información adicional definida por el componente sobre el evento, como la etiqueta anterior de un cambio de etiqueta, los metadatos antiguos de un cambio de metadatos o el nombre antiguo de un cambio de nombre.

**ADDRESS.** Dirección IP del sistema cliente asociado con el evento.

**AUDITPARAMETERNAME.** Parámetro extendido del evento de auditoría como, por ejemplo, JobStepExecutionID, JobExecutionID o JobID.

**AUDITPARAMETERVALUE.** Valor de parámetro extendido del evento de auditoría como, por ejemplo, el valor de ID.

**AUDITRESOURCEID** ID de repositorio del recurso asociado al evento. Clave foránea al ID de trabajo o archivo en la vista Versión de archivo (SPSSPLAT\_V\_FILEVERSION).

**AUDITMARKER** Versión de recurso asociada con el evento. Clave foránea al marcador de versión de trabajo o archivo en la vista Versión de archivo (SPSSPLAT\_V\_FILEVERSION).

# **Propiedad personalizada (SPSSPLAT\_V\_CUSTOMPROPERTY)**

La vista Propiedad personalizada presenta la información de propiedad personalizada de archivo para las filas de la vista Versión de archivo (relación de uno a muchos).

**PROPERTYNAME.** Nombre de la propiedad personalizada.

**PROPERTYVALUE.** Valor de la propiedad personalizada.

**FILEID.** Clave foránea al trabajo o archivo en la vista Versión de archivo a la que se aplica esta propiedad.

## **Versión de archivo (SPSSPLAT\_V\_FILEVERSION)**

La vista Versión de archivo presenta información de la versión y el archivo para objetos de repositorio como rutas de IBM SPSS Modeler, archivos de sintaxis de IBM SPSS Statistics, archivos de sintaxis de SAS, etc. Esta vista contiene una fila para cada versión de todo archivo, carpeta o trabajo.

**FILEID.** Identificador exclusivo para el archivo.

**VERSION.** Versión del archivo.

**FILENAME.** El nombre del archivo.

**VERSIONMARKER.** Marcador de versión de la versión del archivo.

**VERSIONLABEL.** Etiqueta de versión de la versión del archivo.

**FILEPATH.** La ruta al archivo.

**MIMETYPE.** Tipo de MIME del archivo.

**AUTHOR.** Autor (especificado por el usuario) del archivo.

**DESCRIPTION.** Descripción del archivo.

**FILECREATEDDATE.** Fecha y hora a las que se creó el archivo.

**FILECREATEDBY.** Usuario que creó el archivo.

**FILELASTMODIFIEDDATE.** Fecha y hora en las que se modificó el archivo por última vez.

**FILELASTMODIFIEDBY.** Último usuario que modificó el archivo.

**VERSIONCREATEDDATE.** Fecha y hora a las que se creó la versión del archivo.

**VERSIONCREATEDBY.** Usuario que creó la versión del archivo.

**VERSIONLASTMODIFIEDDATE.** Fecha y hora en las que se modificó la versión del archivo por última vez.

**VERSIONLASTMODIFIEDBY.** Último usuario que modificó la versión.

# **Historial de trabajos (SPSSPLAT\_V\_JOBHISTORY)**

La vista Historial del trabajo presenta información de ejecución del paso de trabajo. Esta vista contiene una fila para cada ejecución de cada paso de trabajo en cada trabajo.

**EXECUTIONID.** Identificador exclusivo para la ejecución.

**JOBID.** Clave foránea al trabajo (FILEID) en la vista Versión de archivo.

**JOBVERSION.** Clave foránea a la versión del trabajo en la vista Versión de archivo.

**JOBSTEPID.** Clave foránea al paso del trabajo en la vista Paso de trabajo.

**JOBSTEPEXECUTIONSTATUS.** Indica si el paso del trabajo se ha realizado con éxito o ha fallado.

**JOBSTEPEXECUTIONSTARTED.** Hora de inicio del paso del trabajo.

**JOBSTEPEXECUTIONENDED.** Hora de finalización del paso del trabajo.

**JOBSTEPEXECUTIONRUNTIME.** Tiempo total de ejecución del paso del trabajo.

**JOBSTEPERRORLOG.** ID del archivo del registro de error para el paso del trabajo.

**JOBEXECUTIONSTATUS.** Indica si el trabajo se ha realizado con éxito o ha fallado. JOBEXECUTIONSTATUS puede devolver los siguientes valores:

- Nulo-Desconocido
- $\cdot$  0—Fallo
- $\cdot$  1—Éxito
- v 2—En cola
- 3-Ejecutando
- v 4—Finalizado
- v 5—En cascada
- $\cdot$  6—Error
- v 7—Error de cascada
- 8—Cancelando
- v 9—Cancelado
- v 10—Pendiente de cancelación
- v 11—Cascada cancelada
- 12-Uniéndose

**JOBEXECUTIONSTARTED.** Hora de inicio del trabajo.

**JOBEXECUTIONENDED.** Hora de fin del trabajo.

**JOBEXECUTIONRUNTIME.** Tiempo total de ejecución del trabajo.

**JOBCLUSTERQUEUEDDATETIME.** Hora a la que el trabajo se colocó en la cola. La hora de puesta en cola del trabajo es ligeramente posterior a la hora de envío.

**JOBCLUSTERCOMPLETIONCODE.** En función del tipo de trabajo, es un valor entero que corresponde al estado del trabajo. Cero (0) indica que todos los tipos de trabajo se han realizado con éxito.

**JOBCLUSTERAPPLICATIONSTATUS.** En función del tipo de trabajo, es un valor de cadena que corresponde al estado del trabajo.

**JOBPROCESSID.** En función del tipo de trabajo, este es el ID del proceso de sistema correspondiente como, por ejemplo, el ID de proceso del sistema operativo de un archivo ejecutable en ejecución.

**JOBEXECUTEDPARAMETERS.** Campo que no se utiliza actualmente.

**JOBNOTIFICATIONENABLED.** Indica si la notificación está activada para el trabajo.

# **Paso de trabajo (SPSSPLAT\_V\_JOBSTEP)**

La vista Pasos del trabajo contiene información sobre los pasos de los trabajos. Esta vista contiene una fila para cada paso de trabajo para cada versión de cada trabajo.

**JOBSTEPID.** Identificador exclusivo para el paso del trabajo.

**JOBSTEPNAME.** El nombre del paso del trabajo.

**JOBID.** Clave foránea al trabajo (FILEID) en la vista Versión de archivo que contiene este paso del trabajo.

**JOBVERSION.** Clave foránea a la versión de trabajo en la vista Versión de archivo que contiene este paso del trabajo.

**JOBSTEPTYPE.** Tipo del paso del trabajo. Actualmente entre los tipos se incluyen ClementineStreamWork, SPSSSyntaxWork, SASSyntaxWork, ExecutableContentWork (trabajo general) y WindowsCommandWork. Los comandos de DOS relacionados pueden ser de tipo WindowsCommandWork o ExecutableContentWork.

**REFERENCEDFILEID.** El ID del archivo referenciado en este paso de trabajo, si procede; por ejemplo, una ruta IBM SPSS Modeler, un archivo de sintaxis de SAS o IBM SPSS Statistics, etc.

**REFERENCEDFILELABEL.** Etiqueta del archivo al que hace referencia este paso de trabajo, si procede.

# **Planificación (SPSSPLAT\_V\_SCHEDULE)**

La vista Planificación presenta información de programación asociada con un trabajo en la vista Versión de archivo. Esta vista contiene una fila para cada planificación.

**JOBID.** Clave foránea al trabajo (FILEID) en la vista Versión de archivo.

**JOBVERSION.** Clave foránea a la versión del trabajo en la vista Versión de archivo. Es la versión de archivo que se está ejecutando. Si la etiqueta de trabajo se mueve (o si se guarda una nueva versión de trabajo y la planificación se define para ejecutar el último trabajo) la versión de trabajo cambiará.

**SCHEDULEDFREQUENCY.** La recurrencia de planificación está relacionada con el intervalo planificado y las unidades de tiempo. Por ejemplo, si la frecuencia es diaria y el intervalo es 1, el día planificado de la semana puede ser cualquier día de domingo a sábado, mientras el día del mes programado será 0.

**SCHEDULEDINTERVAL.** Número de intervalos a omitir entre planificaciones. El significado cambia en función del valor de SCHEDULEDFREQUENCY—por ejemplo, una frecuencia semanal y un intervalo de 4 significa que ejecute cada cuatro semanas.

**SCHEDULEDDAYOFMONTH.** Día del mes para realizar las planificaciones mensuales.

**SCHEDULEDDAYOFWEEK.** Día de la semana para realizar las planificaciones semanales.

**SCHEDULEDTIME.** Hora planificada de inicio del trabajo.

**SCHEDULESTARTDATE.** Fecha de inicio para las planificaciones recurrentes (diaria, semanal, mensual) o fecha de ejecución de otras planificaciones.

**SCHEDULEENDDATE.** Fin de la fecha de repetición de las planificaciones recurrentes de tipo diaria, semanal o mensual. Esta columna será nula para los otros tipos de planificación y puede ser nula para los tipos de planificación si la planificación va a dejar de desencadenarse en la fecha listada.

**NEXTSCHEDULEDTIME.** Siguiente fecha de inicio de la planificación. Será nula si la planificación ha superado la fecha de finalización o se trata de una planificación puntual.

**SCHEDULEENABLED.** Planificación activada.

**SCHEDULELABEL.** Etiqueta del trabajo que debe ejecutarse cuando se desencadena la planificación.

**SCHEDULELASTUPDATE.** Marca de fecha de la fecha en que se modificó por última vez esta planificación.

**SCHEDULECREATOR.** ID de usuario de la persona que creó la planificación.

## **Valor de atributo de ruta (SPSSPLAT\_V\_STREAMATTRVALUE)**

La vista Valor de atributo de ruta presenta la información de atributo sobre los nodos de una ruta de IBM SPSS Modeler. Esta vista contiene una fila para cada valor admitido para cada atributo de cada ruta.

**ATTRIBUTEID.** Identificador exclusivo para el atributo.

**ATTRIBUTENAME.** El nombre del atributo.

**NODEID.** Clave foránea al nodo de la vista Nodo de la ruta.

**ATTRIBUTETYPE.** Tipo de atributo.

**ATTRIBUTECATEGORICALVALUE.** Valor admitido de atributo para atributos de múltiples valores.

**NUMERICALUPPERBOUND.** Valor superior de límite admitido para los atributos numéricos.

**NUMERICALLOWERBOUND.** Valor inferior de límite admitido para los atributos numéricos.

## **Nodo de ruta (SPSSPLAT\_V\_STREAMNODE)**

La vista Nodo de ruta presenta información sobre los nodos en las rutas de IBM SPSS Modeler. Esta vista contiene una fila para cada nodo para cada versión de cada ruta.

**NODEID.** Identificador exclusivo para el nodo en la ruta.

**STREAMID.** Clave foránea a la ruta (FILEID) en la vista Versión de archivo que contiene este nodo.

**STREAMVERSION.** Clave foránea a la versión de ruta en la vista Versión de archivo que contiene este nodo.

**NODENAME.** Nombre del nodo en la ruta.

**NODETYPE.** Tipo de nodo en la ruta.

**NODELABEL.** Etiqueta de nodo en la ruta.

**ALGORITHMNAME.** Algoritmo del nodo en los nodos de modelado.

**MININGFUNCTION.** Función de minería de datos de nodo en los nodos de modelado.

**IOFILENAME.** Archivo de entrada o salida del nodo, para los nodos FileInput o FileOuput.

**IODATABASETABLE.** Nombre de la tabla de base de datos para los nodos DatabaseInput o DatabaseOutput.

**IODSN.** Nombre del origen de datos para los nodos DatabaseInput o DatabaseOutput.

*Nota*: En esta versión, la columna ioDSN de la vista SPSSPLAT\_V\_STREAMNODE no se utiliza. Esta columna contendrá NULO para cada registro.

## **Registro del servicio de puntuación**

IBM SPSS Collaboration and Deployment Services también ofrece funcionalidades de base de datos para registrar las operaciones de los servicios de IBM SPSS Collaboration and Deployment Services - Puntuación. Los siguientes objetos de base de datos se usan para almacenar la información del servicio de puntuación:

- Tabla de registro de solicitudes
- Vistas de base de datos
- Esquema XML

El registro del servicio de puntuación se soporta en todos los sistemas de gestión de bases de datos que pueden utilizarse con el repositorio:

- $\cdot$  DB2
- MS SOL Server
- Oracle

## **Tabla de registro de solicitudes**

De forma predeterminada, la información de petición de servicio de puntuación está almacenada en la tabla SPSSSCORE\_LOG. Cada fila de la tabla se corresponde con una petición de servicio de puntuación.

### **Tabla de registro de puntuaciones (SPSSSCORE\_LOG)**

SERIAL. El identificador exclusivo de la solicitud de servicio de puntuación.

STAMP. La fecha y la hora de la petición de servicio de puntuación.

INFO. Información adicional sobre la solicitud de puntuación en un formato XML. La información se genera de acuerdo con el esquema XML registrado con la base de datos. Consulte el tema ["Esquema](#page-100-0) [XML" en la página 97](#page-100-0) para obtener más información. La misma información está disponible en formato relacional en la vista de registro de puntuación.

### **Limpieza y mantenimiento**

Con el tiempo, conforme se registran las solicitudes de servicio de puntuación, SPSSSCORE\_LOG puede llegar alcanzar un tamaño considerable y puede que sea necesario borrar registros de esta tabla. Por ejemplo, el administrador puede purgar todos los registros antiguos anteriores al 1 de enero de 2009 mediante la ejecución de la siguiente instrucción SQL:

DELETE FROM spssscore\_log WHERE STAMP < '2009-01-01'

## **Vistas de base de datos**

Las siguientes vistas de puntuación se crean de forma predeterminada en la base de datos cuando se instala el repositorio. Representan la información almacenada como XML en la columna INFO de la tabla SPSSSCORE\_LOG en formato relacional. Utilice herramientas de la aplicación cliente de la base de datos para obtener información adicional sobre las propiedades de las vistas o ejecute consultas SQL.

## **Solicitud de puntuación (SPSSSCORE\_V\_LOG\_HEADER)**

Esta vista contiene una fila para cada fila de solicitud de puntuación en la tabla SPSSSCORE\_LOG.

SERIAL. El identificador exclusivo de la solicitud de puntuación.

ADDRESS. La dirección IP de la máquina que inicia la solicitud de puntuación. Tenga en cuenta que en ciertos casos puede ser la dirección del servidor en vez del cliente, por ejemplo, la dirección del equilibrador de cargas o el servidor proxy.

HOSTNAME. El nombre de la máquina que inicia la solicitud de puntuación. Si el contenedor de servlets que ejecuta el servicio de puntuación de esta máquina no admite búsquedas inversas en el sistema de nombres de dominio, el valor corresponderá a la dirección IP de la máquina. Si no se puede determinar el nombre del host, se utiliza un valor nulo. En aquellos casos en los que la búsqueda del nombre del host tarde demasiado, puede que sea posible mejorar el rendimiento del servicio de puntuación configurando el sistema para que no busque nombres de host usando la correspondiente opción de configuración de la IBM SPSS Collaboration and Deployment Services Deployment Manager basada en navegador.

PRINCIPAL. El nombre de usuario asociado con la solicitud de puntuación. Si este valor no se incluye en la solicitud, no se registra ninguna información.

STAMP. Esta columna contiene la indicación de fecha y hora del momento en que el servicio de puntuación registró la solicitud.

MODEL\_OBJECT\_ID. El identificador del repositorio del objeto configurado mediante el servicio de puntuación. Por ejemplo, si se configuró una ruta IBM SPSS Modeler para puntuación, es el identificador de repositorio de la ruta.

MODEL VERSION MARKER. El identificador de la versión específico del objeto del repositorio que se configuró para la puntuación.

CONFIGURATION\_NAME El nombre de la entrada de configuración del servicio de puntuación. El nombre se asigna cuando se configura un modelo para la puntuación.

### **Entrada de solicitud de puntuación (SPSSSCORE\_V\_LOG\_INPUT)**

La vista contiene la información sobre las entradas de modelo que se usaron para producir la puntuación. Puede haber múltiples filas en SPSSSCORE\_V\_LOG\_INPUT para cada fila de la tabla SPSSSCORE\_LOG y de la vista SPSSSCORE\_V\_LOG\_HEADER. Cada fila de la vista SPSSSCORE\_V\_LOG\_INPUT representa un valor de entrada único.

**SERIAL.** El identificador exclusivo de la fila de solicitud de puntuación.

**INPUT\_TABLE.** El nombre de la tabla.

**INPUT\_NAME.** El nombre de un campo de entrada.

**INPUT\_VALUE.** Valor de entrada.

**INPUT\_TYPE.** Tipo de datos de entrada. Los siguientes tipos de datos están permitidos:

- fecha
- $\cdot$  día
- decimal
- double (doble)
- flotante
- entero
- largo
- cadena
- marca de tiempo

### **Puntuación de datos de contexto de una solicitud (SPSSSCORE\_V\_LOG\_CONTEXT\_INPUT)**

Esta vista contiene la información relativa a los datos pasados al servicio de puntuación. Puede haber múltiples filas en la vista SPSSSCORE\_V\_LOG\_CONTEXT\_INPUT para cada fila de la vista SPSSSCORE\_V\_LOG\_HEADER.

**SERIAL.** El identificador exclusivo de la fila de solicitud de puntuación.

**CONTEXT\_TABLE.** El nombre de la tabla utilizado en el origen de datos del Contexto.

**CONTEXT\_ROW.** El número de la fila de datos de contexto que empiezan por 1.

**CONTEXT\_NAME.** El nombre de un campo de entrada correspondiente al nombre de la columna en el origen de datos del Contexto.

**CONTEXT\_VALUE.** Valor de entrada.

### **Entrada de solicitud de puntuación (SPSSSCORE\_V\_LOG\_REQUEST\_INPUT)**

Esta vista contiene la información relativa a los datos utilizados como entrada de la petición de servicio de puntuación.

**SERIAL.** El identificador exclusivo de la fila de solicitud de puntuación.

**RI\_TABLE.** El nombre de la tabla utilizada en la petición.

**RI\_ROW.** El número de fila de la fila de petición de datos, empezando por 1.

**RI\_NAME.** El nombre de un campo de entrada correspondiente al nombre de la columna en la petición.

**RI\_VALUE.** Valor de entrada.

#### **Propiedades de una petición de puntuación (SPSSSCORE\_V\_LOG\_REQUEST\_PROP)**

Esta vista contiene la información relativa a las propiedades asociadas con una tabla de entrada.

**SERIAL.** El identificador exclusivo de la fila de solicitud de puntuación.

**RI\_TABLE.** El nombre de la tabla utilizada en la petición.

**RI\_PROP\_NAME.** Nombre de la propiedad.

**RI\_PROP\_VALUE.** El valor de la propiedad.

### **Resultado de una petición de puntuación (SPSSSCORE\_V\_LOG\_OUTPUT)**

La vista SPSSSCORE\_V\_LOG\_OUTPUT se utiliza para registrar los resultados del servicio de puntuación. Puede haber múltiples filas en la vista SPSSSCORE\_V\_LOG\_OUTPUT para cada fila de la vista SPSSSCORE\_V\_LOG\_HEADER. El servicio de puntuación tiene la posibilidad de proporcionar varios resultados. Cada resultado puede consistir en múltiples valores. Por ejemplo, el servicio de puntuación puede proporcionar dos recomendaciones (dos resultados). A cada una de estas recomendaciones se le asignará un número de fila único que empiece por 1. Para cada recomendación, puede haber múltiples valores de resultados.

<span id="page-100-0"></span>**SERIAL.** El identificador exclusivo de la fila de solicitud de puntuación.

**OUTPUT\_ROW.** El número de la fila de datos de contexto que empiezan por 1.

**OUTPUT\_NAME.** El nombre del campo de salida (nombre de atributo) correspondiente al nombre de la columna de origen de datos Contexto.

**OUTPUT\_VALUE.** Valor de resultados.

### **Métricas de solicitud de puntuación (SPSSSCORE\_V\_LOG\_METRIC)**

La vista SPSSSCORE\_V\_LOG\_METRIC se utiliza para registrar las métricas de resultados del servicio de puntuación como, por ejemplo, el tiempo para procesar la solicitud de puntuación. Puede haber múltiples filas en la vista SPSSSCORE\_V\_LOG\_METRIC para cada fila de la vista SPSSSCORE\_V\_LOG\_HEADER.

**SERIAL.** El identificador exclusivo de la fila de solicitud de puntuación.

**METRIC\_NAME.** El nombre de un campo métrico.

**METRIC\_VALUE.** Valor métrico.

### **Puntuación de propiedades de solicitud (SPSSSCORE\_V\_LOG\_PROPERTY)**

La vista SPSSSCORE\_V\_LOG\_PROPERTY se utiliza para registrar las propiedades utilizadas en procesar la solicitud. Puede que haya varias filas en la vista SPSSSCORE\_V\_LOG\_PROPERTY por cada fila de la vista SPSSSCORE\_V\_LOG\_HEADER. Las propiedades que se pueden registrar dependen del proveedor de puntuación seleccionado.

**SERIAL.** El identificador exclusivo de la fila de solicitud de puntuación.

**PROPERTY\_NAME.** El nombre de una propiedad.

**PROPERTY\_VALUE.** Valor de la propiedad.

## **Esquema XML**

El siguiente esquema XML se registra en la base de datos y se utiliza en la columna INFO de la tabla SPSSSCORE\_LOG. MS SQL Server y Oracle requieren este esquema. En DB2 no es necesario.

```
<?xml version="1.0" encoding="UTF-8"?>
<xs:schema
   attributeFormDefault="unqualified"
   elementFormDefault="qualified"
   targetNamespace="http://xml.spss.com/scoring/logging"
   version="2.0"
   jaxb:version="2.0"
   xmlns:jaxb="http://java.sun.com/xml/ns/jaxb"
   xmlns:spss_ss_logging="http://xml.spss.com/scoring/logging"
   xmlns:xs="http://www.w3.org/2001/XMLSchema">
   <!-- ****************************************************************** -->
   <!-- TIPOS SIMPLES -->
   <!-- ****************************************************************** -->
   <xs:simpleType name="pevDataType">
       <xs:annotation>
           <xs:documentation>El tipo de esta columna. Se correlaciona con los mismos tipos definidos por
             DD EventServer. Estos tipos se correlacionarán con los tipos SQL utilizando la misma
             correlación utilizada por DD Event Server.</xs:documentation>
       </xs:annotation>
       <xs:restriction base="xs:NMTOKEN">
           <xs:enumeration value="boolean"/>
                   <xs:enumeration value="character"></xs:enumeration> no es necesario, porque una cadena
                   basta para correlacionar con SQL -->
           <xs:enumeration value="date"/>
           <xs:enumeration value="daytime"/>
           <xs:enumeration value="decimal"/>
           <xs:enumeration value="double"/>
           <xs:enumeration value="float"/>
           <xs:enumeration value="integer"/>
```

```
<xs:enumeration value="long"/>
        <xs:enumeration value="string"/>
        <xs:enumeration value="timestamp"/>
   </xs:restriction>
</xs:simpleType>
<xs:attributeGroup name="nillableValueAttributeGroup">
   <xs:attribute name="value" type="xs:string" use="optional">
        <xs:annotation>
            <xs:documentation>Un valor con representación de cadena. Si no se especifica este
            atributo, el valor se considera nulo. La representación textual de los
            tipos numéricos es obvia, pero varios tipos no lo son. El formato de los
           tipos no numéricos debe ser el siguiente: boolean='true'(no distingue mayúsculas y minúsculas) o '1'
           o 'false'(no distingue mayúsculas y minúsculas) o '0', date='aaaa-MM-dd', daytime='HH:mm:ss' y
           timestamp='aaaa-MM-ddTHH:mm:ss'.</xs:documentation>
       </xs:annotation>
   </xs:attribute>
</xs:attributeGroup>
<!-- ****************************************************************** -->
<!-- TIPOS COMPLEJOS -->
<!-- ****************************************************************** -->
<xs:complexType name="modelInputValue">
   <xs:annotation>
       <xs:documentation>Este elemento se devuelve opcionalmente como parte del elemento
       scoreResult. Si la configuración está programada para devolvr los campos de entrada del modelo
        (vea spss_ss:modelInputMetadataField), este elemento contendrá el valor
       utilizado para producir la puntuación. Puede que el valor sea nulo.</xs:documentation>
   </xs:annotation>
   <xs:attribute name="name" type="xs:string" use="required">
       <xs:annotation>
           <xs:documentation>El nombre del elemento de entrada.</xs:documentation>
       </xs:annotation>
   </xs:attribute>
   <xs:attribute name="type" type="spss_ss_logging:pevDataType" use="required">
        <xs:annotation>
            <xs:documentation>El tipo de datos del elemento de entrada.</xs:documentation>
        </xs:annotation>
   </xs:attribute>
    <xs:attributeGroup ref="spss_ss_logging:nillableValueAttributeGroup"/>
</xs:complexType>
<xs:complexType name="inputTable">
   <xs:annotation>
        <xs:documentation>Una tabla de valores de entrada, puede contener cero o más
        filas.</xs:documentation>
   </xs:annotation>
   <xs:sequence>
       <xs:element name="columns" type="spss_ss_logging:inputColumn" minOccurs="1"
       maxOccurs="unbounded">
            <xs:annotation>
               <xs:documentation>Una lista ordenada de nombres de columna</xs:documentation>
           </xs:annotation>
        </xs:element>
       <xs:element name="rowValues" type="spss_ss_logging:rowValues" minOccurs="0"
       maxOccurs="unbounded">
            <xs:annotation>
               <xs:documentation>Una fila de valores, el orden de los valores debe coincidir con el orden de
               definido de la columna.</xs:documentation>
           </xs:annotation>
       </xs:element>
   </xs:sequence>
   <xs:attribute name="sourceTable" type="xs:string" use="required">
       <xs:annotation>
            <xs:documentation>Este atributo contiene el nombre de la tabla de origen como se define
            en el modelo.</xs:documentation>
        </xs:annotation>
   </xs:attribute>
</xs:complexType>
<xs:complexType name="inputColumn">
    <xs:annotation>
        <xs:documentation>Describe una columna en la tabla de entrada designada. Si la
        configuración está programada para devolver los campos de entrada del modelo (vea
        spss ss:modelInputMetadataField), este elemento contendrá el valor utilizado
       para producir la puntuación. Puede que el valor sea nulo.</xs:documentation>
   </xs:annotation>
    <xs:attribute name="name" type="xs:string" use="required">
        <xs:annotation>
            <xs:documentation>El nombre del elemento de entrada.</xs:documentation>
        </xs:annotation>
   </xs:attribute>
   <xs:attribute name="type" type="spss_ss_logging:pevDataType" use="required">
        <xs:annotation>
```

```
<xs:documentation>El tipo de datos del elemento de entrada.</xs:documentation>
        </xs:annotation>
    </xs:attribute>
</xs:complexType>
<xs:complexType name="inputTableWithProperties" >
    <xs:annotation>
        <xs:documentation>Las tablas de entrada pueden tener propiedades registrables</xs:documentation>
    </xs:annotation>
    <xs:complexContent>
        <xs:extension base="spss_ss_logging:inputTable">
            <xs:sequence>
                <xs:element name="RequestInputProperties"
                type="spss_ss_logging:requestInputProperties" minOccurs="0" maxOccurs="1">
                    <xs:annotation>
                        <xs:documentation>Propiedades asociadas a una entrada
                        table</xs:documentation>
                    </xs:annotation>
                </xs:element>
            </xs:sequence>
        </xs:extension>
    </xs:complexContent>
</xs:complexType>
<xs:complexType name="requestInputProperties">
    <xs:annotation>
        <xs:documentation>Propiedades asociadas a una tabla de entrada</xs:documentation>
    </xs:annotation>
    <xs:sequence>
        <xs:element name="property" type="spss_ss_logging:nameValueType" minOccurs="1"
       maxOccurs="unbounded">
            <xs:annotation>
                <xs:documentation>Propiedades asociadas a una entrada
                table</xs:documentation>
            </xs:annotation>
        </xs:element>
    </xs:sequence>
</xs:complexType>
<xs:complexType name="columnNames">
    <xs:annotation>
        <xs:documentation/>
    </xs:annotation>
    <xs:sequence>
       <xs:element name="name" type="xs:string" minOccurs="1" maxOccurs="unbounded"/>
    </xs:sequence>
</xs:complexType>
<xs:complexType name="rowValues">
    <xs:annotation>
        <xs:documentation>One row of values, note that a value may be nill.</xs:documentation>
    </xs:annotation>
    <xs:sequence>
        <xs:element name="value" type="spss_ss_logging:nillableValue" minOccurs="1"
       maxOccurs="unbounded"/>
    </xs:sequence>
</xs:complexType>
<xs:complexType name="output">
    <xs:sequence>
       <xs:element name="columnNames" type="spss_ss_logging:columnNames">
            <xs:annotation>
                <xs:documentation>Una lista ordenada de nombres de columna</xs:documentation>
            </xs:annotation>
        </xs:element>
        <xs:element name="rowValues" type="spss_ss_logging:rowValues" minOccurs="1"
        maxOccurs="unbounded">
            <xs:annotation>
                 <xs:documentation>Una fila de datos de puntuación que sigue el orden del
                elemento columnNames</xs:documentation>
            </xs:annotation>
        </xs:element>
    </xs:sequence>
</xs:complexType>
<xs:complexType name="nameValueType">
    <xs:annotation>
        <xs:documentation>A name value pair.</xs:documentation>
    </xs:annotation>
    <xs:attribute name="name" type="xs:string" use="required"/>
<xs:attribute name="value" type="xs:string" use="required"/>
</xs:complexType>
<xs:complexType name="context">
```
<xs:annotation> <xs:documentation>Este elemento contiene todas las entradas de datos de contexto a la petición de puntuación.</xs:documentation> </xs:annotation> <xs:sequence> <xs:element name="columnNames" type="spss\_ss\_logging:columnNames"> <xs:annotation> <xs:documentation>Una lista ordenada de nombres de columna</xs:documentation> </xs:annotation> </xs:element> <xs:element name="rowValues" type="spss\_ss\_logging:rowValues" minOccurs="1" maxOccurs="unbounded"> <xs:annotation> <xs:documentation>Una fila de datos de contexto que sigue el orden del elemento columnNames</xs:documentation> </xs:annotation> </xs:element> </xs:sequence> <xs:attribute name="table" type="xs:string" use="required"> <xs:annotation> <xs:documentation>Este atributo describe a qué tabla de contexto pertenecen los datos de entrada.</xs:documentation> </xs:annotation> </xs:attribute> </xs:complexType> <xs:complexType name="nillableValue"> <xs:annotation> <xs:documentation>Los elementos que pueden ser nulos y los tipos simples no están bien soportados en la mayoría de las infraestructuras populares, sobre todo Castor. En lugar de un elemento de cadena que pueda ser nulo, utilice un atributo de cadena opcional que represente valores nulos.</xs:documentation> </xs:annotation> <xs:attributeGroup ref="spss\_ss\_logging:nillableValueAttributeGroup"/> </xs:complexType> <!-- \*\*\*\*\*\*\*\*\*\*\*\*\*\*\*\*\*\*\*\*\*\*\*\*\*\*\*\*\*\*\*\*\*\*\*\*\*\*\*\*\*\*\*\*\*\*\*\*\*\*\*\*\*\*\*\*\*\*\*\*\*\*\*\*\*\* --> <!-- ELEMENTOS <!-- \*\*\*\*\*\*\*\*\*\*\*\*\*\*\*\*\*\*\*\*\*\*\*\*\*\*\*\*\*\*\*\*\*\*\*\*\*\*\*\*\*\*\*\*\*\*\*\*\*\*\*\*\*\*\*\*\*\*\*\*\*\*\*\*\*\* --> <xs:element name="Info"> <xs:complexType> <xs:sequence> <xs:element name="Output" type="spss\_ss\_logging:output" minOccurs="0" maxOccurs="1"> <xs:annotation> <xs:documentation>PA tiene la posibilidad de generar varias salidas (varias ofertas). Habrá un OutputRow por cada salida (por cada oferta). </xs:documentation> </xs:annotation> </xs:element> <xs:element name="ContextInput" type="spss\_ss\_logging:context" minOccurs="0" maxOccurs="unbounded"> <xs:annotation> <xs:documentation>Datos de contexto alimentados en el motor de datos y no necesariamente en el modelo. </xs:documentation> </xs:annotation><br></xs:element> </xs:element><br><xs:element name="RequestInputs" type="spss\_ss\_logging:inputTableWithProperties"<br>minOccurs="0" maxOccurs="unbounded"> <xs:annotation> <xs:documentation>Tablas de entrada de petición de cero a N. Los datos contenidos en cada tabla representan las entradas proporcionadas en la petición de puntuación.</xs:documentation> </xs:annotation> </xs:element> <xs:element name="Metric" type="spss\_ss\_logging:nameValueType" minOccurs="0" maxOccurs="unbounded"> <xs:annotation> <xs:documentation>Una métrica definida por el motor HSS o por el proveedor. El valor es un doble representado como cadena para dar cuenta de la precisión y escala correctas. Un ejemplo sería la hora de producción de la salida</xs:documentation> </xs:annotation> </xs:element> <xs:element name="Property" type="spss\_ss\_logging:nameValueType" minOccurs="0" maxOccurs="unbounded"> <xs:annotation> <xs:documentation>Un valor de propiedad. El nombre es el nombre de la propiedad.</xs:documentation> </xs:annotation> </xs:element> <xs:element name="ModelObjectId" type="xs:string" minOccurs="1" maxOccurs="1"/> <xs:element name="ModelVersionMarker" type="xs:string" minOccurs="1" maxOccurs="1"/><br><xs:element name="ConfigurationName" type="xs:string" minOccurs="1" maxOccurs="1"/><br><xs:element name="ModelInputTable" type="xs:string" m

```
<xs:annotation>
                        <xs:documentation>ESTE ELEMENTO HA CAÍDO EN DESUSO.</xs:documentation>
                    </xs:annotation>
                </xs:element>
           </xs:sequence>
       </xs:complexType>
   </xs:element>
</xs:schema>
```
## **Ejemplos de consulta de auditoría**

Los siguientes son ejemplos de consultas SQL con respecto a las vistas de auditoría. Tenga en cuenta que ciertas funciones SQL son específicas para Microsoft SQLServer y pueden no ser válidas en otras plataformas de base de datos.

#### **Intentos de inicio de sesión con éxito del usuario 'jsmith'**

seleccione AUDITTIMESTAMP como "fecha de inicio de sesión", ADDRESS como "Dirección de máquina" en SPSSPLAT\_V\_AUDIT donde AUDITCOMPONENT = 'security/componentAuthN' y AUDITCATEGORY = 'security/locAuthen' y AUDITTITLE = 'jsmith' order by 1 desc

### **Intentos de inicio de sesión con éxito de todos los usuarios**

seleccione AUDITTITLE como "Nombre de usuario", AUDITTIMESTAMP como "Fecha de inicio de sesión", ADDRESS como "Dirección de máquina" from SPSSPLAT\_V\_AUDIT donde AUDITCOMPONENT = 'security/componentAuthN' y AUDITCATEGORY = 'security/locNotAuthen' order by 1 asc, 2 desc

#### **Número de intentos de inicio de sesión con éxito para cada usuario durante el último mes**

seleccione AUDITTITLE como "Nombre de usuario", COUNT(\*) como "Inicios de sesión con éxito" from SPSSPLAT\_V\_AUDIT donde AUDITCOMPONENT = 'security/componentAuthN' y AUDITCATEGORY = 'security/locAuthen' y AUDITTIMESTAMP > = DATEADD(month, -1, GETDATE()) group by AUDITTITLE order by 2 desc

#### **Todos los recursos de repositorio que tienen una 'Región' de propiedad personalizada**

seleccione V1.FILEPATH + V1.FILENAME como "Recurso", V2.PROPERTYNAME + ' = ' + V2.PROPERTYVALUE como "Propiedad/Valor" en SPSSPLAT V FILEINFO V1, SPSSPLAT\_V\_CUSTOMPROPERTY\_V2 donde V1.FILEID = V2.FILEID y V2.PROPERTYNAME = 'Región'

#### **Todos los recursos de repositorio que tienen un valor de propiedad personalizada "Asia-Pacífico"**

seleccione V1.FILEPATH + V1.FILENAME como "Recurso", V2.PROPERTYNAME + ' = ' + V2.PROPERTYVALUE como "Propiedad/Valor" en SPSSPLAT\_V\_FILEINFO V1, SPSSPLAT\_V\_CUSTOMPROPERTY V2 donde V1.FILEID = V2.FILEID y V2.PROPERTYVALUE = 'Asia-Pacífico'

### **Todos los recursos de repositorio modificados (nuevas versiones creadas) por el usuario 'jsmith'**

seleccione FILEPATH + '/' + FILENAME como "Recurso", VERSION como "Versión", VERSIONCREATEDDATE como "Fecha de modificación" en SPSSPLAT\_V\_FILEVERSION donde VERSIONCREATEDBY = 'jsmith'

### **Todos los usuarios que han modificado el archivo /Modeler/Base\_Module/ drugplot.str**

seleccione VERSION como "Versión",<br>VERSIONCREATEDBY como "Nombre de usuario",<br>VERSIONCREATEDDATE como "Fecha de creación"<br>en SPSSPLAT\_V\_FILEVERSION donde FILEPATH + FILENAME = '/Modeler/Base\_Module/drugplot'

# **Capítulo 16. referencia del esquema nativestore**

El esquema *nativestore.xsd* define la estructura de un archivo XML que contiene usuarios y grupos para su importación en IBM SPSS Collaboration and Deployment Services. Además, el archivo puede especificar la eliminación de los usuarios y grupos obsoletos.

### **XML de ejemplo**

```
<?xml version="1.0" encoding="UTF-8"?>
<nativestore xmlns="spssnative">
 <user userID="sbennett" password="sb9482" encrypted="false">
    <group>ventas</group>
 </user>
 <user userID="lsanborn" password="ls7725" encrypted="false">
   <group>ventas</group>
 </user>
  <user userID="lalger" password="la4011" encrypted="false">
   <group>analista</group>
  \langle/user>
  <user userID="cjones" password="cj2683" encrypted="false">
   <group>analista</group>
  \langle/user>
  <obsolete>
   <user>mmonroe</user>
   <user>bgmurphy</user>
   <group>Proyecto de Juan</group>
  </obsolete>
</nativestore>
```
## <span id="page-106-1"></span>**Elemento nativestore**

Elemento raíz para importar a usuarios locales y sus grupos a IBM SPSS Collaboration and Deployment Services.

### **Elementos hijo**

[user,](#page-106-0) [obsolete](#page-108-0)

### <span id="page-106-0"></span>**elemento user**

Usuario que se debe añadir o actualizar.

### **Elemento padre**

[nativestore](#page-106-1)

### **Elementos hijo**

[group,](#page-107-0) [role](#page-107-1)

### **Atributos**

*Tabla 18. Atributos para el elemento user*.

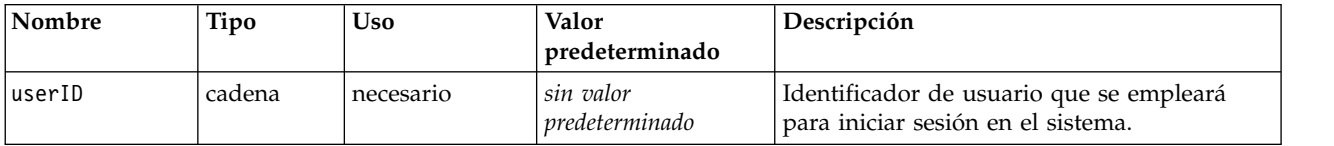

#### *Tabla 18. Atributos para el elemento user (continuación)*.

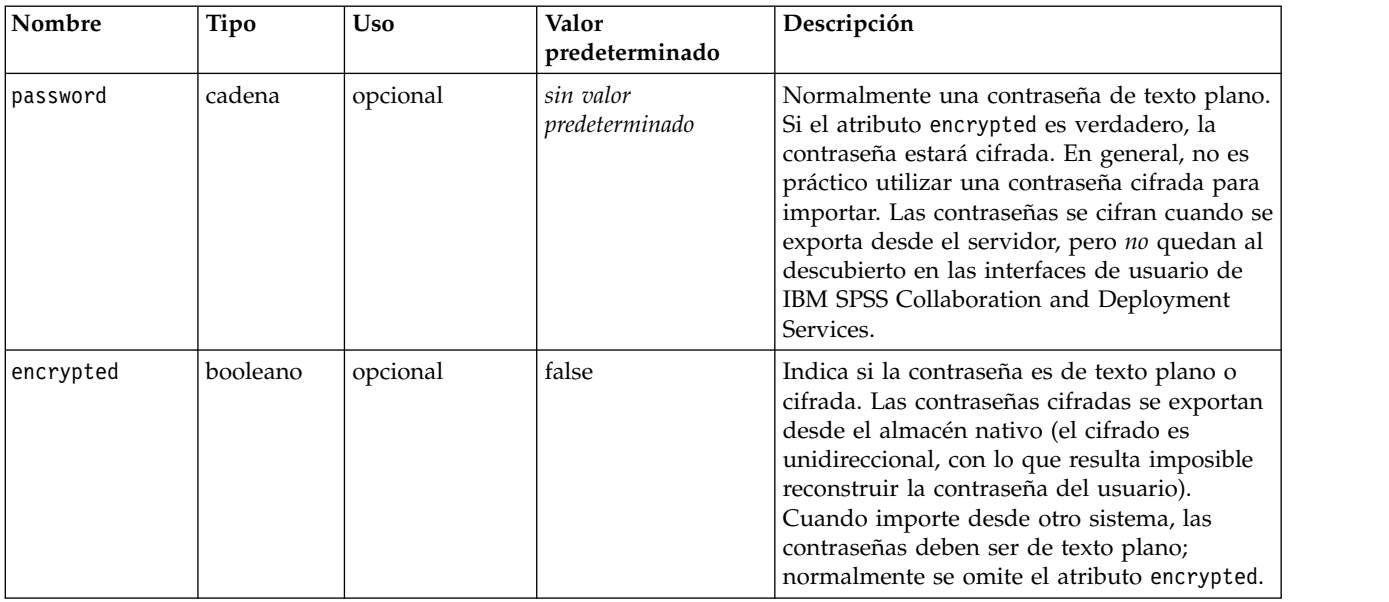

### **XML de ejemplo**

```
<?xml version="1.0" encoding="UTF-8"?>
<nativestore xmlns="spssnative">
  <user userID="sbennett" password="sb9482" encrypted="false">
    <group>ventas</group>
  \frac{2}{\sqrt{2}}</nativestore>
```
### <span id="page-107-0"></span>**elemento group**

Grupos asociados al usuario. Si no existe un grupo, se creará automáticamente.

**Tipo:** string

#### **Elemento padre**

[user](#page-106-0)

#### **XML de ejemplo**

```
<?xml version="1.0" encoding="UTF-8"?>
<nativestore xmlns="spssnative">
 <user userID="sbennett" password="sb9482" encrypted="false">
    <group>ventas</group>
  </user>
</nativestore>
```
#### <span id="page-107-1"></span>**elemento role**

Rol asociado al usuario. Si no existe un rol,*no* se añadirá automáticamente.

**Tipo:** string

#### **Elemento padre**

[user](#page-106-0)
#### <span id="page-108-3"></span><span id="page-108-2"></span>**elemento obsolete**

Grupos o usuarios que se deben eliminar. Tenga en cuenta que se pueden cargar en "modo de sustitución", con lo que se eliminarán automáticamente todos los grupos y usuarios no administrativos. En dicho modo, este elemento quedará sin efecto.

#### **Elemento padre**

[nativestore](#page-106-0)

#### **Elementos hijo**

[user,](#page-108-0) [group](#page-108-1)

#### **XML de ejemplo**

<?xml version="1.0" encoding="UTF-8"?> <nativestore xmlns="spssnative"> <obsoletas> <user>mmonroe</user> <user>bgmurphy</user> <group>Proyecto de Juan</group> </obsolete> </nativestore>

#### <span id="page-108-0"></span>**elemento user**

El identificador de usuario que se va a eliminar. No se puede eliminar un usuario con privilegios administrativos.

**Tipo:** string

#### **Elemento padre**

[obsoletas](#page-108-2)

#### **XML de ejemplo**

```
<?xml version="1.0" encoding="UTF-8"?>
<nativestore xmlns="spssnative">
  <obsoletas>
   <user>mmonroe</user>
</obsolete>
</nativestore>
```
#### <span id="page-108-1"></span>**elemento group**

Nombre del grupo que se va a eliminar.

**Tipo:** string

#### **Elemento padre**

[obsoletas](#page-108-2)

#### **XML de ejemplo**

```
<?xml version="1.0" encoding="UTF-8"?>
<nativestore xmlns="spssnative">
  <obsolete>
    <group>Proyecto de Juan</group>
  </obsolete>
</nativestore>
```
## **Avisos**

Esta información se ha desarrollado para productos y servicios que se comercializan en EE.UU. Es posible que este material esté disponible en IBM en otros idiomas. Sin embargo, es posible que necesite ser el propietario de una copia del producto o de una versión del producto en ese idioma para poder acceder a él.

Es posible que IBM no ofrezca los productos, servicios o características que se tratan en este documento en otros países. Consulte al representante local de IBM para obtener información sobre los productos y servicios disponibles actualmente en su zona. Las referencias a programas, productos o servicios de IBM no pretenden establecer ni implicar que sólo puedan utilizarse dichos productos, programas o servicios de IBM. En su lugar, se puede utilizar cualquier producto, programa o servicio equivalente que no infrinja ninguno de los derechos de propiedad intelectual de IBM. Sin embargo, es responsabilidad del usuario evaluar y comprobar el funcionamiento de todo producto, programa o servicio que no sea de IBM.

IBM puede tener patentes o solicitudes de patentes pendientes que cubran el asunto descrito en este documento. Este documento no le otorga ninguna licencia para estas patentes. Puede enviar preguntas acerca de las licencias, por escrito, a:

*IBM Director of Licensing IBM Corporation North Castle Drive, MD-NC119 Armonk, NY 10504-1785 EE.UU.*

Para consultas sobre licencias relacionadas con información de doble byte (DBCS), póngase en contacto con el departamento de propiedad intelectual de IBM en su país o envíe la consulta por escrito a:

*Intellectual Property Licensing Legal and Intellectual Property Law IBM Japan Ltd. 19-21, Nihonbashi-Hakozakicho, Chuo-ku Tokio 103-8510, Japón*

INTERNATIONAL BUSINESS MACHINES CORPORATION PROPORCIONA ESTA PUBLICACIÓN "TAL CUAL", SIN GARANTÍAS DE NINGUNA CLASE, NI EXPLÍCITAS NI IMPLÍCITAS, INCLUYENDO, PERO SIN LIMITARSE A, LAS GARANTÍAS IMPLÍCITAS DE NO INFRACCIÓN, COMERCIALIZACIÓN O IDONEIDAD PARA UNA FINALIDAD DETERMINADA. Algunas jurisdicciones no permiten la renuncia de las garantías explícitas o implícitas en determinadas transacciones, por lo que es posible que esta declaración no sea aplicable en su caso.

Esta información puede incluir imprecisiones técnicas o errores tipográficos. Periódicamente, se efectúan cambios en la información aquí y estos cambios se incorporarán en nuevas ediciones de la publicación. IBM puede realizar en cualquier momento mejoras o cambios en los productos o programas descritos en esta publicación sin previo aviso.

Las referencias contenidas en esta información a sitios web que no son de IBM se proporcionan sólo para la comodidad del usuario y no constituyen un aval de esos sitios web. El material de esos sitios web no forma parte del material para este producto IBM, por lo que el uso de esos sitios web es a cuenta y riesgo del usuario.

IBM puede utilizar o distribuir la información que se le proporcione del modo que estime apropiado sin incurrir por ello en ninguna obligación con el remitente.

Los usuarios con licencia de este programa que deseen obtener información sobre éste con el propósito de habilitar: (i) el intercambio de información entre programas creados independientemente y otros programas (incluido este) y (ii) el uso mutuo de la información que se ha intercambiado, deben ponerse en contacto con:

*IBM Director of Licensing IBM Corporation North Castle Drive, MD-NC119 Armonk, NY 10504-1785 EE.UU.*

Esta información estará disponible, bajo las condiciones adecuadas, incluyendo en algunos casos el pago de una cuota.

El programa bajo licencia descrito en este documento y todo el material bajo licencia disponible para el mismo lo proporciona IBM de acuerdo con los términos del Acuerdo de Cliente de IBM, el Acuerdo Internacional de Programa bajo Licencia de IBM o cualquier otro acuerdo equivalente entre las partes.

Los datos de rendimiento y los ejemplos de clientes citados se presentan solamente a efectos ilustrativos. Los resultados reales de rendimiento pueden variar en función de las configuraciones específicas y condiciones de operación.

La información relacionada con productos que no son de IBM se ha obtenido de los proveedores de esos productos, de sus anuncios publicados o de otras fuentes disponibles a nivel público. IBM no ha probado esos productos y no puede confirmar la precisión del rendimiento, la compatibilidad ni ninguna otra afirmación relacionada con producto que no son de IBM. Las preguntas acerca de las prestaciones de productos que no son de IBM deben dirigirse a los proveedores de dichos productos.

Las declaraciones sobre el futuro del rumbo y la intención de IBM están sujetas a cambio o se pueden retirar sin previo aviso y representan únicamente metas y objetivos.

Esta información contiene ejemplos de datos e informes utilizados en operaciones comerciales diarias. Para ilustrarlos lo máximo posible, los ejemplos incluyen los nombres de las personas, empresas, marcas y productos. Todos estos nombres son ficticios y cualquier similitud con los de personas o empresas reales es pura coincidencia.

#### LICENCIA DE COPYRIGHT:

Esta información contiene programas de aplicación de muestra en lenguaje fuente que ilustran técnicas de programación en diversas plataformas operativas. Puede copiar, modificar y distribuir estos programas de muestra de cualquier modo sin pagar a IBM con el fin de de desarrollar, utilizar, comercializar o distribuir programas de aplicación que se ajusten a la interfaz de programación de aplicaciones para la plataforma operativa para la que se ha escrito el código de muestra. Dichos ejemplos no se han probado exhaustivamente bajo todas las condiciones. Por lo tanto, IBM, no puede garantizar ni dar por supuesta la fiabilidad, la capacidad de servicio ni la funcionalidad de estos programas. Los programas de muestra se proporcionan "TAL CUAL" sin garantía de ningún tipo. IBM no se hará responsable de los daños derivados del uso de los programas de muestra.

#### **Consideraciones sobre la política de privacidad**

Los productos de software de IBM, incluidas las soluciones de software como servicio ("Ofertas de software"), pueden utilizar cookies u otras tecnologías para recopilar información de uso del producto a fin de ayudar a mejorar la experiencia del usuario final y personalizar las interacciones con el usuario final o para otros fines. En muchos casos las ofertas de Software recopilan información personal no identificable. Algunas de nuestras Ofertas de software pueden ayudarle a recopilar información de identificación personal. Si esta Oferta de software utiliza cookies para recopilar información de identificación personal, a continuación se define información sobre el uso de cookies de esta oferta.

Esta oferta de software no utiliza cookies ni otras tecnologías para recopilar información de identificación personal.

Si las configuraciones desplegadas para esta oferta de software le ofrecen como cliente la posibilidad de recopilar información de identificación personal de los usuarios finales mediante cookies y otras tecnologías, debe buscar asesoramiento jurídico sobre la legislación aplicable a esa recopilación de datos, que incluye cualquier requisito de aviso y consentimiento.

Para obtener más información sobre el uso de las diversas tecnologías, incluidas las cookies, para estos fines, consulte la política de privacidad de IBM en<http://www.ibm.com/privacy>y la declaración de privacidad en línea de IBM en [http://www.ibm.com/privacy/details,](http://www.ibm.com/privacy/details) la sección "Cookies, balizas de web y otras tecnologías" y la "Declaración de privacidad de productos de software y software como servicio de IBM" en [http://www.ibm.com/software/info/product-privacy.](http://www.ibm.com/software/info/product-privacy)

#### **Marcas comerciales**

IBM, el logotipo de IBM e ibm.com son marcas registradas o marcas comerciales registradas de International Business Machines Corp., registradas en muchas jurisdicciones en todo el mundo. Otros nombres de producto y servicio podrían ser marcas registradas de IBM u otras compañías. Encontrará una lista actual de marcas registradas de IBM en la web en "Copyright and trademark information" en [www.ibm.com/legal/copytrade.shtml.](http://www.ibm.com/legal/us/en/copytrade.shtml)

Adobe, el logotipo Adobe, PostScript y el logotipo PostScript son marcas registradas o marcas comerciales de Adobe Systems Incorporated en Estados Unidos y/o otros países.

Intel, el logotipo de Intel, Intel Inside, el logotipo de Intel Inside, Intel Centrino, el logotipo de Intel Centrino, Celeron, Intel Xeon, Intel SpeedStep, Itanium y Pentium son marcas comerciales o marcas registradas de Intel Corporation o sus filiales en Estados Unidos y otros países.

Linux es una marca registrada de Linus Torvalds en Estados Unidos, otros países o ambos.

Microsoft, Windows, Windows NT, y el logotipo de Windows son marcas comerciales de Microsoft Corporation en Estados Unidos, otros países o ambos.

UNIX es una marca registrada de The Open Group en Estados Unidos y otros países.

Java y todas las marcas comerciales y logotipos con base Java son marcas comerciales o son marcas registradas de Oracle y/o sus filiales.

Otros productos y nombres de servicio pueden ser marcas comerciales de IBM u otras empresas.

# **Índice**

## **A**

[acciones](#page-20-0) 17 [añadir a roles](#page-30-0) 27 [quitar de roles](#page-30-0) 27 [roles](#page-28-0) 25 [Active Directory](#page-20-0) 1[7, 36](#page-39-0) [activación](#page-36-0) 33 [con reemplazo local](#page-38-0) 3[5, 36](#page-39-0) [desactivación](#page-36-0) 33 [Active Directory con reemplazo local](#page-20-0) 1[7,](#page-21-0) [18](#page-21-0) adición [grupos](#page-23-0) 20 [servidores administrados](#page-16-0) 13 [Tipos de MIME](#page-62-0) 59 [usuarios](#page-21-0) 18 [administradores](#page-29-0) 26 [ajuste del rendimiento](#page-80-0) 77 almacenamiento en antememoria [inicios de sesión](#page-58-0) 55 [Apache ActiveMQ](#page-86-0) 83 archivos [asociar a imágenes](#page-62-0) 5[9, 60](#page-63-0) [denominación](#page-18-0) 15 atributo encrypted [para user](#page-106-1) 103 atributo password [para user](#page-106-1) 103 Atributo userID [para user](#page-106-1) 103 [auditoría](#page-84-0) 8[1, 85](#page-88-0) [esquema de base de datos](#page-89-0) 86 [eventos](#page-89-0) 86 [auditoría de la base de datos](#page-88-0) 85 [Ayuda](#page-42-0) 3[9, 43](#page-46-0)

### **B**

[BEA WebLogic](#page-86-0) 83 bloqueo [usuarios](#page-23-0) 20

## **C**

[caché de identificadores de](#page-81-0) [suscripción](#page-81-0) 78 cambio [contraseñas](#page-14-0) 11 [canales de información RSS](#page-47-0) 44 [captación de eventos de auditoría](#page-89-0) 86 carpetas [denominación](#page-18-0) 15 [cierre de sesión](#page-12-0) 9 [cola](#page-86-0) 83 [cola de eventos persistentes](#page-81-0) 78 [cola de JMS](#page-86-0) 83 [Cola de mensajes del sistema Sun](#page-86-0) [Java](#page-86-0) 83 [colaboración](#page-4-0) 1 [componentes](#page-14-0) 11

[conceptos básicos](#page-13-0) 1[0, 11](#page-14-0)[, 15](#page-18-0) [concurrencia](#page-86-0) 83 conexiones [hora de caducidad](#page-42-0) 39 [configuración](#page-42-0) 3[9, 41](#page-44-0)[, 42](#page-45-0)[, 43](#page-46-0)[, 44](#page-47-0)[, 48](#page-51-0)[, 49](#page-52-0)[,](#page-54-0) [51](#page-54-0)[, 54](#page-57-0)[, 55](#page-58-0)[, 57](#page-60-0)[, 58](#page-61-0) [ATOM](#page-47-0) 44 [Ayuda](#page-42-0) 3[9, 43](#page-46-0) [configuración](#page-60-0) 57 [Deployment Manager de IBM SPSS](#page-45-0) [Collaboration and Deployment](#page-45-0) [Services](#page-45-0) 42 [diálogo personalizado](#page-43-0) 40 [gestión de procesos](#page-52-0) 49 [IBM SPSS Statistics](#page-43-0) 40 [notificación](#page-47-0) 44 [opciones](#page-80-0) 77 [paginador](#page-51-0) 48 [plantillas](#page-42-0) 39 [Portal de despliegue de IBM SPSS](#page-45-0) [Collaboration and Deployment](#page-45-0) [Services](#page-45-0) 42 [Prefijo URL](#page-60-0) 57 [puntuación](#page-46-0) 43 [Puntuación del portal de despliegue](#page-46-0) [de IBM SPSS Collaboration and](#page-46-0) [Deployment Services](#page-46-0) 43 [repositorio](#page-54-0) 51 [RSS](#page-47-0) 44 [seguridad](#page-42-0) 3[9, 55](#page-58-0) [Servicio de datos](#page-44-0) 41 [sindicación](#page-47-0) 44 [sistema](#page-42-0) 3[9, 41](#page-44-0)[, 42](#page-45-0)[, 43](#page-46-0)[, 44](#page-47-0)[, 48](#page-51-0)[, 49](#page-52-0)[, 54](#page-57-0)[,](#page-58-0) [55](#page-58-0)[, 57](#page-60-0)[, 58](#page-61-0) [configuración de puntuación](#page-46-0) 43 [Configurar la puntuación del portal de](#page-46-0) [despliegue de IBM SPSS Collaboration](#page-46-0) [and Deployment Services](#page-46-0) 43 [Consola JMX](#page-86-0) 83 [consultas de auditoría](#page-104-0) 101 [Consultas SQL](#page-88-0) 85 contraseñas [cambio](#page-12-0) [9, 11](#page-14-0) [proporcionar](#page-13-0) 10 [suministro](#page-13-0) 10 convenciones [denominación](#page-18-0) 15 [convenciones de nombre](#page-18-0) 15 Coordinator of Processes [proveedor de mantenimiento](#page-42-0) [habilitado](#page-42-0) 39 copia de seguridad [base de datos](#page-66-0) 63 [diaria](#page-66-0) 63 [copia de seguridad de base de datos](#page-66-0) 63 creación [grupos](#page-23-0) 20 [grupos extendidos](#page-25-0) 22 [roles](#page-30-0) 27 [usuarios](#page-21-0) 18 [usuarios admitidos](#page-25-0) 22

[credenciales](#page-43-0) 40 cuenta [bloqueo](#page-23-0) 20 [desbloqueo](#page-23-0) 20 cuenta de usuario [bloqueo](#page-23-0) 20 [desbloqueo](#page-23-0) 20 [cumplimiento de los requisitos](#page-88-0) [normativos](#page-88-0) 85

### **D**

de SSI [inicio de sesión](#page-13-0) 1[0, 11](#page-14-0) [Deployment Manager de IBM SPSS](#page-5-0) [Collaboration and Deployment](#page-5-0) [Services](#page-5-0) [2, 4](#page-7-0) [configuración](#page-45-0) 42 [depuración del servicio de](#page-83-0) [notificación](#page-83-0) 80 [desactivación del contenido binario](#page-81-0) 78 desbloqueo [usuarios](#page-23-0) 20 [despliegue](#page-5-0) 2 [diálogo personalizado](#page-43-0) 40 directrices [denominación](#page-18-0) 15 [dominio](#page-40-0) 37 [dominio de mensajes jms](#page-87-0) 84 [DSN](#page-83-0) 80

## **E**

edición [grupos](#page-24-0) 21 [roles](#page-30-0) 27 [Tipos de MIME](#page-63-0) 60 [usuarios](#page-22-0) 19 [ejemplo de procesamiento basado en](#page-87-0) [mensajes](#page-87-0) 84 [ejemplos de consulta](#page-104-0) 101 elemento group [en obsolete](#page-108-3) 105 [en user](#page-106-1) 10[3, 104](#page-107-0) elemento messageContent [atributo contentType](#page-78-0) 75 [en plantillas de notificación](#page-74-0) 7[1, 73](#page-76-0)[,](#page-78-0) [75](#page-78-0) elemento messageProperty [en plantillas de notificación](#page-74-0) 71 elemento messageSubject [en plantillas de notificación](#page-74-0) 7[1, 73](#page-76-0) elemento mimeMessage [en plantillas de notificación](#page-74-0) 71 [Elemento nativestore](#page-106-1) 103 elemento obsolete [en nativestore](#page-106-1) 10[3, 105](#page-108-3) elemento role [en user](#page-106-1) 10[3, 104](#page-107-0)

elemento user [en nativestore](#page-106-1) 103 [en obsolete](#page-108-3) 105 elemento value-of [en plantillas de notificación](#page-74-0) 7[1, 73](#page-76-0) eliminación [Tipos de MIME](#page-63-0) 60 [error de entrega](#page-84-0) 81 [errores de tiempo de espera](#page-45-0) 42 errores de truncación [corrección](#page-61-0) 58 esquema [auditoría de la base de datos](#page-89-0) 86 esquema de base de datos [auditoría](#page-89-0) 86 [Esquema nativestore](#page-106-1) 103 [estado de trabajo](#page-79-0) 7[6, 77](#page-80-0) eventos [auditoría](#page-89-0) 86 [ejecución de trabajos](#page-89-0) 86 [repositorio](#page-89-0) 86 [seguridad](#page-89-0) 86 [eventos de ejecución de trabajos](#page-89-0) 86 [eventos de repositorio](#page-89-0) 86 [eventos de seguridad](#page-89-0) 86 [exportación](#page-29-0) 26

### **F**

[fallo de entrega de notificaciones](#page-84-0) 81 filtro de principal local [para Active Directory](#page-39-0) 36 [filtro de ruido de eventos](#page-81-0) 78 [funciones definidas por el usuario](#page-61-0) 58

# **G**

generación de índice [autoridad para realizar](#page-64-0) 61 [en actualización del repositorio](#page-64-0) 61 [opción de configuración para](#page-64-0) [forzar](#page-64-0) 61 [generación de nuevo índice](#page-64-0) 61 gestión de procesos [configuración](#page-52-0) 49 [gestión de suscripciones](#page-82-0) 79 [grupo de recopiladores de eventos](#page-81-0) 78 grupos [adición](#page-21-0) 1[8, 20](#page-23-0) [creación](#page-21-0) 1[8, 20](#page-23-0) [edición](#page-21-0) 1[8, 21](#page-24-0) [extendido](#page-20-0) 1[7, 18](#page-21-0)[, 22](#page-25-0) [gestión en Deployment Manager de](#page-20-0) [IBM SPSS Collaboration and](#page-20-0) [Deployment Services](#page-20-0) 17 [importación](#page-25-0) 22 [local](#page-21-0) 18 [modificación](#page-21-0) 1[8, 21](#page-24-0) [suprimir](#page-24-0) 21 [grupos extendidos](#page-20-0) 1[7, 22](#page-25-0) [para Active Directory](#page-38-0) 35 grupos locales [para Active Directory](#page-39-0) 36

## **H**

[historial de paso de trabajo](#page-79-0) 7[6, 77](#page-80-0) historiales de trabajo [eliminación](#page-68-0) 65

### **I**

[IBM SPSS Modeler Decision](#page-9-0) [Management](#page-9-0) 6 IBM SPSS Statistics [credenciales](#page-43-0) 40 [diálogo personalizado](#page-43-0) 40 [servidor](#page-43-0) 40 imágenes [asociar a archivos](#page-62-0) 5[9, 60](#page-63-0) [importación](#page-29-0) 26 [importación de usuarios y grupos](#page-25-0) 22 [información de depuración](#page-53-0) 50 [información del sistema](#page-14-0) 11 [informes de auditoría](#page-88-0) 85 [inicio de sesión](#page-12-0) 9 [inicio de sesión único](#page-13-0) 1[0, 37](#page-40-0) inicios de sesión [almacenamiento en antememoria](#page-58-0) 55 [Integrated Solutions Console](#page-86-0) 83

## **J**

[Java Messaging Service](#page-86-0) 83 [jBoss](#page-83-0) 80 [JBoss](#page-86-0) 83 [JBoss Messaging](#page-86-0) 83 [JMS](#page-86-0) 83 [JNDI](#page-86-0) 83

## **K**

Kerberos [archivo de tabla de claves](#page-40-0) 37 [Centro de distribución de claves](#page-40-0) 37 [dominio](#page-40-0) 37 [JAAS](#page-40-0) 37 [Ticket de servicio](#page-40-0) 37

### **L**

[licencia](#page-14-0) 11 [límite de búsqueda](#page-58-0) 55 [límite de carácter UDF](#page-61-0) 58 [límite del historial de trabajos](#page-68-0) 65 límites de carácter [de funciones definidas por el](#page-61-0) [usuario](#page-61-0) 58 [límites de recuento de registros](#page-44-0) 41 [limpieza de versiones de archivo](#page-69-0) 66

### **M**

[mantenimiento del repositorio](#page-66-0) 63 [duración de transacción](#page-67-0) 64 [entornos de cluster](#page-67-0) 64 [fecha de inicio](#page-67-0) 64 [frecuencia](#page-67-0) 64 [historiales de trabajo](#page-68-0) 65

[mantenimiento del repositorio](#page-66-0) *[\(continuación\)](#page-66-0)* [inicio max](#page-67-0) 64 [inicio min](#page-67-0) 64 [limpieza de versiones de archivo](#page-69-0) 66 [retardo de transacción](#page-67-0) 64 [salida de registro](#page-68-0) 65 [trabajo enviado](#page-68-0) 65 [MIME](#page-62-0) 59 modalidad de prueba testMode [programa de utilidad de limpieza](#page-70-0) 67 modificación [grupos](#page-24-0) 21 [usuarios](#page-22-0) 19

## **N**

[navegación](#page-12-0) [9, 11](#page-14-0) notificación [configuración](#page-47-0) 44 [notificaciones](#page-74-0) 71 [cabecera de asunto](#page-74-0) 71 [contenido](#page-74-0) 71 [formato](#page-78-0) 75 [HTML](#page-78-0) 75 [personalización](#page-74-0) 7[1, 73](#page-76-0)[, 75](#page-78-0) [plantillas](#page-74-0) 7[1, 75](#page-78-0) [text](#page-78-0) 75 [Velocity](#page-74-0) 71 [notificaciones de correo electrónico](#page-74-0) 71 [HTML](#page-78-0) 75 [text](#page-78-0) 75 [notificaciones de estado de entrega](#page-83-0) 80 [nslookup](#page-84-0) 81 [números de puerto](#page-17-0) 14

## **O**

[opciones de configuración de](#page-80-0) [notificación](#page-80-0) 77 [OpenJMS](#page-86-0) 83 [OpenLDAP](#page-20-0) 1[7, 36](#page-39-0) [activación](#page-35-0) 32 [desactivación](#page-35-0) 32

# **P**

[página de inicio de sesión](#page-13-0) 1[0, 11](#page-14-0) [paginador](#page-51-0) 48 páginas [configuración](#page-42-0) 3[9, 41](#page-44-0)[, 42](#page-45-0)[, 43](#page-46-0)[, 44](#page-47-0)[, 49](#page-52-0)[,](#page-54-0) [51](#page-54-0)[, 55](#page-58-0)[, 57](#page-60-0)[, 58](#page-61-0) [gestión de procesos](#page-52-0) 49 [inicio de sesión](#page-42-0) 39 [notificación](#page-47-0) 44 [Portal de despliegue de IBM SPSS](#page-45-0) [Collaboration and Deployment](#page-45-0) [Services](#page-45-0) 42 [repositorio](#page-54-0) 51 [search](#page-58-0) 55 [Servicio de datos](#page-44-0) 41 [Valores de SMTP](#page-47-0) 44 [paquetes instalados](#page-14-0) 11 parámetro connectionURL [programa de utilidad de limpieza](#page-70-0) 67 parámetro deleteLabeled [programa de utilidad de limpieza](#page-70-0) 67 parámetro excludeType [programa de utilidad de limpieza](#page-70-0) 67 parámetro includeSubFolders [programa de utilidad de limpieza](#page-70-0) 67 parámetro includeType [programa de utilidad de limpieza](#page-70-0) 67 parámetro logfile [programa de utilidad de limpieza](#page-70-0) 67 parámetro olderThan [programa de utilidad de limpieza](#page-70-0) 67 parámetro password [programa de utilidad de limpieza](#page-70-0) 67 parámetro resource [programa de utilidad de limpieza](#page-70-0) 67 parámetro userid [programa de utilidad de limpieza](#page-70-0) 67 parámetro versionsToKeep [programa de utilidad de limpieza](#page-70-0) 67 Pasos de trabajo general [para supresión por lotes](#page-72-0) 69 personalización [mensajes de notificación](#page-74-0) 71,75 [notificaciones](#page-74-0) 7[1, 73](#page-76-0) [plantillas de mensaje](#page-74-0) 7[1, 75](#page-78-0) pestañas [navegación](#page-14-0) 11 [plantillas](#page-42-0) 39 [insertar propiedades](#page-76-0) 73 [insertar variables de propiedad de](#page-76-0) [evento](#page-76-0) 73 [para notificaciones de correo](#page-74-0) [electrónico](#page-74-0) 7[1, 75](#page-78-0) [personalización de contenido](#page-76-0) 73 [personalización de formato](#page-78-0) 75 [propiedades de personalización](#page-74-0) 71 [Velocity](#page-78-0) 75 [Portal de despliegue de IBM SPSS](#page-5-0) [Collaboration and Deployment](#page-5-0) [Services](#page-5-0) [2, 5](#page-8-0) [configuración](#page-45-0) 42 [preferencias de usuario](#page-8-0) 5 [Prefijo URL](#page-60-0) 57 [privilegios administrativos](#page-42-0) 3[9, 43](#page-46-0) proceso remoto [servidores de ejecución](#page-5-0) [2, 5](#page-8-0) [programa de utilidad de limpieza](#page-70-0) 67 [línea de comandos](#page-70-0) 67 [parámetros](#page-70-0) 67 [pasos de trabajo](#page-72-0) 69 [ubicación de instalación](#page-70-0) 67 [programación basada en mensajes](#page-86-0) 83 propiedad JobStatusURL [en plantillas de notificación](#page-79-0) 7[6, 77](#page-80-0) [proveedor de mantenimiento](#page-42-0) [habilitado](#page-42-0) 39 [proveedor de seguridad externa](#page-20-0) 17 [Active Directory](#page-20-0) 17 [Active Directory con reemplazo](#page-20-0) [local](#page-20-0) 17 [OpenLDAP](#page-20-0) 17 [proveedor de seguridad local](#page-20-0) 17 [proveedor nativo](#page-35-0) 3[2, 36](#page-39-0) [proveedores de seguridad](#page-20-0) 1[7, 31](#page-34-0) [activación](#page-38-0) 35 [Active Directory](#page-36-0) 3[3, 36](#page-39-0)

[proveedores de seguridad](#page-20-0) *(continuación)* [Active Directory con reemplazo](#page-38-0) [local](#page-38-0) 3[5, 36](#page-39-0) [desactivación](#page-38-0) 35 [nativo](#page-35-0) 3[2, 36](#page-39-0) [OpenLDAP](#page-35-0) 3[2, 36](#page-39-0)

## **R**

[recomendaciones de rendimiento de](#page-80-0) [notificación](#page-80-0) 77 [gestión de suscripciones](#page-82-0) 79 [número de destinatarios](#page-82-0) 79 [número de plantillas](#page-82-0) [personalizadas](#page-82-0) 79 [número de suscripciones](#page-82-0) 79 [recuento](#page-9-0) 6 [registros](#page-14-0) 11 [rendimiento](#page-86-0) 83 repositorio [configuración](#page-54-0) 51 [Repositorio de IBM SPSS Collaboration](#page-5-0) [and Deployment Services](#page-5-0) [2, 3](#page-6-0) [RFC3461](#page-83-0) 80 [roles](#page-20-0) 17 [adición](#page-30-0) 27 [administradores](#page-29-0) 26 [añadir acciones](#page-30-0) 27 [asignación de grupos](#page-31-0) 28 [asignación de usuarios](#page-31-0) 28 [creación](#page-30-0) 27 [edición](#page-30-0) 27 [eliminación](#page-31-0) 28 [quitar acciones](#page-30-0) 27 [ruta del directorio](#page-53-0) 50

## **S**

SAS [servidor de ejecución](#page-5-0) [2, 5](#page-8-0) [scripts entre sitios](#page-32-0) 29 [search](#page-58-0) 55 [seguridad](#page-42-0) 3[9, 55](#page-58-0) [servicio de búsqueda](#page-64-0) 61 Servicio de datos [configuración](#page-44-0) 41 [servicio de mantenimiento](#page-66-0) 63 [servicio de puntuación](#page-57-0) 54 [servidor SMTP dedicado](#page-81-0) 78 servidores [detención](#page-12-0) 9 [inicio](#page-12-0) 9 servidores administrados [adición](#page-16-0) 13 [cierre de sesión](#page-18-0) 15 [información de servidor](#page-17-0) 14 [inicio de sesión](#page-18-0) 15 [propiedades](#page-17-0) 14 [suprimir](#page-18-0) 15 [types](#page-16-0) 13 [servidores de ejecución](#page-8-0) 5 [proceso remoto](#page-5-0) [2, 5](#page-8-0) [SAS](#page-5-0) [2, 5](#page-8-0) [servidores de puntuación](#page-8-0) 5 [servidores de puntuación desplegados de](#page-8-0) [forma remota](#page-8-0) 5

Servidores de repositorio de IBM SPSS Collaboration and Deployment Services [propiedades](#page-17-0) 14 sistema [cierre de sesión](#page-12-0) 9 [conceptos básicos](#page-14-0) 1[1, 15](#page-18-0) [configuración](#page-42-0) 3[9, 40](#page-43-0)[, 41](#page-44-0)[, 42](#page-45-0)[, 43](#page-46-0)[, 44](#page-47-0)[,](#page-52-0) [49](#page-52-0)[, 51](#page-54-0)[, 54](#page-57-0)[, 55](#page-58-0)[, 57](#page-60-0)[, 58](#page-61-0) [inicio](#page-12-0) [9, 10](#page-13-0)[, 11](#page-14-0) [inicio de sesión](#page-12-0) [9, 10](#page-13-0)[, 11](#page-14-0) [navegación](#page-12-0) [9, 11](#page-14-0) SMTP [cabeceras de mensajes](#page-84-0) 81 [propiedades](#page-74-0) 71 [registro](#page-83-0) 80 [subprocesos de servidor](#page-81-0) 78 [solución de problemas](#page-14-0) 11 [fallo de entrega de notificaciones](#page-84-0) 81 [SSL](#page-17-0) 1[4, 33](#page-36-0) [SSO](#page-13-0) 10 suprimir [archivos](#page-66-0) 6[3, 67](#page-70-0)[, 69](#page-72-0) [grupos](#page-24-0) 21 [servidores administrados](#page-18-0) 15 [Tipos de MIME](#page-63-0) 60 [usuarios](#page-23-0) 20

## **T**

[tablas de auditoría](#page-88-0) 85 [tema](#page-86-0) 83 temas [denominación](#page-18-0) 15 [temas de JMS](#page-86-0) 83 [tiempo de espera de conexiones](#page-42-0) [pendientes](#page-42-0) 39 [tiempo de espera de sesión](#page-58-0) 55 [tiempo de espera del protocolo](#page-45-0) 42 [Tipos de MIME](#page-62-0) 5[9, 75](#page-78-0) [adición](#page-62-0) 59 [edición](#page-63-0) 60 [suprimir](#page-63-0) 60 trabajo enviado [suprimir](#page-68-0) 65

# **U**

usuarios [acceso a los recursos del sistema](#page-20-0) 17 [adición](#page-21-0) 18 [admitido](#page-20-0) 1[7, 18](#page-21-0)[, 22](#page-25-0) [bloqueo](#page-23-0) 20 [creación](#page-20-0) 1[7, 18](#page-21-0) [definido de forma remota](#page-20-0) 1[7, 18](#page-21-0) [desbloqueo](#page-23-0) 20 [edición](#page-21-0) 1[8, 19](#page-22-0) [gestión en Deployment Manager de](#page-20-0) [IBM SPSS Collaboration and](#page-20-0) [Deployment Services](#page-20-0) 17 [importación](#page-25-0) 22 [local](#page-20-0) 1[7, 18](#page-21-0) [modificación](#page-21-0) 1[8, 19](#page-22-0) [pertenencia al grupo](#page-20-0) 17 [suprimir](#page-23-0) 20 [usuarios admitidos](#page-20-0) 1[7, 22](#page-25-0) [para Active Directory](#page-38-0) 35

# **V**

[Velocity](#page-74-0) 71 ver $\,$ propiedades del servidor  $\,$  14  $\,$ [version](#page-14-0) 11 [vistas de auditoría](#page-88-0) 85 visualización [especificaciones](#page-53-0) 50 [informes](#page-53-0) 50

## **W**

[WebLogic](#page-86-0) 83 [WebSphere](#page-86-0) 83 [WebSphere MQ](#page-86-0) 83

#### **X**

[XSS](#page-32-0) 29

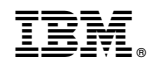

Impreso en España